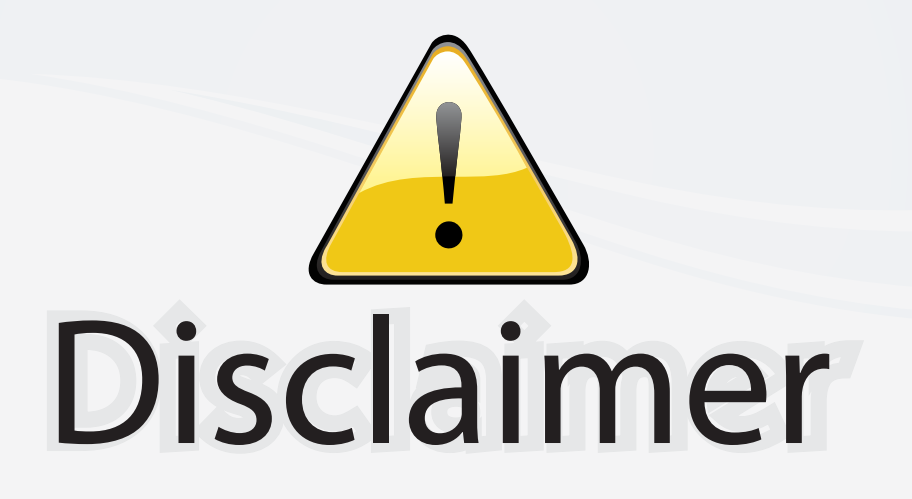

This user manual is provided as a free service by FixYourDLP.com. FixYourDLP is in no way responsible for the content of this manual, nor do we guarantee its accuracy. FixYourDLP does not make any claim of copyright and all copyrights remain the property of their respective owners.

About FixYourDLP.com

FixYourDLP.com (http://www.fixyourdlp.com) is the World's #1 resource for media product news, reviews, do-it-yourself guides, and manuals.

Informational Blog: http://www.fixyourdlp.com Video Guides: http://www.fixyourdlp.com/guides User Forums: http://www.fixyourdlp.com/forum

FixYourDLP's Fight Against Counterfeit Lamps: http://www.fixyourdlp.com/counterfeits

# Sponsors:

RecycleYourLamp.org – Free lamp recycling services for used lamps: http://www.recycleyourlamp.org

Lamp Research - The trusted 3rd party lamp research company: http://www.lampresearch.com

Discount-Merchant.com – The worlds largest lamp distributor: http://www.discount-merchant.com

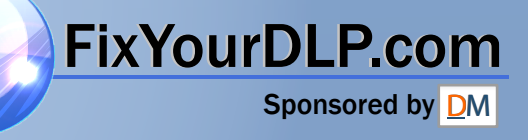

# **SONY**

# **LCD Data Projector**

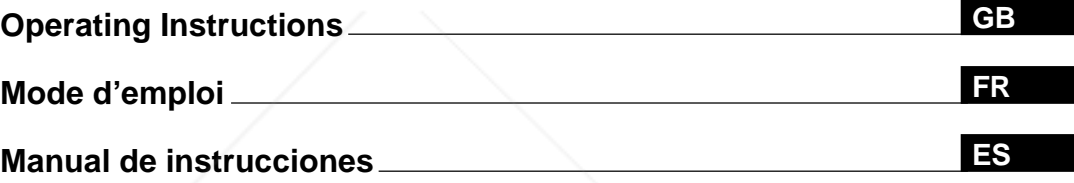

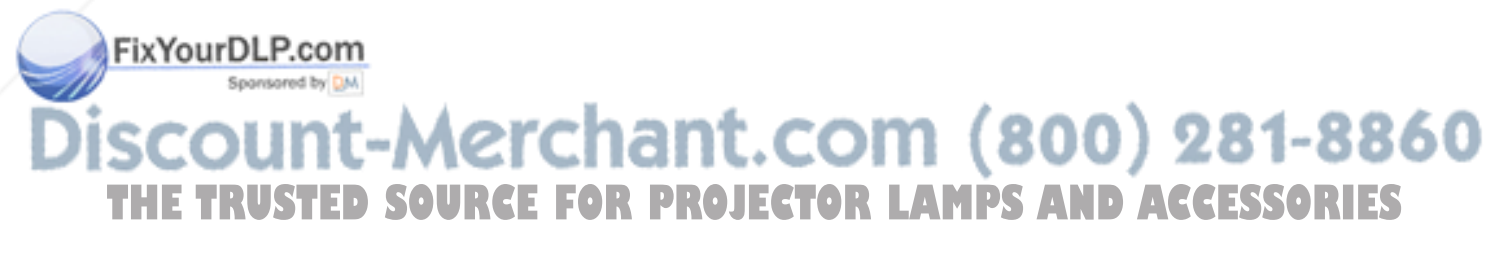

# **VPL-PX1**

1999 Sony Corporation

# **WARNING**

**To prevent fire or shock hazard, do not expose the unit to rain or moisture.**

**To avoid electrical shock, do not open the cabinet. Refer servicing to qualified personnel only.**

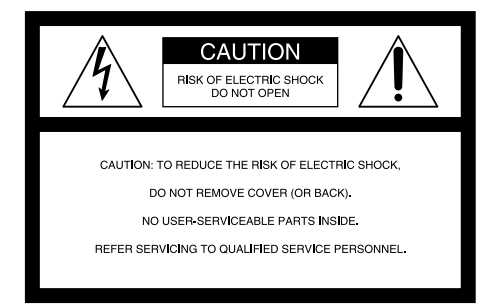

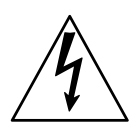

This symbol is intended to alert the user to the presence of uninsulated "dangerous voltage" within the product's enclosure that may be of sufficient magnitude to constitute a risk of electric shock to persons.

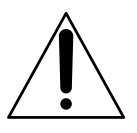

This symbol is intended to alert the user to the presence of important operating and maintenance (servicing) instructions in the literature accompanying the appliance.

#### **For the customers in the USA**

This equipment has been tested and found to comply with the limits for a Class A digital device, pursuant to Part 15 of the FCC Rules. These limits are designed to provide reasonable protection against harmful interference when the equipment is operated in a commercial environment. This equipment generates, uses, and can radiate radio frequency energy and, if not installed and used in accordance with the instruction manual, may cause harmful interference to radio communications. Operation of this equipment in a residential area is likely to cause harmful interference in which case the user will be required to correct the

## interference at his own expense.<br>**Fix YourDLP.com**

**LASER RADIATION DO NOT STARE INTO BEAM CLASS 2 LASER PRODUCT RAYONNEMENT LASER NE PAS REGARDER DANS LE FAISCEAU APPAREIL A LASER DE CLASSE 2 LASER–STRAHLING NIGHT IN DEN STRAHL BLICKEN LASER KLASSE 2 MAX OUTPUT:1mW WAVE LENGTH:645nm**

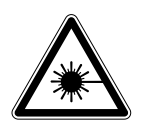

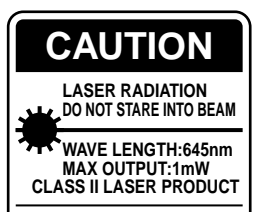

**COMPLIES WITH DHHS 21 CFR SUBCHAPTER J SONY CORPORATION 6-7-35 KITASHINAGAWA SHINAGAWA-KU,TOKYO,JAPAN** A **MANUFACTURED;**

This label is located on the rear of the Remote Commander.

This label is located on the side of the Remote Commander.

This label is located on the rear of the Remote Commander.

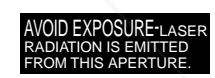

This label is located on the rear of the Remote Commander.

Laser light shines out of this window.

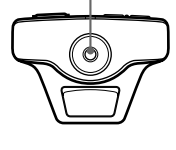

#### **Caution**

use of controls or adjustments or performance of procedures other than those specified herein may result in hazardous radiation exposure.

#### **Notes**

- Do not aim the laser at people or not look into the laser transmitter.
- When the Remote Commander causes malfunction, consult with qualified Sony personnel. We change the Remote Commander as new one according to the guarantee.

You are cautioned that any changes or modifications not (800) 281-8860 expressly approved in this manual could void your authority to operate this equipment. **THETRUSTEDSOURCEFORPROJECTORLAMPSANDACCESSORIES**

#### **For the customers in Canada**

This Class A digital apparatus complies with Canadian ICES-003.

**For the customers in the United Kingdom**

#### **WARNING**

#### **THIS APPARATUS MUST BE EARTHED**

#### **IMPORTANT**

The wires in this mains lead are coloured in accordance with the following code:

Green-and-Yellow: Earth Blue: Neutral Brown: Live

As the colours of the wires in the mains lead of this apparatus may not correspond with the coloured markings identifying the terminals in your plug proceed as follows: The wire which is coloured green-and-yellow must be connected to the terminal in the plug which is marked by the letter E or by the safety earth symbol  $\frac{1}{2}$  or coloured green or green-and-yellow.

The wire which is coloured blue must be connected to the terminal which is marked with the letter N or coloured black. The wire which is coloured brown must be connected to the terminal which is marked with the letter L or coloured red.

#### **Voor de klanten in Nederland**

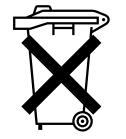

Bij dit product zijn batterijen geleverd. Wanneer deze leeg zijn, moet u ze niet weggooien maar inleveren als KCA.

The socket-outlet should be installed near the equipment and be easily accessible.

#### **Warning on power connection**

Use a proper power cord for your local power supply.

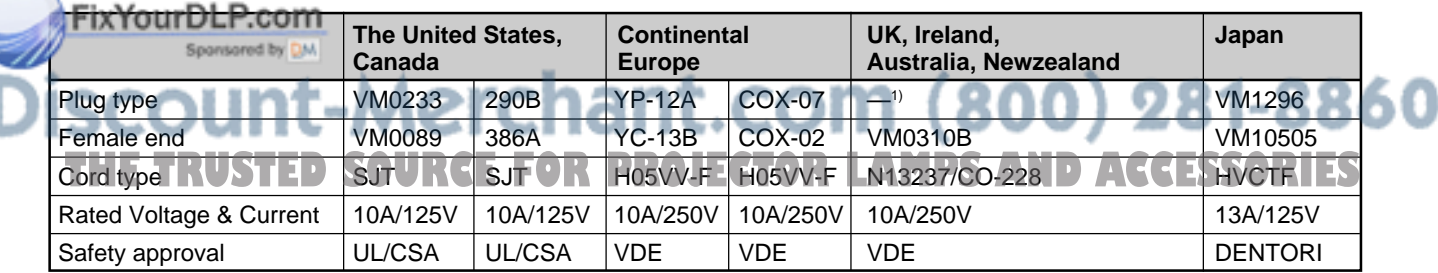

1) Note: Use an appropriate rating plug which is applied to local regulations.

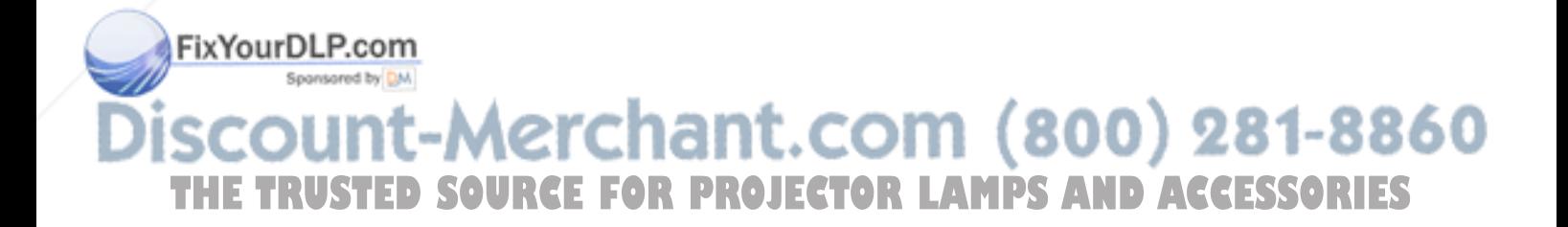

# **Table of Contents**

**Overview**

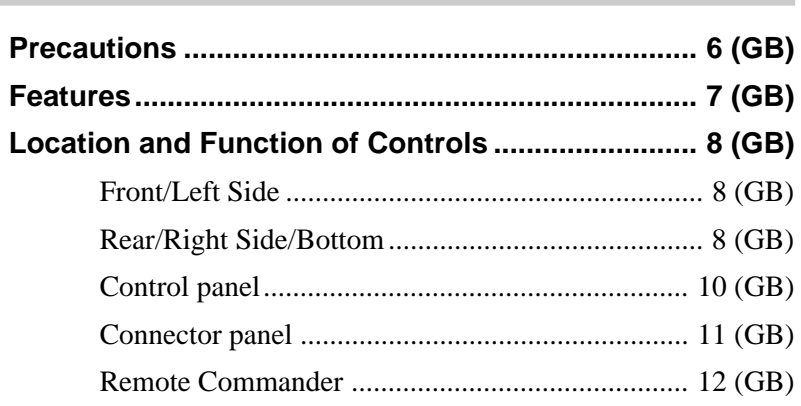

**Setting up and projecting**

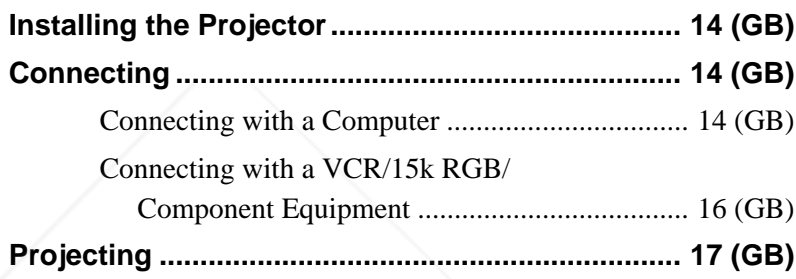

## **Adjustments and settings using the menu**

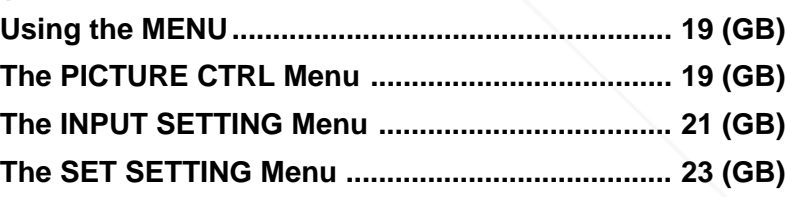

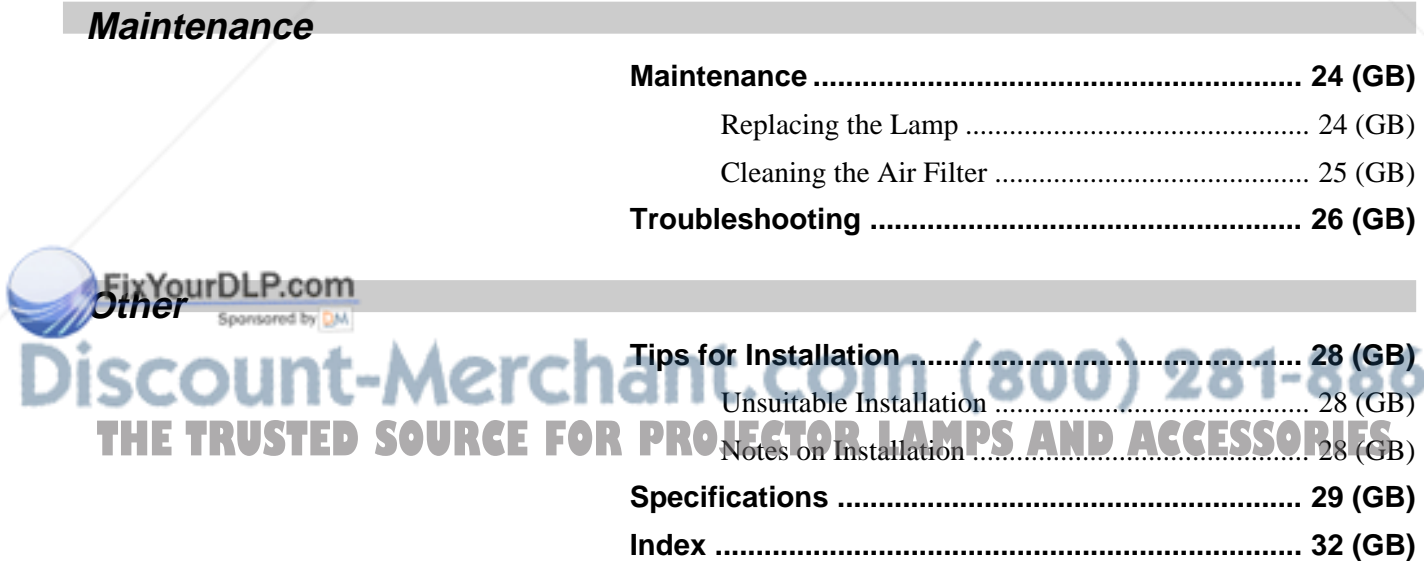

# **Precautions**

#### **On safety**

- Check that the operating voltage of your unit is identical with the voltage of your local power supply.
- Should any liquid or solid object fall into the cabinet, unplug the unit and have it checked by qualified personnel before operating it further.
- Unplug the unit from the wall outlet if it is not to be used for several days.
- To disconnect the cord, pull it out by the plug. Never pull the cord itself.
- The wall outlet should be near the unit and easily accessible.
- The unit is not disconnected to the AC power source (mains) as long as it is connected to the wall outlet, even if the unit itself has been turned off.
- Do not look into the lens while the lamp is on.
- Do not aim the laser at people or not look into the laser transmitter.
- Do not place your hand or objects near the ventilation holes — the air coming out is hot.
- Be careful not to catch your fingers by the adjuster when you lift up the projector. Do not push hard on the top of the projector with the adjuster out.

#### **On illumination**

- To obtain the best picture, the front of the screen should not be exposed to direct lighting or sunlight.
- Ceiling-mounted spot lighting is recommended. Use a cover over fluorescent lamps to avoid lowering the contrast ratio.
- Cover any windows that face the screen with opaque draperies.
- It is desirable to install the projector in a room where floor and walls are not of light-reflecting material. If the floor and walls are of reflecting material, it is recommended that the carpet and wall paper be

#### changed to a dark color.

#### **On preventing internal heat build-up**

After you turn off the power with the  $I / \bigcup_{i=1}^{n} k$ ey on the Remote Commander or on the control panel, do not disconnect the unit from the wall outlet while the cooling fan is still running.

#### **Caution**

The projector is equipped with ventilation holes (intake) on the right side and ventilation holes (exhaust) on front and rear. Do not block or place anything near these holes, or internal heat build-up may occur, causing picture degradation or damage to the projector.

#### **On cleaning**

- To keep the cabinet looking new, periodically clean it with a soft cloth. Stubborn stains may be removed with a cloth lightly dampened with a mild detergent solution. Never use strong solvents, such as thinner, benzene, or abrasive cleansers, since these will damage the cabinet.
- Avoid touching the lens. To remove dust on the lens, use a soft dry cloth. Do not use a damp cloth, detergent solution, or thinner.
- Clean the filter at regular intervals.

#### **On repacking**

• Save the original shipping carton and packing material; they will come in handy if you ever have to ship your unit. For maximum protection, repack your unit as it was originally packed at the factory.

## Sponsored by DM iscount-Merchant.com (800) 281-8860 THE TRUSTED SOURCE FOR PROJECTOR LAMPS AND ACCESSORIES

# **Features**

#### **High portability**

#### **• Light weight/small size**

This projector has come to miniaturized to approx. 4 kg (8 lb 13 oz) of mass by adopting magnesium diecasting body. And a carrying handle is equipped with the projector. You can easily carry it with your computer.

#### **Reduced noise**

Because the projector is using a new cooling mechanism, noise has been reduced.

#### **Stability**

This projector utilizes a new placing angle adjuster to improve stability.

#### **High brightness, high picture quality**

#### **• High brightness**

Adopting the new developed optical system and the new developed 120 W UHP lamp allow high brightness (light output 1000 ANSI lumen) and excellent uniformity on the picture.

#### **• High resolution**

Three 0.9-inch, about 790,000 pixel XGA panels with micro-lens arrays provide a resolution of  $1024 \times$ 768 dots for RGB input and 750 horizontal TV lines for video input.

### **Simple setup, easy presentation**

#### **• Simple setup with external equipment**

This projector is preset for 37 kinds of input signals. You can project images from an external signal source just by connecting the equipment with the supplied cable and pushing the APA key.

**• Remote Commander with mouse control and laser pointer functions**

You can operate a computer with the Remote Commander since the unit has a build-in mouse receiver. For your presentation, you can use the laser pointer built in the Remote Commander as well.

#### **Accepts various input signals**

• **Scan converter loaded**

This projector has a build-in scan converter which converts the input signal within  $1024 \times 768$  dots.

#### • **Compatible input signals**

This projector accepts video signals of the composite, S video, and component as well as the 15k RGB, VGA<sup>1)</sup>, SVGA<sup>1)</sup>, XGA<sup>1)</sup>, and SXGA<sup>1)</sup> signals, which all can be displayed.

• **Compatible with five color systems**

NTSC, PAL, SECAM, NTSC<sub>4.43</sub><sup>2)</sup>, or PAL-M color system can be selected automatically or manually.

# FixYourDLP.com scount-Merchant.com (800) 281-8860 THE TRUSTED SOURCE FOR PROJECTOR LAMPS AND ACCESSORIES

1) VGA, SVGA, XGA, and SXGA are registered trademarks of the International Business Machines Corporation, U.S.A.

.........................................................................................................................................................................................................

2) NTSC4.43 is the color system used when playing back a video recorded on NTSC on a NTSC4.43 system VCR.

# **Location and Function of Controls**

### **Front/Left Side**

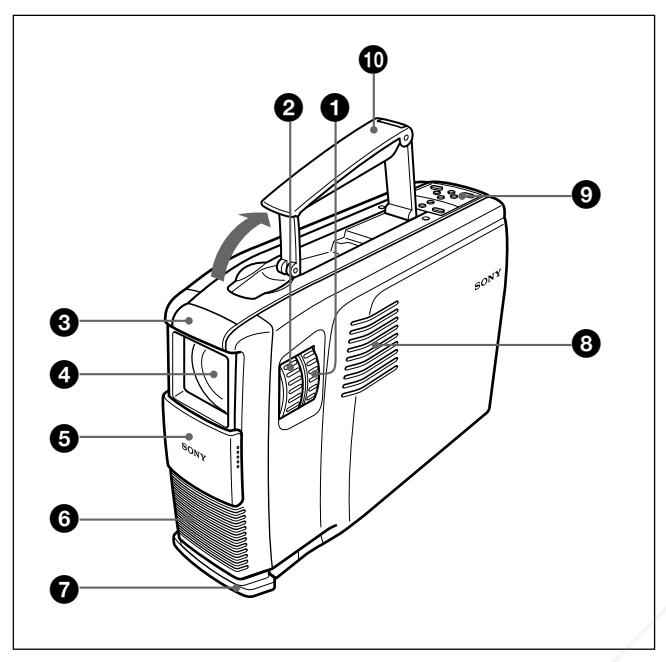

### **Rear/Right Side/Bottom**

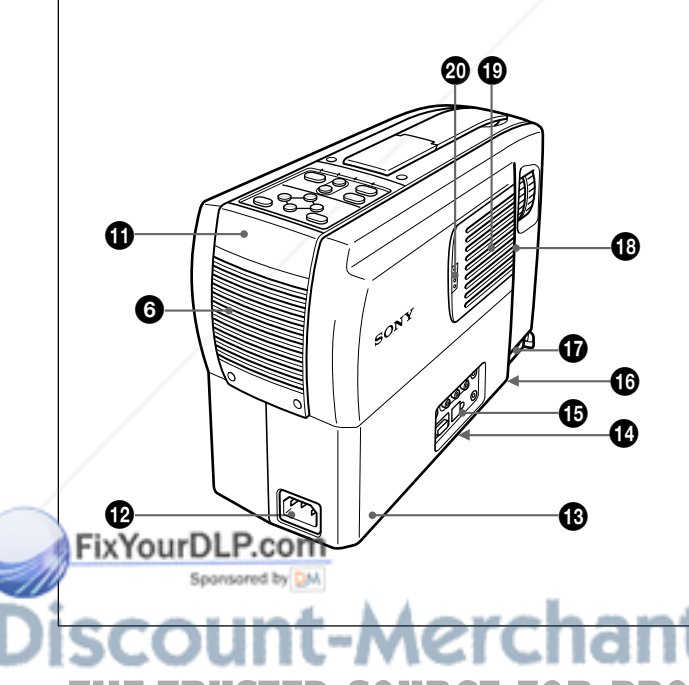

#### 1 **Zoom ring**

Adjusts the size of the picture.

#### 2 **Focus ring**

Adjusts the picture focus.

#### 3 **Front remote control detector (SIRCS receiver)**

#### 4 **Lens**

Open the lens shutter before projection.

#### 5 **Lens shutter**

#### 6 **Ventilation holes (exhaust)**

#### 7 **Adjuster**

When a picture is projected on the out of the screen, adjust the picture using this adjuster. *For details on how to use the adjusters, see "How to use the adjuster" on page 9 (GB).*

#### 8 **Left speaker**

#### 9 **Control panel**

*For details, see "Control panel" on page 10 (GB).*

#### 0 **Carrying handle**

Pull up the handle from the projector for carrying.

#### **Note**

Be careful not to injure your fingers when you fold in the handle.

#### $\bullet$  Rear remote control detector (SIRCS receiver)

#### $\Phi$  **AC IN socket**

Connects the supplied AC power cord.

# <del>ant</del>.com (800) 281-8860

**PROJECTOR LAMPS AND ACCESSORIES** 

#### $\bigcirc$  Security lock

Connects to an optional security cable (Kensington's).

The security lock corresponds to Kensington's MicroSaver Security System. If you have any comment, contact Kensington 2853 Campus Drive, San Mates, CA 94403 U.S.A. Tel: 800-535-4242: extension 3348 Home page address: http://www.kensington.com/

#### qf **75**Ω **termination switch (bottom)**

Normally set to ON. Set it to OFF when the projector is connected to a computer or a monitor.

 $\bigoplus$  Connector panel

*For details, see page 11 (GB).*

 $\bullet$  Lamp cover (bottom)

 $\Phi$  Adjuster button

**<sup>** $\bullet$ **</sup>** Right speaker

ql **Ventilation holes (intake)/air filter cover**

#### **Notes**

- Do not place anything near the ventilation holes as it may cause internal heat build-up.
- Do not place your hand or objects near the ventilation holes — the air coming out is hot.

#### $\boldsymbol{\mathcal{D}}$  Air filter cover button

Used to remove the air filter cover. *For details, see "Cleaning the Air Filter" on page 25 (GB).*

#### **How to use the adjuster**

#### **To adjust the height**

Adjust the height of the projector as follows:

**1** Lift the projector and press the adjuster button. The adjuster will extend from the projector.

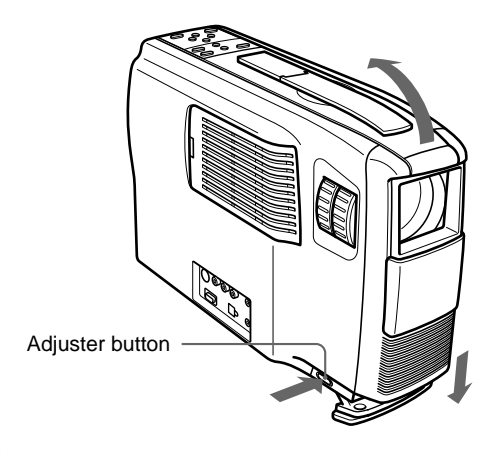

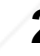

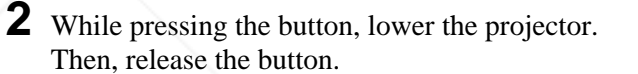

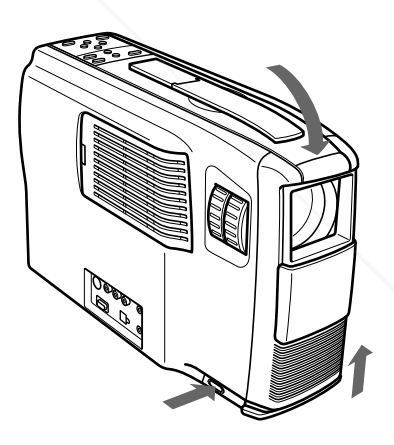

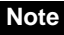

The adjuster has 5 settings. After releasing the adjuster button, the height will be locked at next level.

# FixYourDLP.com scount-Merchant.com (800) 281-8860 **THE TRUSTED SOURCE FOR PROJECTOR LAMPS AND ACCESSORIES**

### **Control panel**

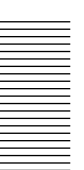

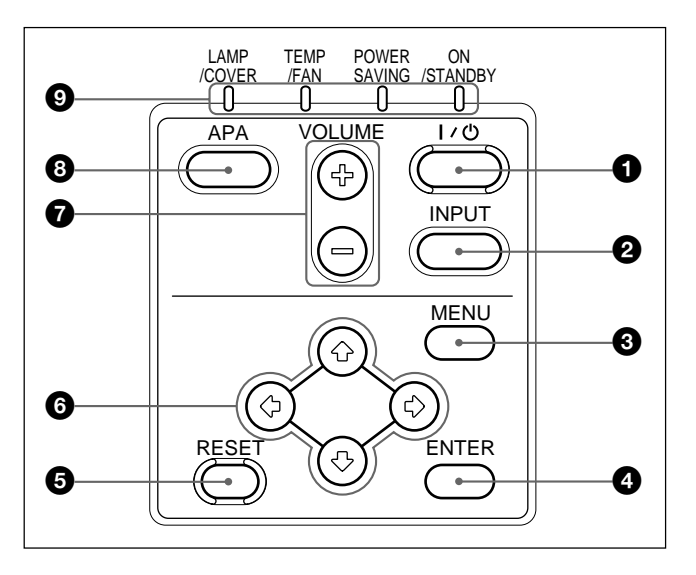

#### $\bigcirc$   $\bigcup$   $\bigcirc$  (on / standby) key

Turns on and off the projector when the projector is in the standby mode. The ON/STANDBY indicator lights in green when the power is turned on.

#### **When turning off the power, press the**  $\frac{1}{1}$  $\frac{1}{1}$  **key twice following the message on the screen, or press and hold the key for about one second.**

*For details on steps for turning off the power, see "To turn off the power" on page 18 (GB).*

#### 2 **INPUT key**

Selects the input signal. Each time you press the key, the input signal switches between video/audio input and INPUT A connector.

#### **3** MENU key

Displays the on-screen menu. Press again to clear the menu.

#### 4 **ENTER key**

Enters the settings of items in the menu system.

#### **6** RESET key

Resets the value of an item back to its factory preset value. This key functions when the menu or a setting

item is displayed on the screen.

#### **6** Arrow keys ( $\uparrow/\downarrow/\uparrow\uparrow/\rightarrow$ )

Used to select the menu or to make various adjustments.

#### **2** VOLUME +/- keys **THE TRUSTED SOURCE FOR PROJECT indicators, see page 27 (GB). ACCESSORIES**

Adjust the volume of the built-in speakers and output level of the AUDIO OUT jack.

- **+ :** Increases the volume.
- **:** Decreases the volume.

#### 8 **APA (Auto Pixel Alignment) key**

Adjusts a picture to be projected clearest automatically while a signal from the computer is input.

#### 9 **Indicators**

**LAMP/COVER:** Lights up or flashes under the following conditions:

- Lights up when the lamp has reached the end of its life or becomes a high temperature.
- Flashes when the lamp cover or air filter cover is not secured firmly.

**TEMP (Temperature)/FAN:** Lights up or flashes under the following conditions:

- Lights up when temperature inside the projector becomes unusually high.
- Flashes when the fan is broken.

**POWER SAVING:** Lights up when the projector is in the power saving mode. When POWER SAVING in the SET SETTING menu is set to ON, the projector goes into the power saving mode if no signal is input for 10 minutes. Although the lamp goes out, the cooling fan keeps running. In the power saving mode, any key does not function for the first 30 seconds. The power saving mode is canceled when a signal is input or any key is pressed.

**ON/STANDBY:** Lights up or flashes under the following conditions:

• Lights in red when the AC power cord is plugged into the wall outlet. Once in the standby mode, you can turn on the projector with the

 $1/\bigcirc$  key on the Remote Commander or on the control panel.

- Lights in green when the power is turned on.
- Flashes in green while the cooling fan runs after turning off the power with the  $1/\langle \frac{1}{2} \text{key} \rangle$ . The fan runs for about 90 seconds after turning off the power.

The ON/STANDBY indicator flashes quickly for the first 30 seconds.

During this time, you cannot turn the power back on with the  $1/\bigcirc$  key.

*For details on the LAMP/COVER and the TEMP/FAN*

### **Connector panel**

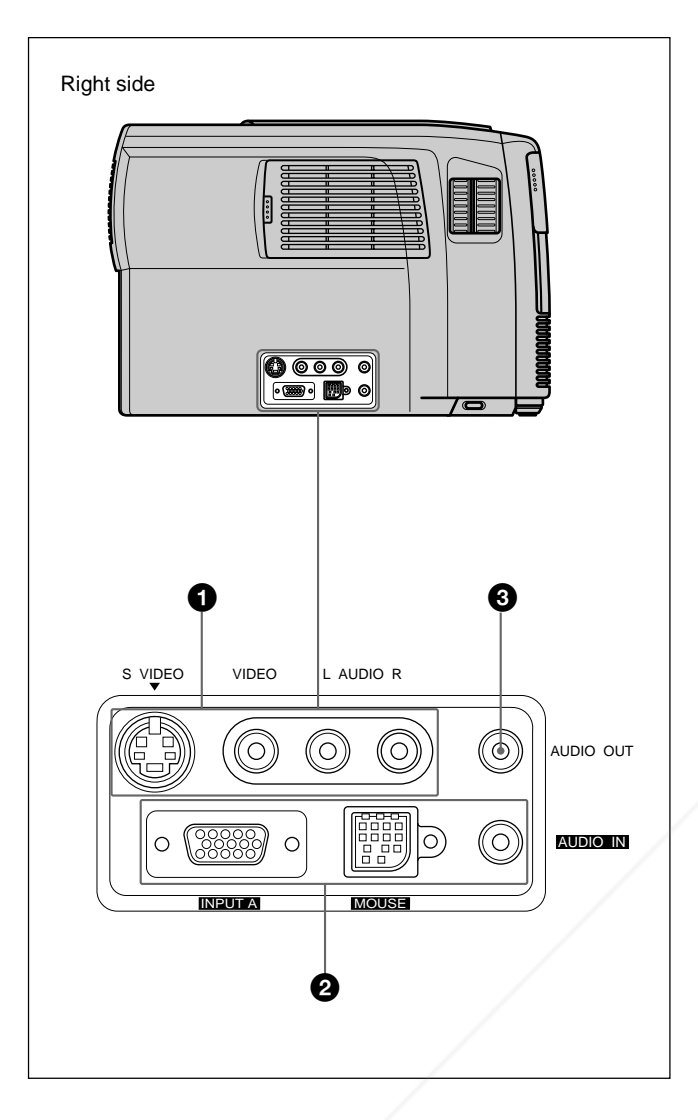

#### 1 **Video/audio input connector**

Connect to external video equipment such as a VCR.

- **S VIDEO (mini DIN 4-pin):** Connects to the S video output (Y/C video output) of a video equipment.
- **VIDEO (phono type):** Connects to the composite video output of video equipment.

#### **Note**

If you connect video equipment to both the S VIDEO and VIDEO jacks, the signal from the S VIDEO jack is selected. When projecting the picture via the VIDEO jack, be sure not to connect a<br>cable to the S VIDEO jack,  $\blacksquare$  Crchant.com  $(800)$  281-8860 cable to the S VIDEO jack.

# AUDIO input L (MONO) R jacks (phono type): **ROJECTOR LAMPS AND ACCESSORIES**

Connect to the audio output of equipment. For stereo equipment, use both the L and R jacks; for monaural equipment, use the L (MONO) jack only.

### 2 **INPUT A connector**

Connect to external equipment such as a computer. You can control the mouse signal with the Remote Commander.

- **INPUT A (HD D-sub 15-pin, female):** Connects to the monitor output on a computer using the supplied cable. When inputting a component or, 15k RGB signal, use the optional cable.
- **MOUSE (13-pin):** Connects to the mouse port on a computer to control the mouse function using the supplied mouse cable.
- **AUDIO IN (stereo minijack):** Connects to the audio output on a computer to input the audio signal.

#### 3 **AUDIO OUT jack (stereo minijack)**

Connects to external active speakers. The volume of the speakers can be controlled by the VOLUME keys on the Remote Commander or the control panel.

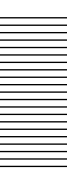

### **Remote Commander**

The keys which have the same names as on the control panel function identically.

You can control a connected computer using the Remote Commander.

*For details, see "Connecting with a Computer" on page 14 (GB).*

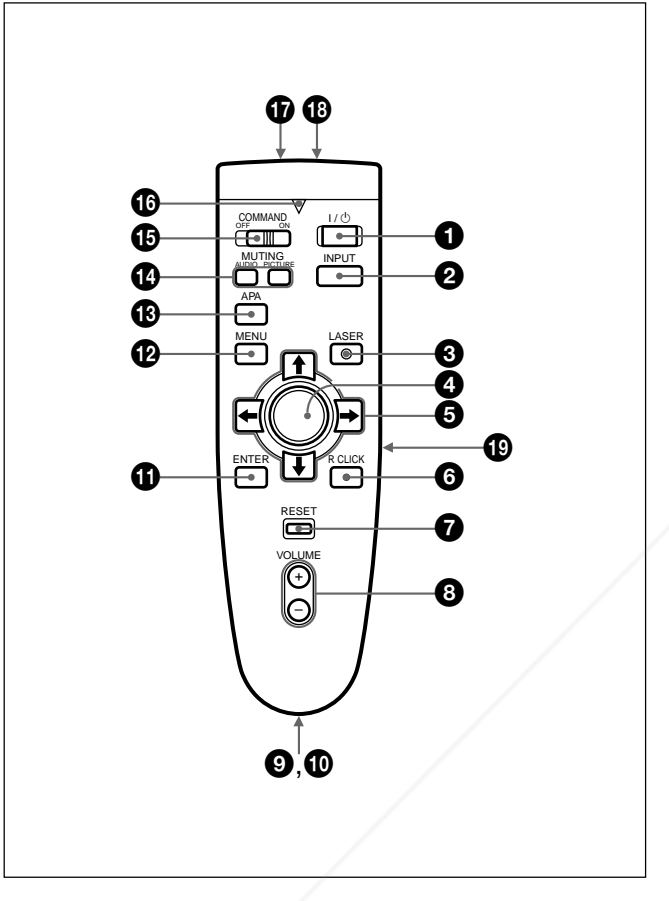

#### **Notes on laser beam**

- **Do not look into the laser transmitter.**
- **Do not aim the laser at people.**

### $\bigcirc$   $I / \bigcirc$  key

### 2 **INPUT key**

#### **3** LASER key

Emits laser beam from the laser transmitter when you press this key.

#### 4 **Joy stick** Functions as a mouse of a computer conne

 $\Theta$  Arrow keys  $(\hat{\mathbf{f}}/\hat{\mathbf{f}}/\hat{\mathbf{f}}/\hat{\mathbf{f}})$ 

#### 6 **R CLICK key**

Functions as a right button on a mouse. When connected to a Macintosh<sup>1)</sup> computer, the R CLICK key functions as a mouse button.

#### *O* RESET key

#### 8 **VOLUME +/– keys**

#### 9 **Strap holder**

Attaches the supplied strap.

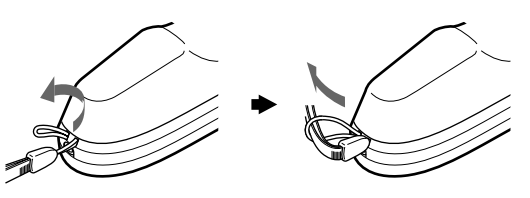

0 **CONTROL S OUT jack (stereo minijack)** This jack does not operated with this unit.

#### **Note**

The Remote Commander does not function if the cable is connected to this jack.

#### *<u>O* ENTER key</u>

**<sup><sup>***g***</sup>** MENU key</sup>

 $\bigoplus$  **APA (Auto Pixel Alignment) key** 

#### $Q$ **MUTING** keys

Cut off the picture and sound.

**PICTURE:** Cuts off the picture. Press again to restore the picture.

**AUDIO:** Cuts off the sound from speakers and AUDIO OUT jack. Press again or press the VOLUME + key to restore the sound.

#### $Q$  **COMMAND ON/OFF switch**

When this switch is set to OFF, no key on the Remote Commander function. This saves the battery power.

#### $\bigoplus$  **Transmission indicator**

Lights up when you press a key on the Remote Commander.

.........................................................................................................................................................................................................

This indicator does not light up when you use the laser pointer.

unit. E TRUSTED SOURCE E

#### **<sup>***C***</sup>** Laser transmitter

**THE TRUSTED SOURCE FOR PROJECTO Infrared transmitterD ACCESSORIES** 

1) Macintosh is a registered trademark of Apple Computer, Inc.

#### ql **L CLICK key**

Functions as a left button on a mouse. When connected to a Macintosh computer, the L CLICK key functions as a mouse button.

#### **Battery installation**

**1** Push and slide to open the lid, then install the two size AA (R6) batteries (supplied) with the correct polarity.

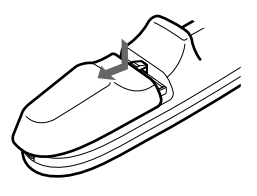

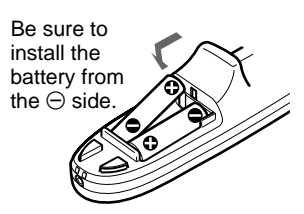

**2** Replace the lid.

#### **Notes on batteries**

- Make sure that the battery orientation is correct when inserting batteries.
- Do not mix an old battery with a new one, or different types of batteries.
- If you will not use the Remote Commander for a long time, remove the batteries to avoid damage from battery leakage. If batteries have leaked, remove them, wipe the battery compartment dry and replace the batteries with new ones.

#### **Notes on Remote Commander operation**

- Make sure that there is nothing to obstruct the infrared beam between the Remote Commander and the remote control detector on the projector.
- The operation range is limited. The shorter the distance between the Remote Commander and the projector is, the wider the angle within which the commander can control the projector.

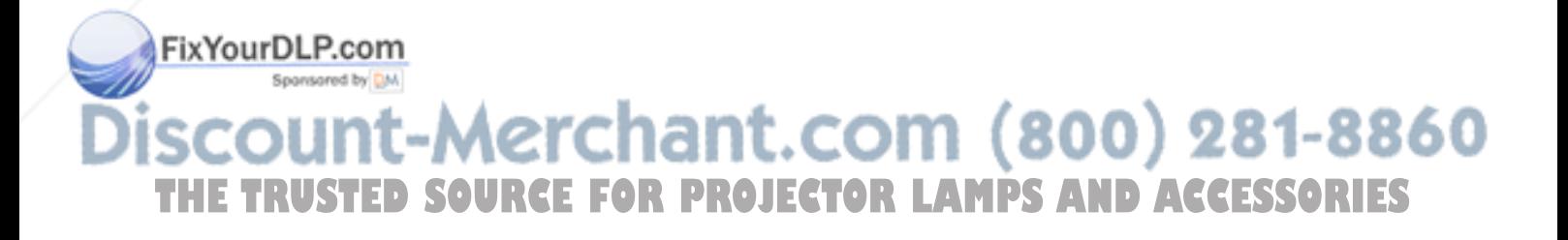

# **Installing the Projector**

This section describes the installation arrangements for installing the projector.

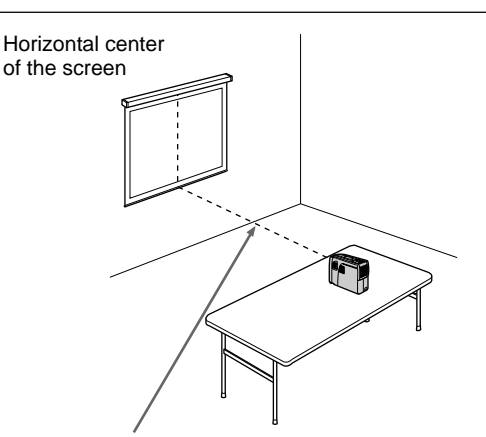

The distance between the lens and the screen varies depending on the size of the screen. Use the following table as a guide.

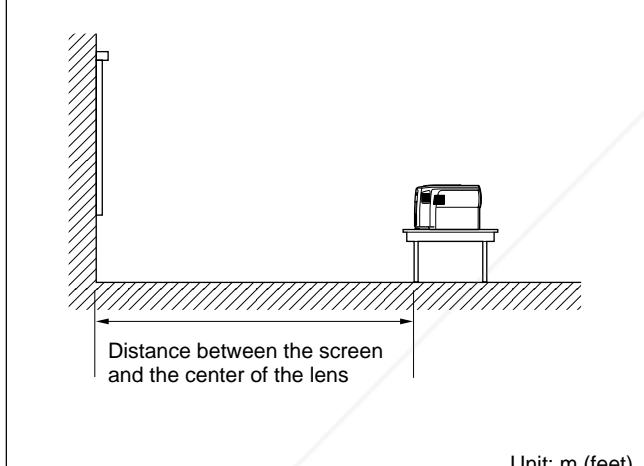

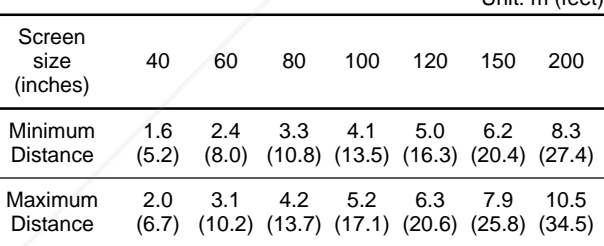

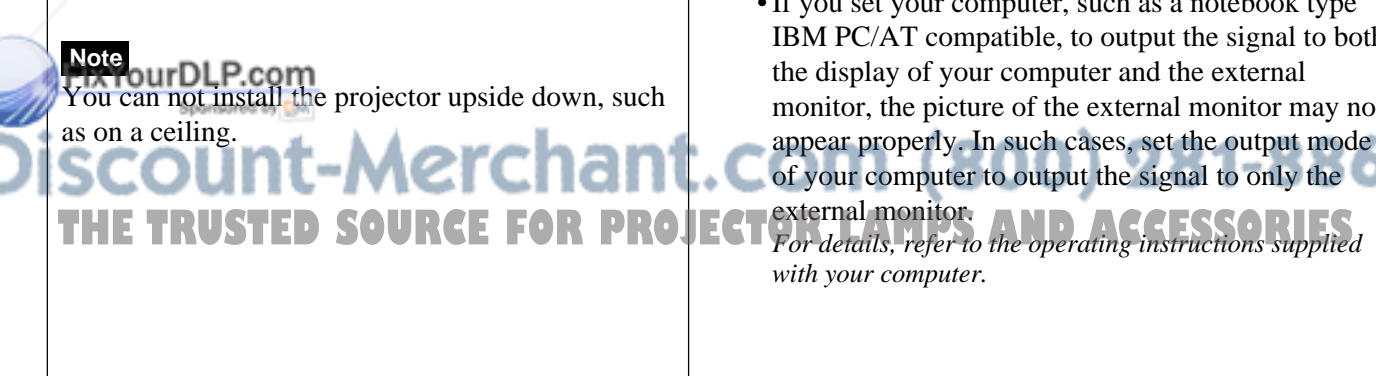

# **Connecting**

### **Connecting with a Computer**

This section describes how to connect the projector with a computer.

For details on how to connect a VCR, 15k RGB, or component equipment, see page 16 (GB).

When the projector is connected to a computer, you can control the mouse of a computer by the Remote Commander.

The R/L CLICK keys and joy stick function as follows.

#### **Note**

Make sure that there is nothing to obstruct the infrared beam between the Remote Commander and the remoter control detector on the projector.

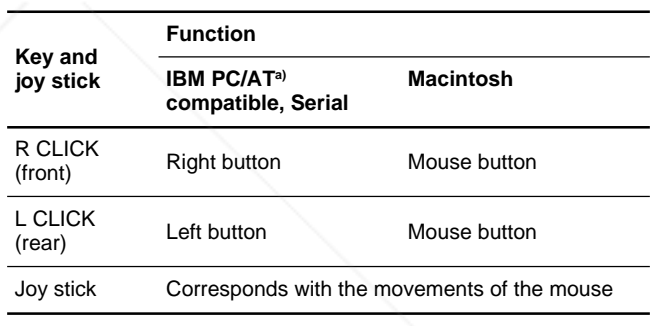

a) IBM PC/AT is a registered trademark of International Business Machines Corporation, U.S.A.

Also refer to the instruction manual of equipment to be connected.

#### **Notes**

- This unit accepts the VGA, SVGA, XGA, and SXGA signals. However, we recommend you to set the output mode of your computer to the XGA mode for the external monitor.
- If you set your computer, such as a notebook type IBM PC/AT compatible, to output the signal to both the display of your computer and the external monitor, the picture of the external monitor may not

appear properly. In such cases, set the output mode of your computer to output the signal to only the

external monitor. *with your computer.*

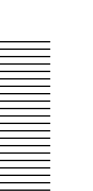

**Setting up and projecting**

Setting up and projecting

#### **When making connections, be sure to:**

- turn off all equipment before making any connections.
- use the proper cables for each connection.
- insert the plugs of the cables properly; plugs that are not fully inserted often generate noise. When pulling out a cable, be sure to pull it out from the plug, not the cable itself.

#### **Note**

Supplied mouse cables may not work properly according to your computer.

#### **When connecting with an IBM PC/AT compatible computer**

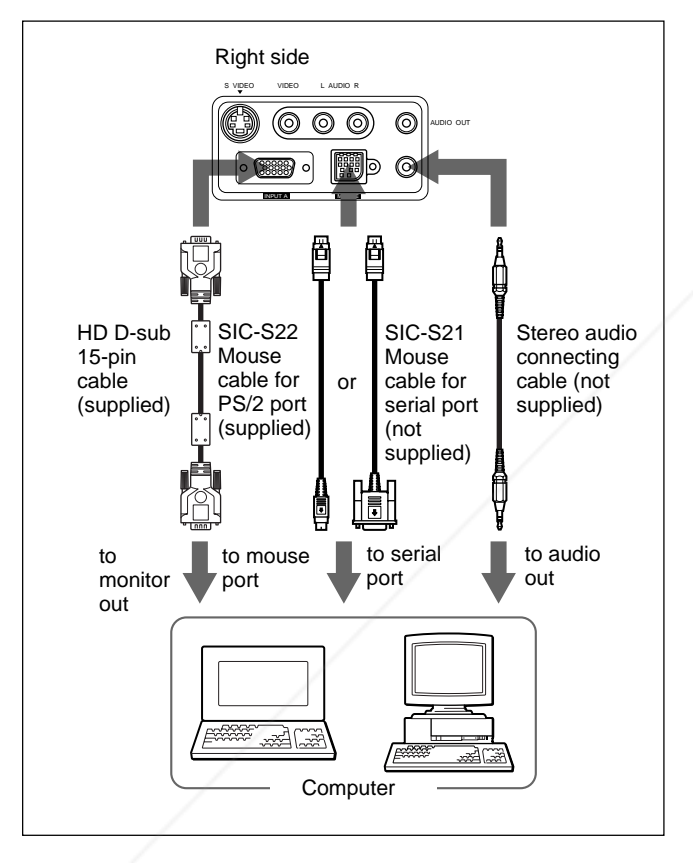

#### **When connecting with a Macintosh computer**

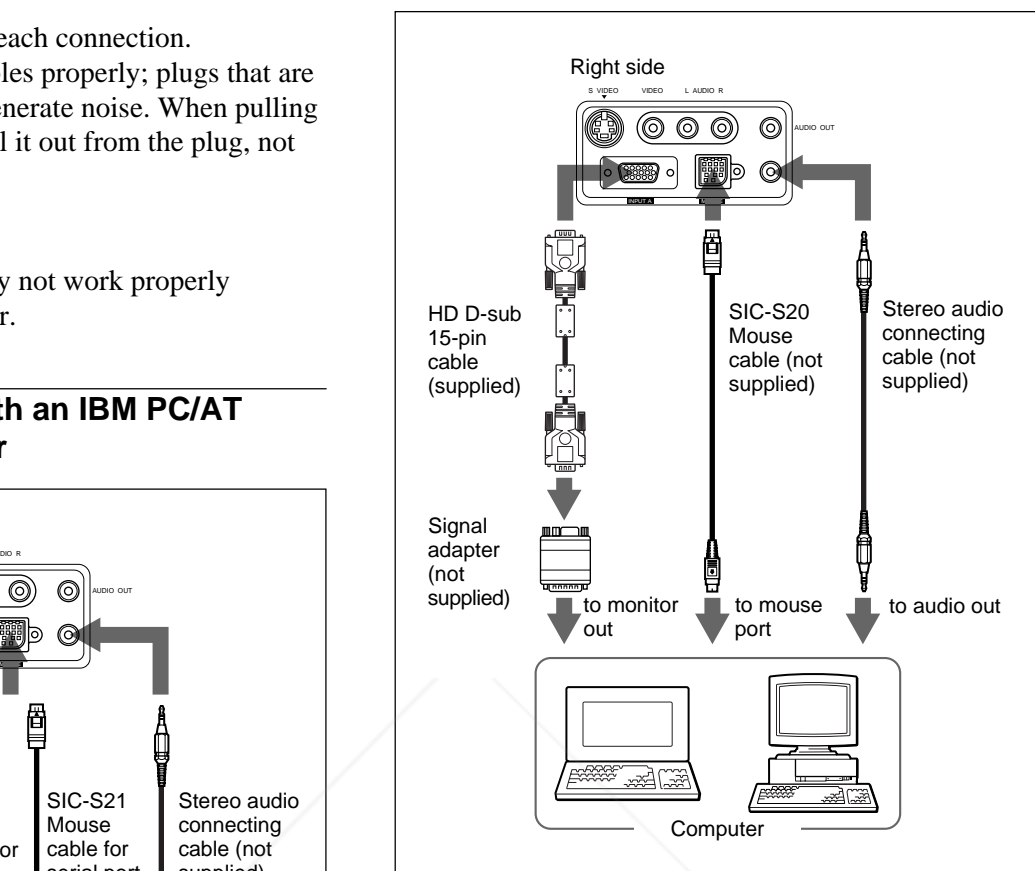

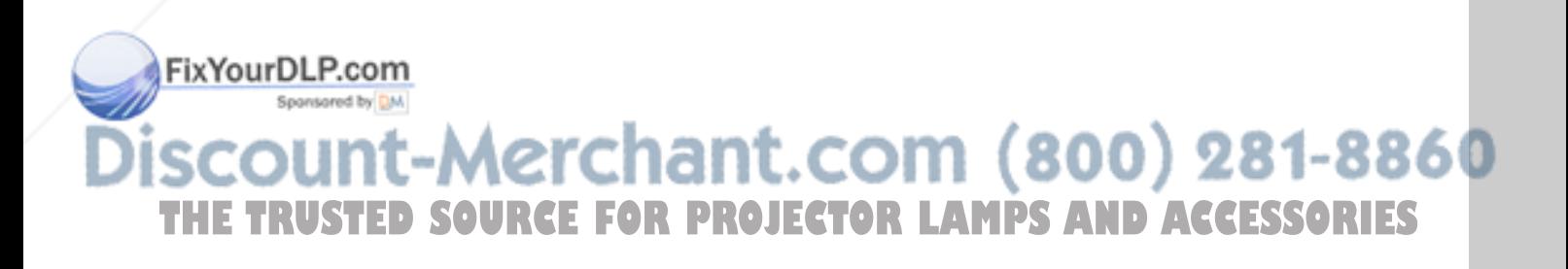

### **Connecting with a VCR/15k RGB/ Component Equipment**

This section describes how to connect the projector with a VCR, external active speakers, and 15k RGB/ component equipment.

For details on how to connect a computer, see page 14 (GB).

Also refer to the instruction manuals of the equipment to be connected.

#### **When making connections, be sure to:**

- turn off all equipment before making any connections.
- use the proper cables for each connection.
- insert the plugs of the cables properly; plugs that are not fully inserted often generate noise. When pulling out a cable, be sure to pull it out from the plug, not the cable itself.

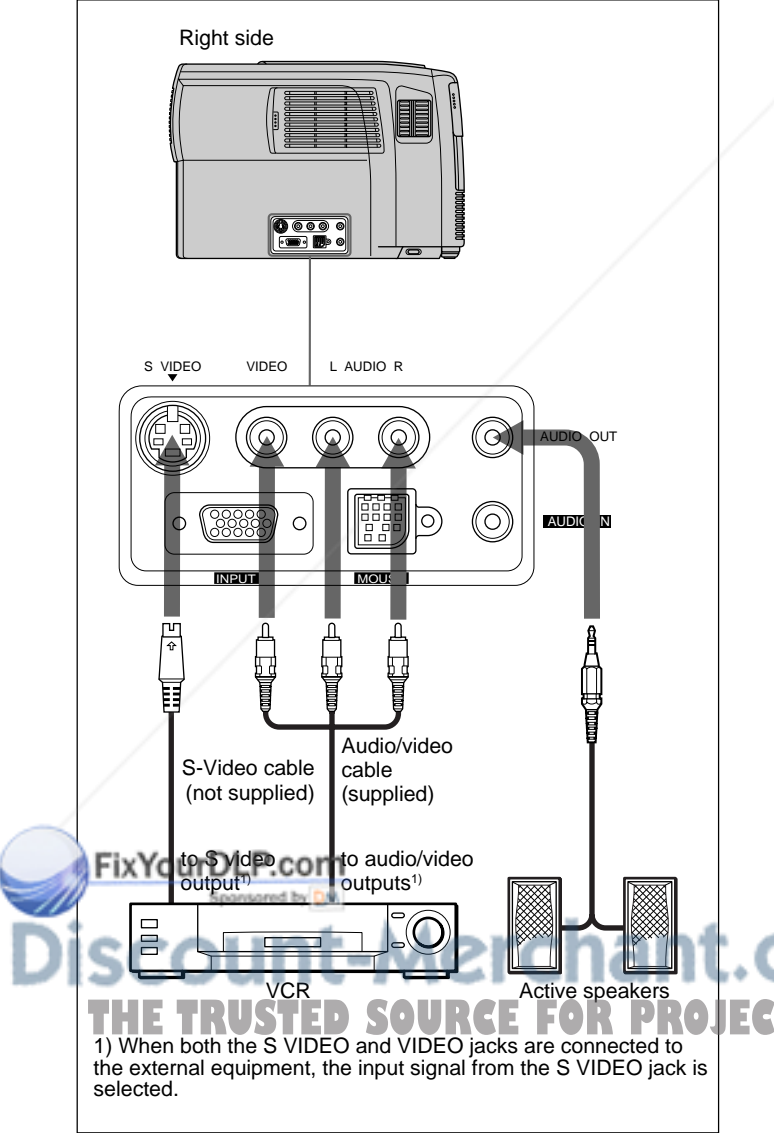

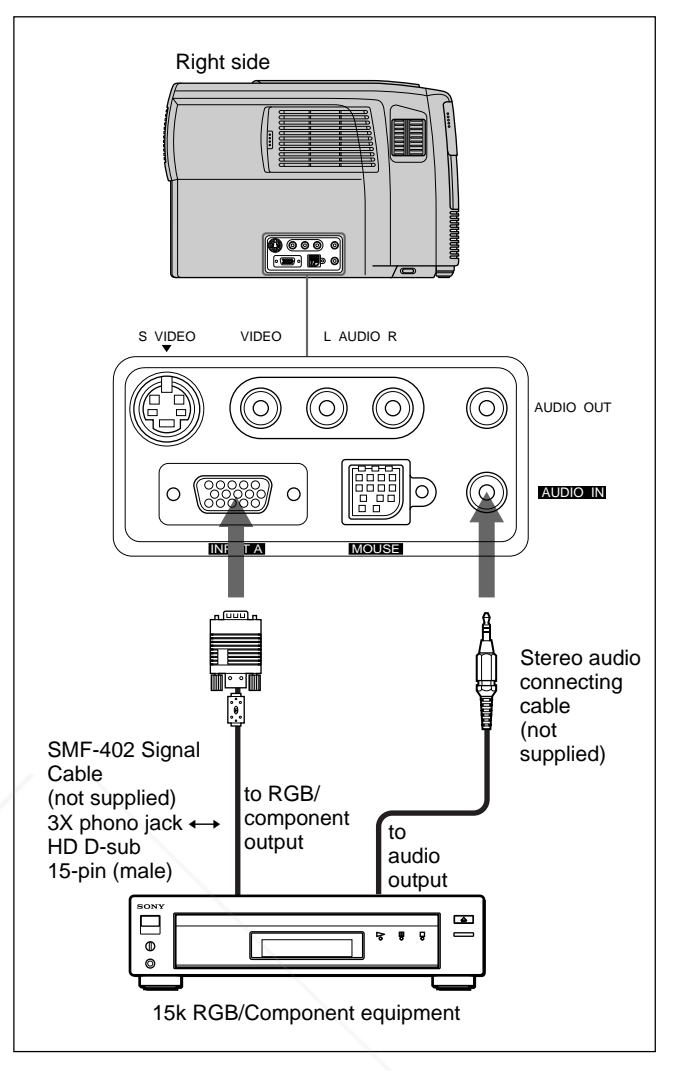

#### **Notes**

- Set the aspect ratio using ASPECT in the INPUT SETTING menu according to the input signal.
- When you connect the unit to 15k RGB/component video equipment, select RGB or component with the INPUT-A setting in the SET SETTING menu.
- Use the composite sync signal when you input the external sync signal from 15k RGB/component equipment.

# .com (800) 281-8860

**THE THEFRUSTER CONSTRUSTED AND ACCESSORIES** 

# **Projecting**

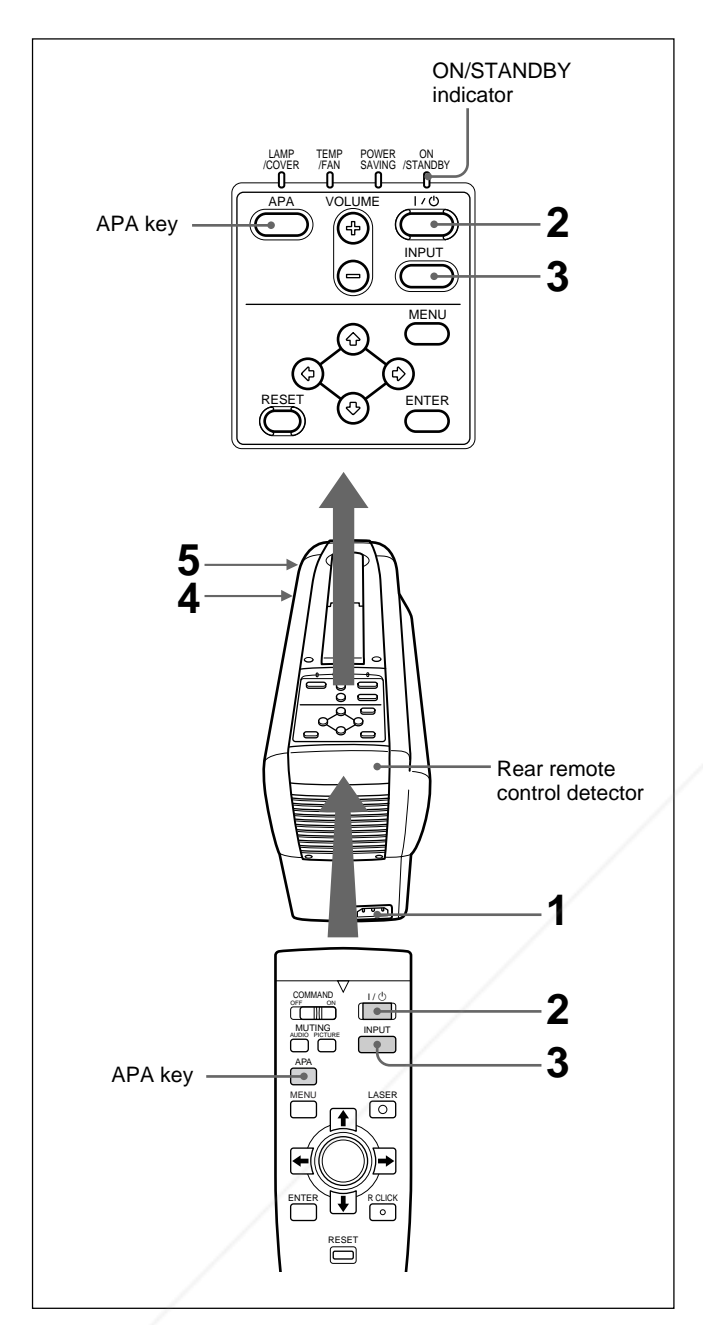

**1** After all equipment is connected completely, plug the AC power cord into the wall outlet.

The ON/STANDBY indicator lights in red and the projector goes into the standby mode. Sponsored by DM

Press the  $1/\sqrt{2}$  key on the Remote Commander or on the control panel.

- The ON/STANDBY indicator lights in green.
- **3** Turn on equipment connected to the projector. Press the INPUT key on the Remote Commander or on the control panel to select the input source.
- **INPUT-A:**Selects audio and video signals input from the INPUT A connector.
- **VIDEO:** Selects audio and video signals input from the video/audio input connector. (If you connect to both the S VIDEO and VIDEO jacks, the signal from the S VIDEO jack is selected.)
- **4** Turn the zoom ring to adjust the size of the picture.
- **5** Turn the focus ring to adjust the focus.

#### **Note**

Looking into the lens when projecting may cause injury to your eyes.

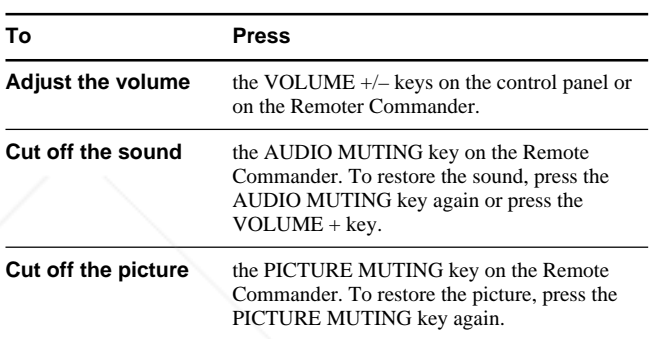

### **To get the clearest picture**

You can get the suitable picture when a signal from the computer is input. Press the APA key on the Remote Commander or on the control panel. The picture is automatically adjusted to be projected clearest.

#### **Notes**

- Adjust the signal when the still picture is displayed on the screen.
- If you switch the input signal or re-connect a computer, press the APA key again to get the suitable picture.
- "ADJUSTING" appears on the screen. Press the APA key again during the adjustment to restore the original screen.
- "Complete!" appears on the screen when the picture is adjusted properly. The picture may not be adjusted properly depending on the kinds of input signals. The ON/STANDBY indicator lights in green.<br>The ON/STANDBY indicator lights in green. when you adjust the picture manually. *For details on DOT PHASE, see page 21 (GB).*

#### **To turn off the power**

**1** Press the  $1/\sqrt{2}$  key on the Remote Commander or on the control panel.

The following message appears to confirm if you want to turn off the power.

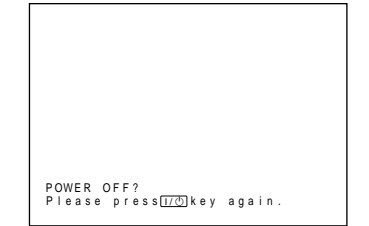

#### **Note**

The message will disappear if you press any key except the  $1/\sqrt{ }$  key, or if you do not press any key for five seconds.

**2** Press the  $1/\sqrt{2}$  key on the Remote Commander or on the control panel again.

The ON/STANDBY indicator flashes in green and the fan continues to run for about 90 seconds to reduce the internal heat. Also, the ON/STANDBY indicator flashes quickly for the first 30 seconds. During this time, you will not be able to turn the power back on with the  $1/\bigcirc$  key.

**3** Unplug the AC power cord from the wall outlet after the fan stops running and the ON/STANDBY indicator lights in red.

#### **When you cannot confirm the on-screen message**

When you cannot confirm the on-screen message in a certain condition, you can turn off the power by holding the  $1/\bigcirc$  key on the Remote Commander or on the control panel for about one second.

#### **Note**

**Do not unplug the AC power cord while the fan is still running; otherwise, the fan will** t.com (800) 281-8860 **stop although the internal heat is still high, leading to breakdown of the projector.** THE TRUSTED SOURCE FOR PROJECTOR LAMPS AND ACCESSORIES

# **Using the MENU**

The projector is equipped with an on-screen menu for making various adjustments and settings.

**To select the language used in the menu, see page 23 (GB).**

**1** Press the MENU key.

The menu display appears. The menu presently selected is highlighted in blue.

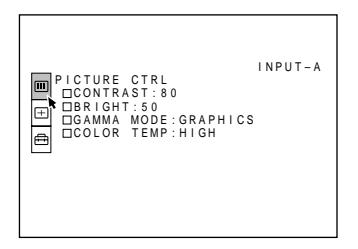

**2** Use the  $\uparrow$  or  $\downarrow$  key to select a menu, then press the  $\rightarrow$  or ENTER key. The selected menu appears.

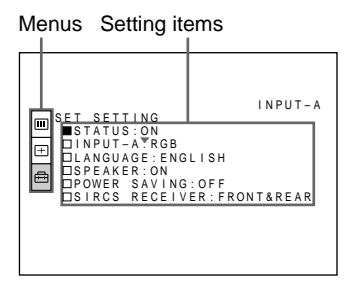

**3** Make setting or adjustment on an item. *For details on setting individual items, see the relevant menu pages.*

### **To clear the menu display**

Press the MENU key. The menu display disappears automatically if no key is pressed for one minute.

### **To reset items that have been adjusted**

Press the RESET key.

"Complete!" appears on the screen and the settings preset values.

Items which can be reset are:

- "CONTRAST", "BRIGHT", "COLOR", "HUE", and "SHARP" in the PICTURE CTRL menu
- "DOT PHASE", "SIZE", and "SHIFT" in the INPUT SETTING menu.

### **About the memory of the settings**

The settings are automatically stored in the projector memory.

### **When no signal is input**

When there is no input signal, "NO INPUT–Cannot adjust this item." appears on the screen, and each item cannot be adjusted.

# **The PICTURE CTRL Menu**

The PICTURE CTRL (control) menu is used for adjusting the picture.

Unadjustable items depending on the input signal are not displayed in the menu.

When the video signal is input V I DEO PICTURE CTRL m CONTRAST : 8 0  $\overline{\Box}$ BRIGHT:50<br> $\overline{\Box}$ COLOR:50 COLOR:50<br>HUE:50<br>SHARP:50<br>D.PICTURE:OFF<br>COLOR TEMP:LOW le DCOLOR SYS: AUTO

When the RGB signal is input

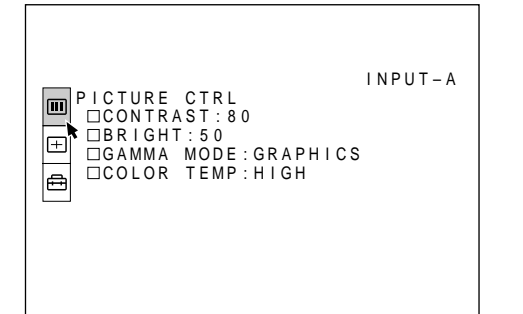

**Operation**

# **1. Select an item**

appearing on the screen will be reset to their factory  $\text{col}$ . If we the  $\text{Tr}$  or  $\text{ENTER}$  key to select the item, then press the Use the  $\uparrow$  or  $\downarrow$  key to select the item, then press the  $\rightarrow$  or ENTER key.

### **2. Adjust an item**

- When changing the adjustment level:
	- To increase the number, press the  $\uparrow$  or  $\rightarrow$  key.

*(Continued)*

To decrease the number, press the  $\blacklozenge$  or  $\blacklozenge$  key. Press the ENTER key to restore the original screen.

• When changing the setting: Press the  $\uparrow$  or  $\downarrow$  key to change the setting. Press the ENTER or  $\leftarrow$  key to restore the original screen.

#### **CONTRAST**

Adjusts the picture contrast.

The higher the setting, the greater the contrast. The lower the setting, the lower the contrast.

#### **BRIGHT**

Adjusts the picture brightness. The higher the setting, the brighter the picture. The lower the setting, the darker the picture.

#### **COLOR**

Adjusts color intensity. The higher the setting, the greater the intensity. The lower the setting, the lower the intensity.

#### **HUE**

Adjusts color tones.

The higher the setting, the picture becomes greenish. The lower the setting, the picture becomes purplish.

#### **SHARP**

Adjusts the picture sharpness. The higher the setting, the sharper the picture. The lower the setting, the softer the picture.

#### **D. (Dynamic) PICTURE**

**GAMMA MODE**

Selects a gamma correction curve.

- **GRAPHICS:** Improves the reproduction of half tones. Photos can be reproduced in natural tones.
- **TEXT:** Contrasts black and white. Suitable for images that contains lots of text.

#### **COLOR TEMP**

Adjusts the color temperature. **HIGH:** Makes the white color bluish. **LOW:** Makes the white color reddish.

#### **COLOR SYS (System)**

Selects the color system of the input signal. Normally, set to AUTO. If the picture is distorted or colorless, select the color system according to the input signal.

#### **Input signals and adjustable/setting items**

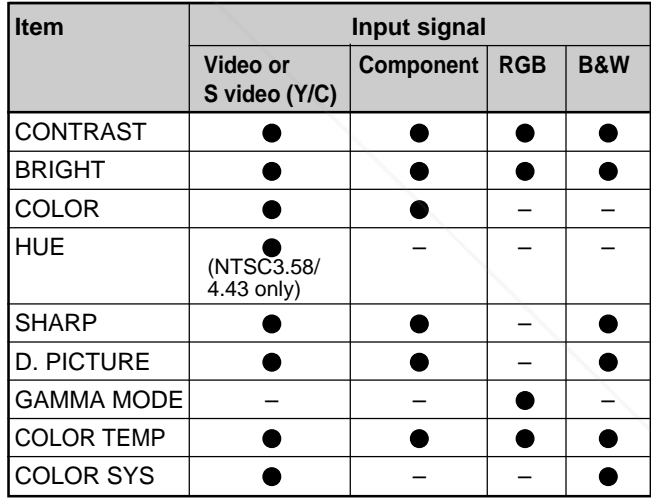

: Adjustable/can be set

– : Not adjustable/can not be set

Emphasizes the black color. **ON:** Emphasizes the black color to produce a bolder t.com (800) 281-8860 "dynamic" picture. **OFF:** Reproduces the dark portions of the picture accurately, in accordance with the source signal. **CTOR LAMPS AND ACCESSORIES** 

# **The INPUT SETTING Menu**

The INPUT SETTING menu is used to adjust the input signal.

Unadjustable items depending on the input signal are not displayed in the menu.

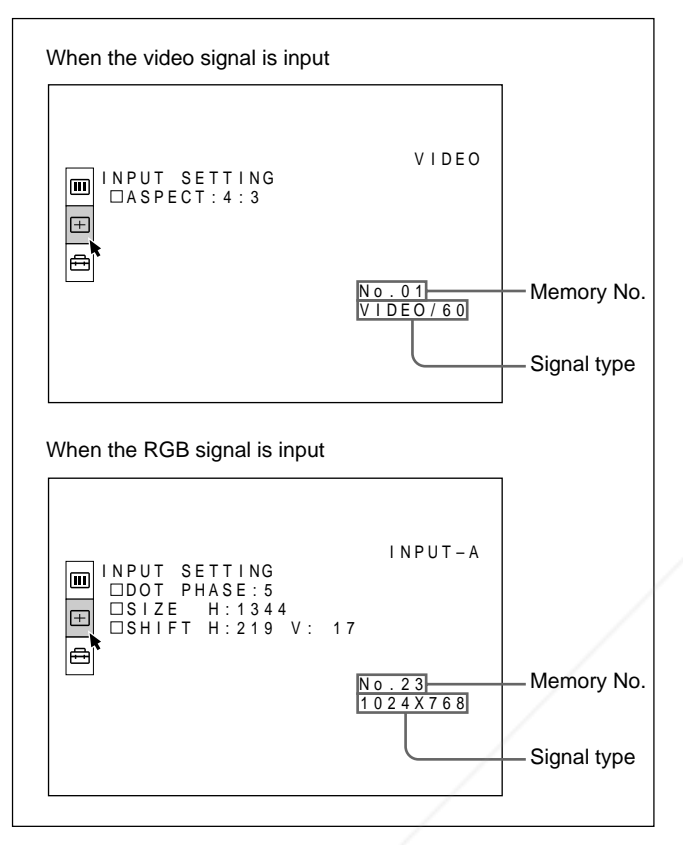

#### **Operation**

#### **1. Select an item**

Use the  $\uparrow$  or  $\downarrow$  key to select the item, then press the  $\rightarrow$  or ENTER key.

#### **2. Adjust an item**

• When changing the adjustment level: To increase the number, press the  $\uparrow$  or  $\rightarrow$  key. To decrease the number, press the  $\blacklozenge$  or  $\blacklozenge$  key. Press the ENTER key to restore the original screen.

• When changing the setting: Press the  $\bigcap_{i=1}^n$  or  $\bigcap_{i=1}^n$  key to change the setting. Press the ENTER or  $\leq$  key to restore the original

### **SIZE**

Adjusts the horizontal size of picture input from the INPUT A connector.

The higher the setting, the larger the horizontal size of the picture.

The lower the setting, the smaller the horizontal size of the picture. Adjust the setting according to the dots of the input signal. For details on the suitable value for the preset signals, see page 22 (GB).

### **SHIFT**

Adjusts the position of the picture input from the INPUT A connector.

H adjusts the horizontal position of the picture. V adjusts the vertical position of the picture. As the setting for H increases, the picture moves to the right, and as the setting decreases, the picture moves to the left.

As the setting for V increases, the picture moves up, and as the setting decreases, the picture moves down. Use the  $\leftarrow$  or the  $\rightarrow$  key to adjust the horizontal position and the  $\uparrow$  and  $\downarrow$  key for the vertical position.

### **ASPECT**

Sets the aspect ratio of the picture.

When inputting 16:9 (squeezed) signal from equipment such as a DVD player, set to 16:9.

- **4:3:** When the picture with ratio 4:3 is input.
- **16:9:** When the picture with ratio 16:9 (squeezed) is input.

### **SCAN CONV (Scan converter)**

Converts the signal to display the picture according to the screen size.

- **ON:** Displays the picture according to the screen size. The picture will lose some clarity.
- **OFF:** Displays the picture while matching one pixel of input picture element to that of the LCD. The picture will be clear but the picture size will be smaller.

screen. **DOT PHASE Note** When the XGA or SXGA signal is input, this item **DT-PHASELSTED\_SOURCE\_FOR\_PROJE**(withot be displayed. AND\_ACCESSORIES

Adjusts the dot phase of the LCD panel and the signal input from the INPUT A connector. Adjust the picture further for finer picture after the picture is adjusted with pressing the APA key.

Adjust the picture to where it looks clearest.

#### **Input signals and adjustable/setting items**

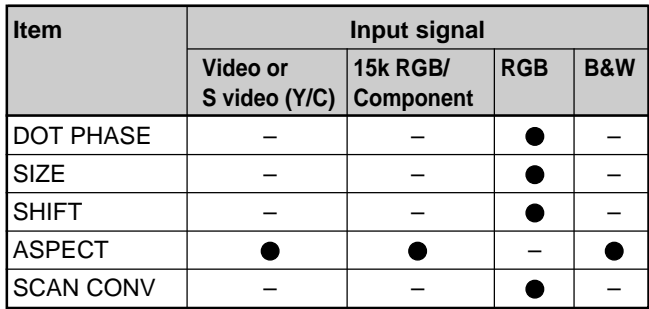

: Adjustable/can be set

– : Not adjustable/can not be set

#### **About the preset memory No.**

This projector has 37 kinds of preset data for input signals for INPUT-A (the preset memory). The memory number of the current input signal and the signal type are displayed when the preset signal is input. This projector automatically detects the signal type. When the signal is registered to the preset memory, a suitable picture is displayed on the screen according to the signal type. You can adjust the picture through the INPUT SETTING menu. This projector also has 20 kinds of user memories for INPUT-A. When an unpreset signal is input for the first time, memory number is displayed as 00. If the input signal is adjusted in the INPUT SETTING menu, the setting via INPUT-A is stored under the memory number 51 to 70. When more than 20 user memories are registered for INPUT-A, the newest memory is automatically stored over the oldest one.

#### **Preset signals**

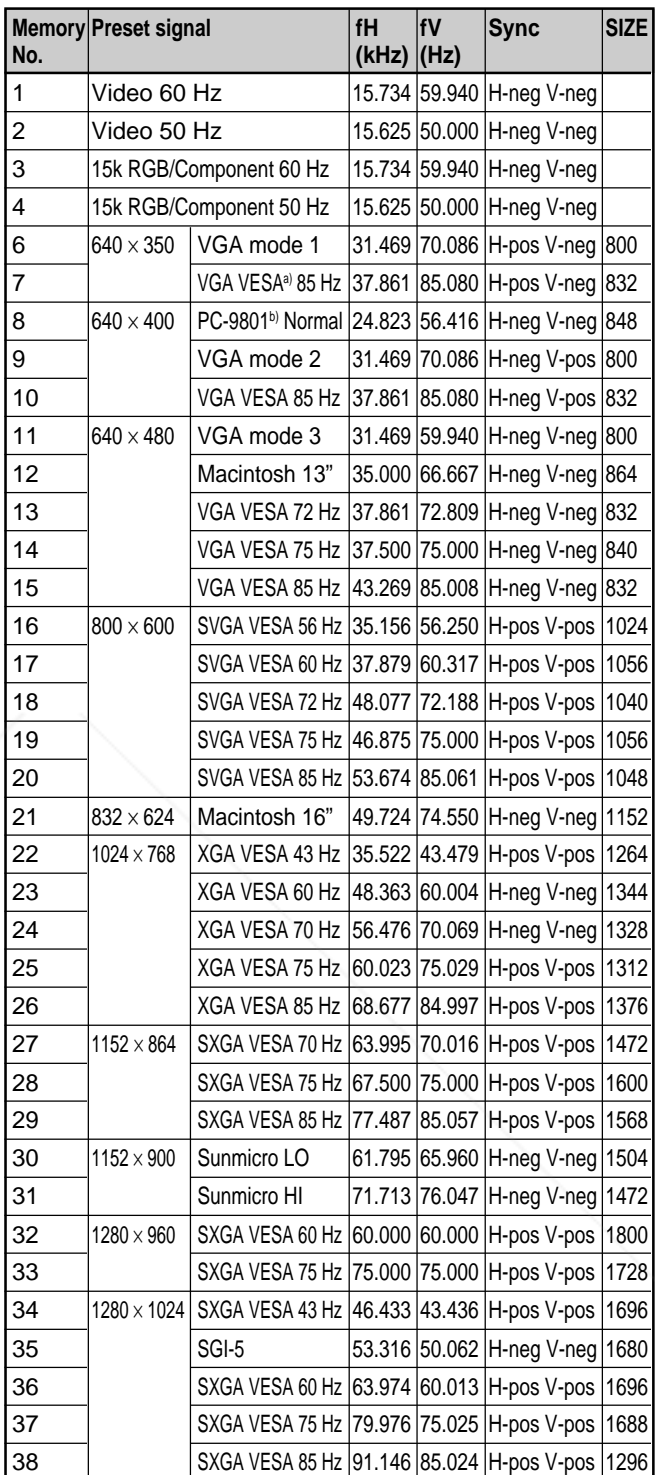

a) VESA is a registered trademark of Video Electronics Standard Association.

b) PC-98 is a registered trademark of NEC Corporation. nant.o **SOURCE FOR PROJECTOR LAMPS AND ACCESSORIES** 

FixYourDLP.com

Since the data is recalled from the preset memory about the following signals, you can use these preset data by adjusting SIZE. Make fine adjustment by adjusting SHIFT.

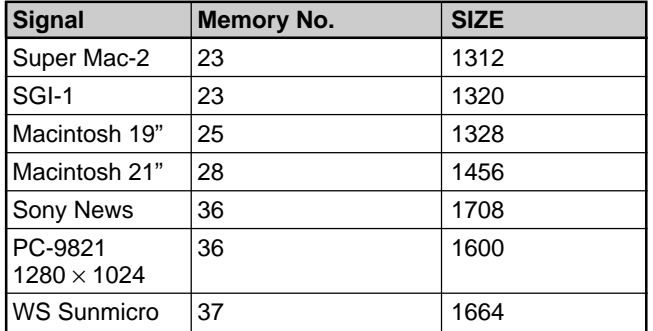

#### **Note**

When the aspect ratio of input signal is other than 4:3, a part of the screen is displayed in black.

# **The SET SETTING Menu**

The SET SETTING menu is used for changing the settings of the projector.

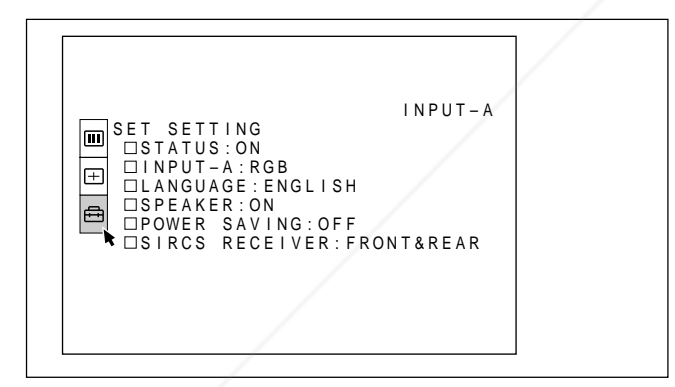

#### **Operation**

key.

#### **1. Select an item**

Use the  $\uparrow$  or  $\downarrow$  key to select the item, then press the  $\rightarrow$  or ENTER key.

#### **2. Change the setting**

 $\frac{1}{2}$  be  $\frac{1}{2}$  key to change the setting. To restore the original screen, press the ENTER or  $\triangleleft$ 

#### **STATUS (on-screen display)**

Sets up the on-screen display.

- **ON:** Shows all of the on-screen displays.
- **OFF:** Turns off the on-screen displays except for the menus, a message when turning off the power, and warning messages.

*For details on the warning messages, see page 27 (GB).*

#### **INPUT-A**

Selects the RGB or component signal input from the INPUT A connector.

#### **Note**

If the setting is not correct, "Please check INPUT-A in SET SETTING." appears on the screen and the color of the picture becomes strange or the picture is not displayed.

#### **LANGUAGE**

Selects the language used in the menu and on-screen displays.

Available languages are: English, French, German, Italian, Spanish, Japanese and Chinese.

#### **SPEAKER**

Set to OFF to cut off the sound of the internal speakers. When set to OFF, "SPEAKER OFF" appears on the screen when you turn on the power.

#### **POWER SAVING**

When set to ON, the projector goes into the power saving mode if no signal is input for 10 minutes.

#### **SIRCS RECEIVER**

Selects the remote control detectors (SIRCS receiver) on the front and rear of the projector.

**FRONT & REAR:** Activates both the front and rear detectors. **FRONT:** Activates the front detector only. **THE TRUSTED SOURCE FOR PROJECTREAR:** Activates the rear detector only. SORIES

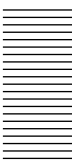

# **Maintenance**

### **Replacing the Lamp**

When it is time to replace the lamp, replace the lamp promptly with a new LMP-P120 Projector Lamp.

#### **When replacing the lamp after using the projector**

Turn off the projector, then unplug the power cord. Wait for at least an hour for the lamp to cool.

#### **Note**

The lamp becomes a high temperature after turnig off the projector with the  $1/(1)$  key. If you touch the lamp, you may scald your finger. When you replace the lamp, wait for at least an hour for the lamp to cool.

**1** Place a protective sheet (cloth) beneath the projector. Tilt the projector 90 degrees backward so you can see the bottom.

#### **Note**

Be careful not to topple over the projector after turning it over.

**2** Press the adjuster button. The adjuster will extend from the projector.

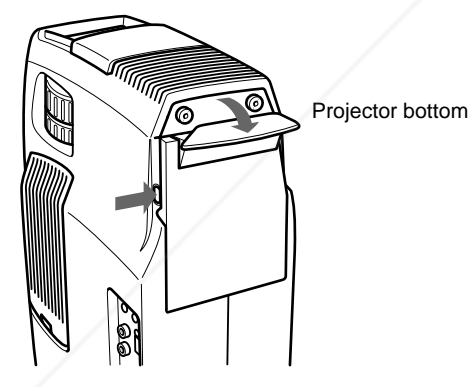

**3** Open the lamp cover that is a part of the adjuster by loosening two screws with the Philips screwdriver (supplied with the LMP-P120 Projector Lamp).

**4** Loosen the screw on the lamp unit with the Philips screwdriver. Pull out the lamp unit by the handle.

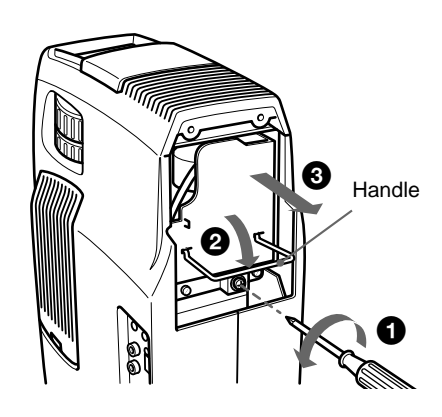

**5** Insert the new lamp all the way in until it is securely in place. Tighten the screw. Fold up the handle.

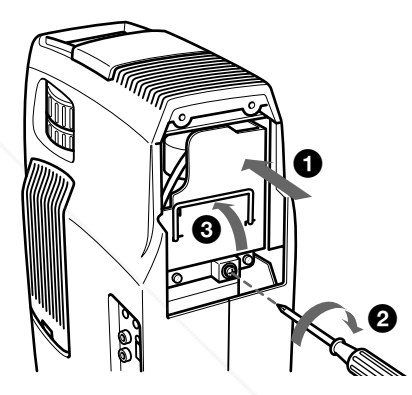

#### **Notes**

- Be careful not to touch the glass surface of the lamp.
- The power will not turn on if the lamp is not secured properly.
- **6** Close the lamp cover and tighten the screws.
- **7** Turn the adjuster inward and push it back.
- **8** Turn the projector back over.
- **9** Connect the power cord and turn the projector to the standby mode.

**10**Press the following keys on the control panel in the following order for less than in five seconds each: RESET,  $\leftarrow, \rightarrow$  ENTER THE **TWPSTED SOURCE FOR PROJECTOR LAMPS AND ACCESSORIES** 

#### **Note**

 $24$  (GB) For safty sake, do not loosen any other screws.

#### **Notes**

- Be sure to use the LMP-P120 Projector Lamp for replacement. If you use lamps other than LMP-P120, the projector may cause a malfunction.
- Be sure to turn off the projector and unplug the power cord before replacing the lamp.
- Do not put your hands into the lamp replacement spot, or not fall any liquid or object into it to avoid electrical shock or fire.

### **Cleaning the Air Filter**

The air filter should be cleaned every 300 hours. When it becomes difficult to remove the dust from the filter, replace the filter with a new one.

To clean the air filter, follow the steps below:

- **1** Turn off the power and unplug the power cord.
- **2** While holding down the air filter cover button on the filter cover, slide the cover toward the lens to remove it.

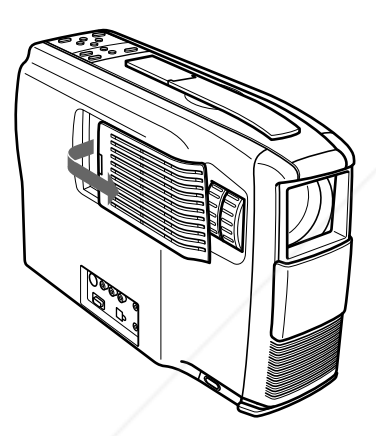

**3** Pull up the spring.

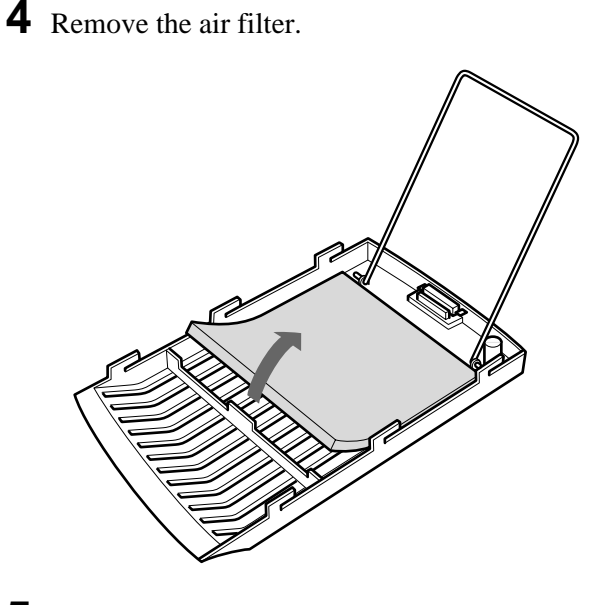

- **5** Remove the dust from the filter with a vacuum cleaner.
- **6** Attach the air filter and replace the cover.

chant.com (800) 281-8860 **OR PROJECTOR LAMPS AND ACCESSORIES** 

# **Troubleshooting**

If the projector appears to be operating erratically, try to diagnose and correct the problem, using the following guide. If the problem still persists, consult with qualified Sony personnel.

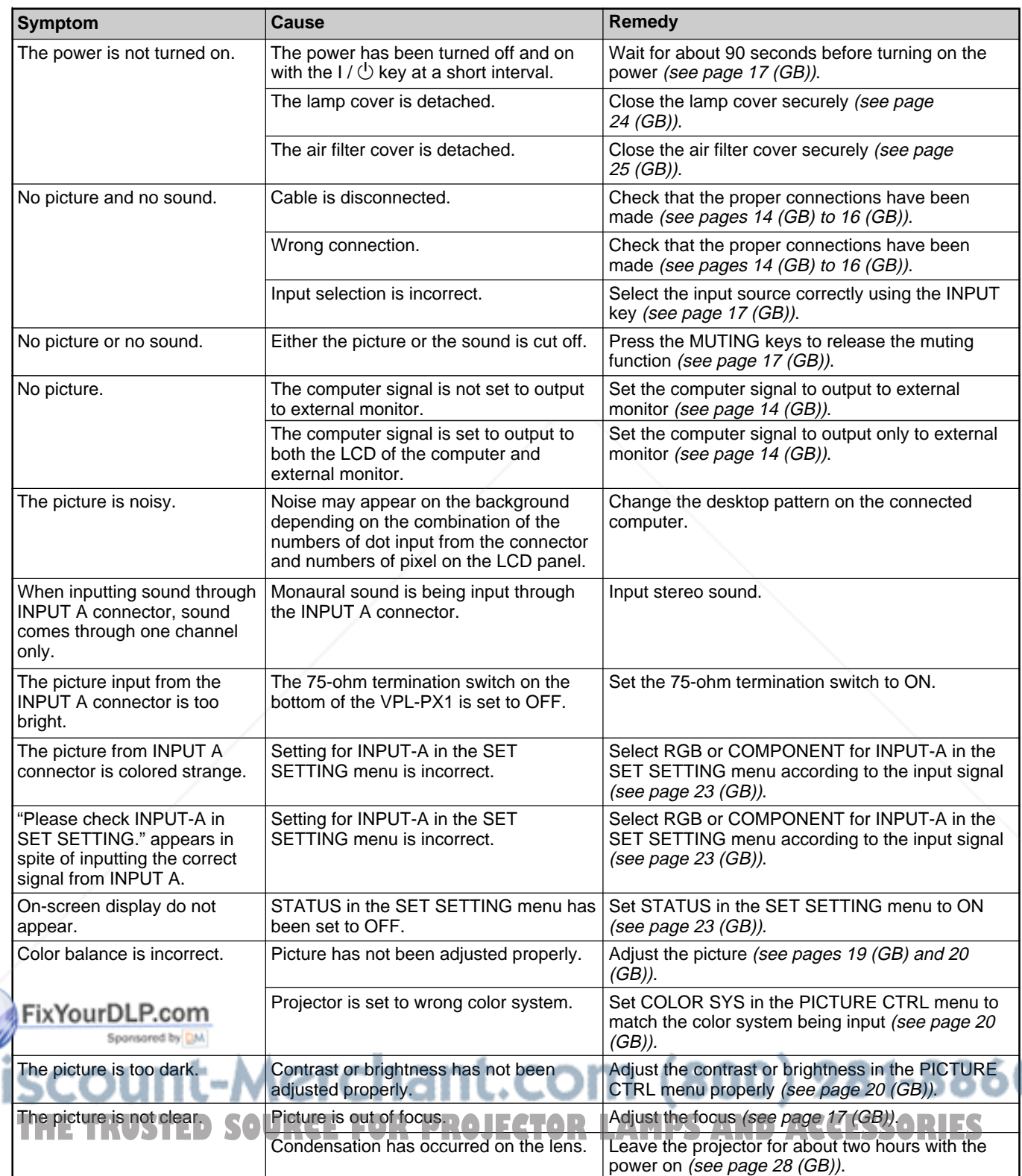

S

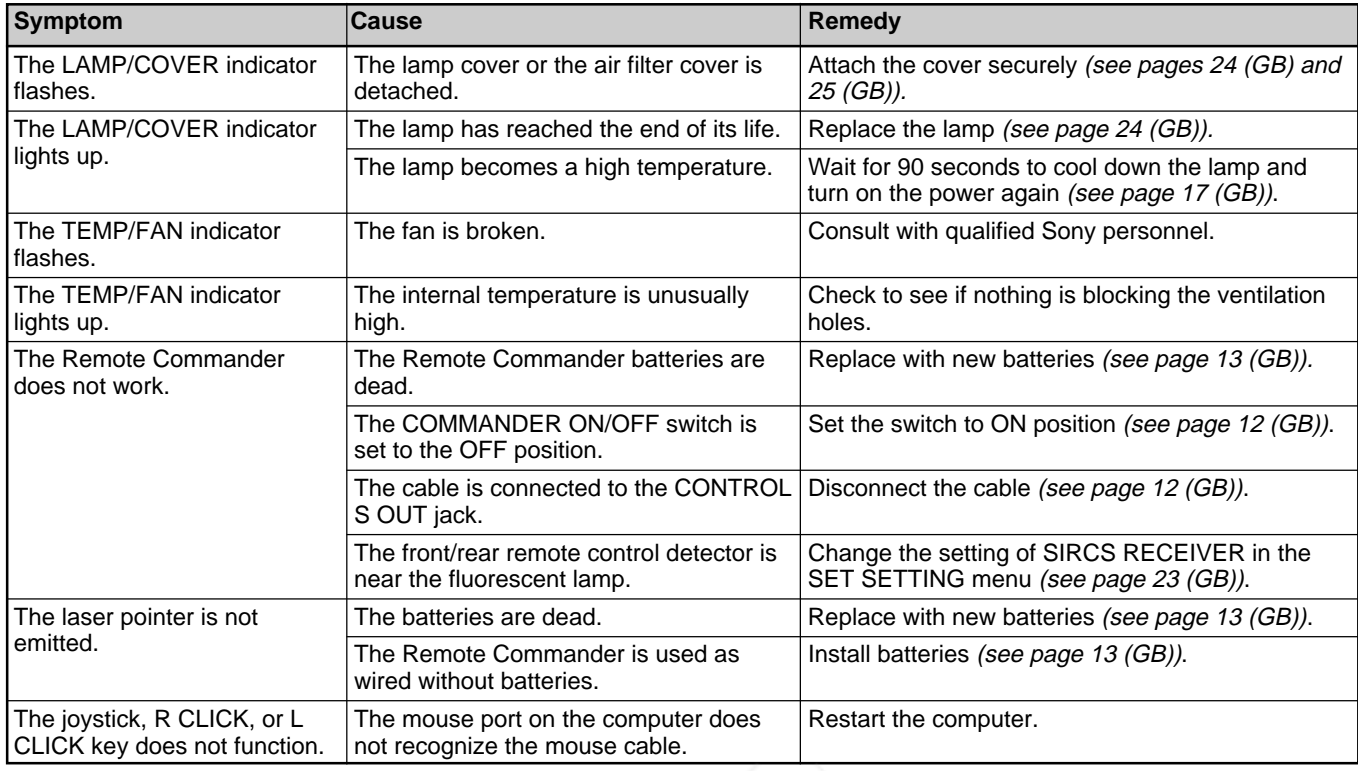

#### **Warning messages**

Use the list below to check the meaning of the messages displayed on the screen.

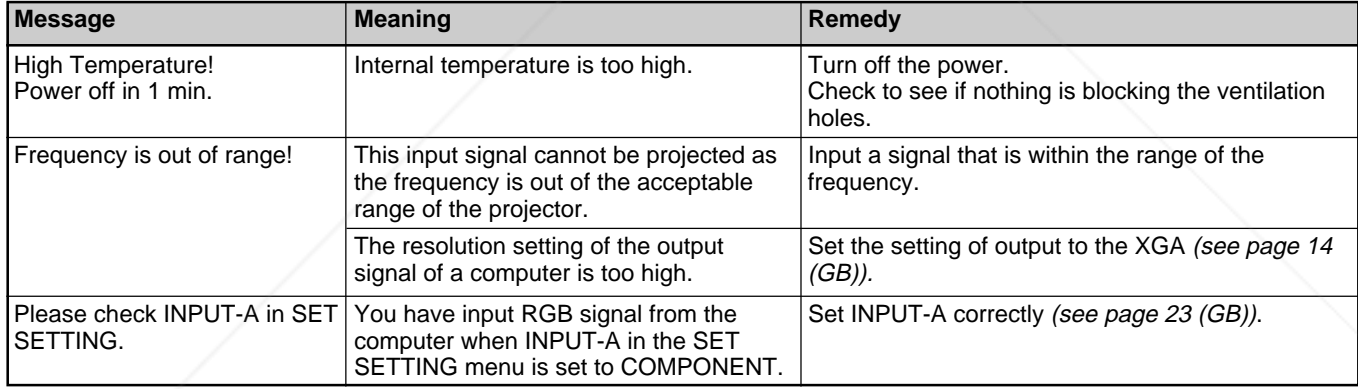

### **Caution messages**

Use the list below to check the meaning of the messages displayed on the screen.

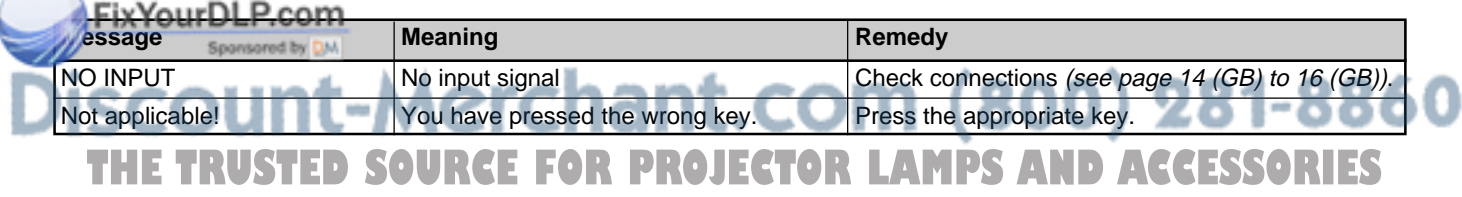

# **Tips for Installation**

### **Unsuitable Installation**

Do not install the projector in the following situations. These installations may cause malfunction or damage to the projector.

#### **Poorly ventilated**

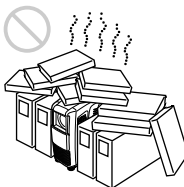

- Allow adequate air circulation to prevent internal heat build-up. Do not place the unit on surfaces (rugs, blankets, etc.) or near materials (curtains, draperies) that may block the ventilation holes. When the internal heat builds up due to the block-up, the temperature sensor will function with the message "High Temperature! Power off in 1 min." The power will be turned off automatically after one minute.
- Leave space of more than 30 cm (11 <sup>7</sup>/<sub>8</sub> inches) around the unit.
- Be careful that the ventilation holes may inhale tininess such as a piece of paper.

#### **Highly heated and humid**

Sponsored by DM

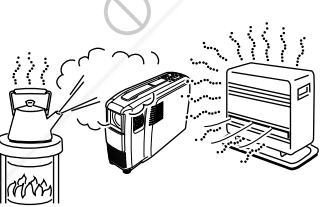

- Avoid installing the unit in a location where the temperature or humidity is very high, or temperature is very low.
- To avoid moisture condensation, do not install the unit in a location where the temperature may rise rapid/aurDLP.com

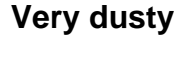

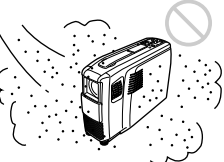

Avoid installing the unit in a location where there is a lot of dust; otherwise, the air filter will be obstructed. The dust blocking the air through the filter may cause raising the internal heat of the projector. Clean it up periodically.

### **Notes on Installation**

Carry out the followings.

#### **No toppling of the unit**

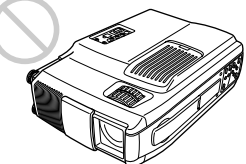

Avoid using as the unit topples over on its side. It may cause malfunction.

#### **Use to be level**

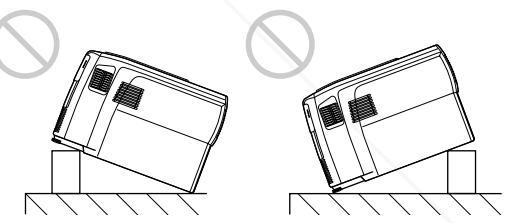

Do not install the unit other than on the floor. Do not adjust the height of the projector except the use of the adjuster.

Avoid using as the unit tilts upward or downward. These installation may cause malfunction.

#### **No blocking the ventilation holes**

scount-Merchant.com **THE TRUSTED SOURCE FOR PROJECTANCIAL USING SOMETHING TO COVET OVER THE VENTILATION**<br>holes; otherwise, the internal heat may build up.

Composite video:  $1 \text{ Vp-p } \pm 2 \text{ dB}$ 

sync negative (75 ohms

C (chrominance): burst 0.286 Vp-p  $\pm 2$  dB (NTSC) (75 ohms terminated), burst 0.3 Vp-p  $\pm 2$  dB (PAL) (75 ohms terminated) AUDIO: Phono type  $\times 2$ 

S VIDEO: Y/C mini DIN 4-pin

Y (luminance):  $1 \text{ Vp-p } \pm 2 \text{ dB}$ sync negative (75 ohms

500 mVrms, impedance more

Analog RGB/component:  $R/R-Y$ : 0.7 Vp-p  $\pm 2$  dB (75 ohms terminated) G: 0.7 Vp-p  $\pm 2$  dB (75 ohms terminated)

G with sync/Y:  $1 \text{ Vp-p } \pm 2 \text{ dB}$ sync negative (75 ohms

Composite sync input: 1-5 Vp-p high impedance, positive/

Horizontal sync input: 1-5 Vp-p

 $B/B-Y: 0.7 Vp-p \pm 2 dB$ (75 ohms terminated)

terminated)

type (male)

terminated)

than 47 kilohms

terminated)

SYNC/HD:

negative

INPUT A INPUT A: HD D-sub15-pin (female)

# **Specifications**

#### **Optical characteristics**

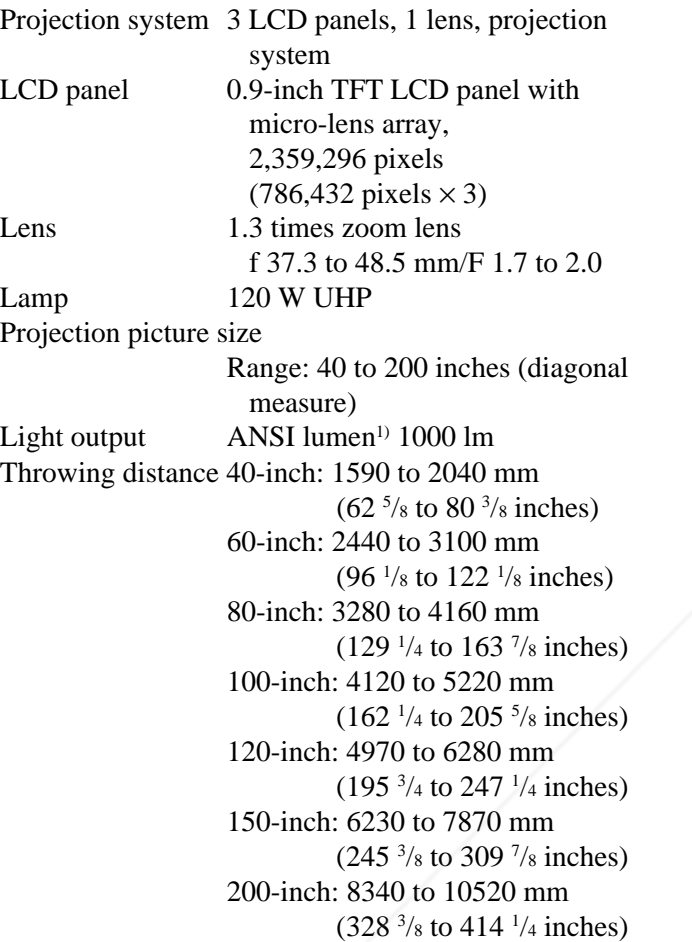

#### **Electrical characteristics**

high impedance, positive/ Color system NTSC<sub>3.58</sub>/PAL/SECAM/NTSC<sub>4.43</sub>/ negative PAL-M system, switched VD: automatically/manually Vertical sync input: 1-5 Vp-p Resolution 750 horizontal TV lines (Video high impedance, positive/ input) negative  $1024 \times 768$  dots (RGB input) MOUSE (output): 13-pin (female) Acceptable computer signals *(For details, see "Pin assignment" on* fH: 15 to 91 kHz FixYourDLP.corgo to 85 Hz *page 30 (GB).)* AUDIO: Stereo minijack Speaker Stereo speakers system, 36 mm 500 mVrms, impedance more t.cor  $(17/16)$  inches) diameter, than 47 kilohms max. 1.0  $W \times 2$ **THETRUSTEDSOURCEFORPROJECTORLAMPSANDACCESSORIES**

**Input/Output**

Video/audio input VIDEO: phono type

*(Continued)*

AUDIO OUT (variable out): stereo minijack Max. 500 mVrms, impedance less than 5 kilohms Safety regulations: UL1950, cUL (CSA C22.2 No.950), FCC Class A, IC Class A, DHHS, EN60950, EN60825-1, CE, C-Tick

#### **Laser beam**

Laser type Class 2 Wavelength 645 nm Output 1 mW

**General**

Dimensions  $108 \times 223 \times 337$  mm  $(4\frac{3}{8} \times 8\frac{7}{8} \times$  $13 \frac{3}{8}$  inches) (w/h/d)

Mass Approx. 4 kg (8 lb 13 oz)

Power requirements

AC 100 to 240 V, 2A/0.9A, 50/60 Hz

Power consumption

Max. 200 W (Standby mode: 2 W)

Heat dissipation 648.37 BTU

Operating temperature

0°C to 40°C (32°F to 104°F)

Operating humidity

35% to 85% (no condensation)

Storage temperature

 $-20$ °C to 60°C ( $-4$ °F to 140°F)

Storage humidity 10% to 90%

Supplied accessories Remote Commander RM-PJM600

#### (1)

Size AA (R6) batteries (2) HD D-sub 15-pin Cable (1) Mouse Cable SIC-S22 (for PS/2) (2 m) (1) Audio/video cable (1.5 m) (1) Strap for Remote Commander (1) AC power cord (1) Air filter (for replacement) (1) FixYourDLP.coperating Instructions (1)

Quick Reference Card (1)

#### **Optional accessories**

Projector Lamp LMP-P120<sup>1)</sup> (for replacement) Carrying Case VLC-SC501) Signal Selector IFU-SC50 Video Signal Cable SMF-401 (HD D-sub 15-pin  $(male) \leftrightarrow HD$  D-sub 15-pin  $(male)$ ) Signal Cable SMF-402 (HD D-sub 15-pin (male)  $\longleftrightarrow$  3  $\times$  phono type (male)) Mouse Cable SIC-S20 (for Macintosh) (2 m) SIC-S21 (for Serial) (2 m) SIC-S22 (for PS/2) (2 m) Signal Adapter ADP-10 (HD D-sub 15-pin  $\longleftrightarrow$  D-sub 9-pin (for SIC cable)) ADP-20 (Macintosh  $\longleftrightarrow$  HD D-sub 15-pin) SIC cable SIC-20A/20C/21/22 **Screens** 80-inch Portable VPS-80C 100-inch Flat Screen VPS-100FH 120-inch Flat Screen VPS-120FH

*Some of the items may not be available in some areas. For details, please consult your nearest Sony office.*

#### **Pin assignment**

#### **INPUT A connector (HD D-sub 15-pin, female)**

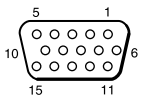

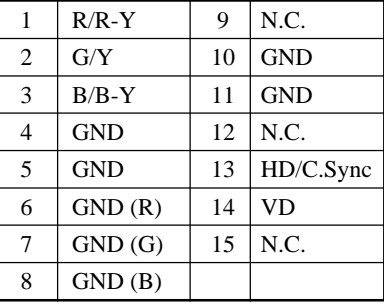

1t.com (800) 281-8860 Warranty Card (1) Design and specifications are subject to change **TOR LAMPS AND ACCESSORIES** without notice.<sup>1</sup>

1) LMP-P120 and VLC-SC50 may not be available in some areas. For details, please consult your nearest Sony office.

.........................................................................................................................................................................................................

#### **MOUSE connector (13-pin, female)**

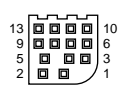

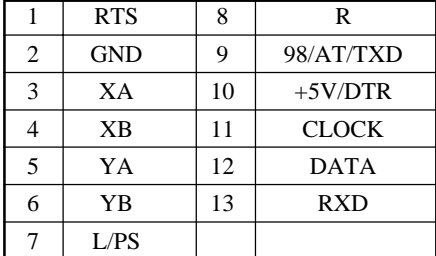

#### **Mouse cable pin assignment**

#### **SIC-S22**

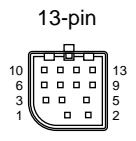

13-pin mini DIN 6-pin  $5 \nearrow 6$ 

4

 $1 - 2$ 

3

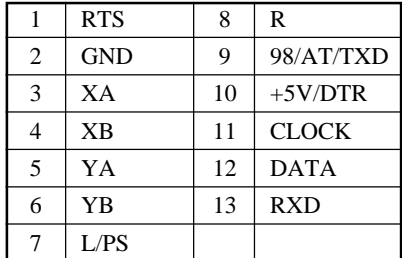

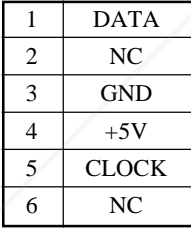

#### **Dimensions**

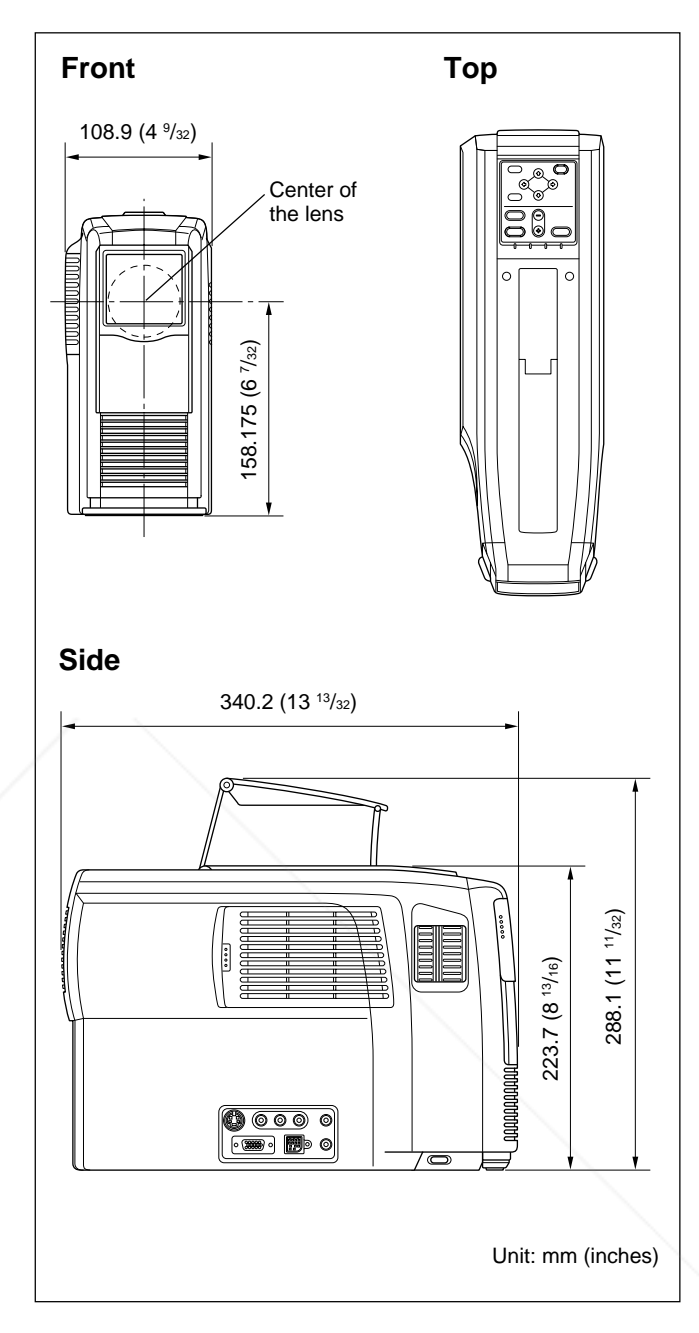

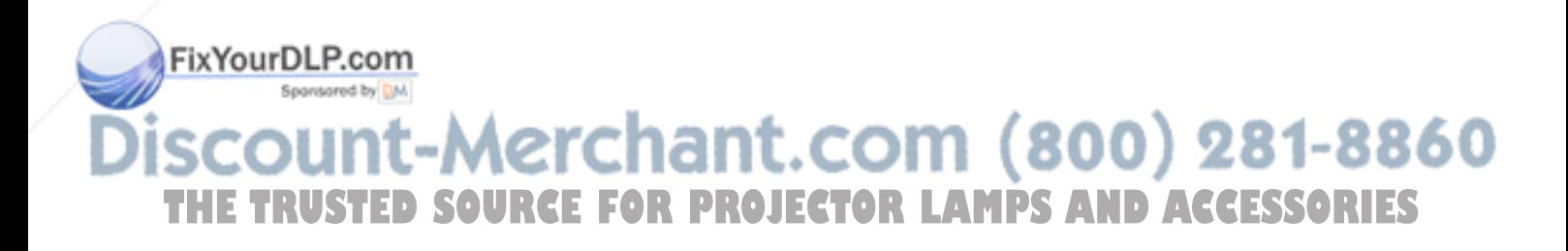

# **Index**

#### **A**

Adjuster 9 (GB) Adjusting memory of the settings 19 (GB) the picture 19 (GB), 20 (GB) the picture size/shift 21 (GB) Air filter 25 (GB) ASPECT 21 (GB)

#### **B**

Battery installation 13 (GB) notes 13 (GB) BRIGHT 20 (GB)

#### **C**

Carrying handle 8 (GB) COLOR 20 (GB) COLOR SYS (System) 20 (GB) COLOR TEMP 20 (GB) **Connections** component equipment 16 (GB) computer 14 (GB) VCR 16 (GB) CONTRAST 20 (GB) Cut off the picture 17 (GB) the sound 17 (GB)

#### **D, E, F**

Dimensions 31 (GB) D. (Dynamic) PICTURE 20 (GB) DOT PHASE 21 (GB)

#### **G**

GAMMA MODE 20 (GB)

**H** HUE 20 (GB)

#### **I, J, K**

INPUT-A 23 (GB) INPUT A connector 11 (GB) pin assignment 30 (GB) INPUT SETTING menu 21 (GB) Installation examples 14 (GB) notes 28 (GBLP.com unsuitable places 28 (GB)

**L**

Lamp replacement 24 (GB) LANGUAGE 23 (GB) Laser pointer function 12 (GB) Location and function of controls connector panel 11 (GB) control panel 10 (GB) front/left side 8 (GB) rear/right side/bottom 8 (GB) Remote Commander 12 (GB)

#### **M, N**

Menu clearing the menu display 19 (GB) INPUT SETTING menu 21 (GB) PICTURE CTRL menu 19 (GB) SET SETTING menu 23 (GB) using the menu 19 (GB) Message caution 27 (GB) warning 27 (GB) Mouse cable connection 15 (GB) pin assignment 31 (GB) Mouse connector 11 (GB) pin assignment 31 (GB)

### **O**

Optional accessories 30 (GB)

#### **P, Q**

PICTURE CTRL menu 19 (GB) Pin assignment 30 (GB), 31 (GB) Power turn off 18 (GB) turn on 17 (GB) POWER SAVING 10 (GB), 23 (GB) Precautions 6 (GB)

#### **R**

Remote Commander battery installation 13 (GB) laser pointer function 12 (GB) location and function of controls 12 (GB) Remote control detector front 8 (GB) rear 8 (GB) setting 23 (GB) Reset resettable items 19 (GB) resetting the item 19 (GB)

#### **S**

SCAN CONV (Scan converter) 21 (GB) Screen size 14 (GB), 22 (GB), 29 (GB) SET SETTING menu 23 (GB) SHARP 20 (GB) SHIFT 21 (GB) SIRCS RECEIVER 8 (GB), 23 (GB) SIZE 21 (GB) SPEAKER 23 (GB) Specifications 29 (GB) STATUS (on-screen display) 23 (GB) Supplied accessories 30 (GB)

#### **T, U**

Troubleshooting 26 (GB)

#### **V, W, X, Y, Z**

Ventilation holes exhaust 8 (GB) intake 9 (GB)

**\erchant.com (800) 281-8860 THE TRUSTED SOURCE FOR PROJECTOR LAMPS AND ACCESSORIES** 

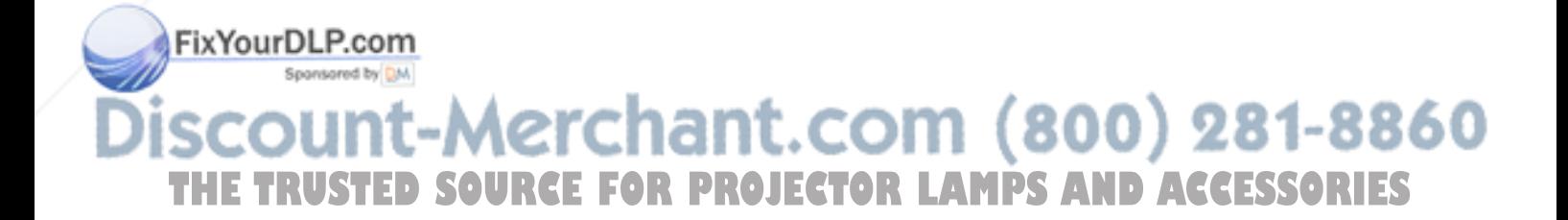

# **AVERTISSEMENT**

**Afin d'éviter tout risque d'incendie et d'électrocution, ne pas exposer l'appareil à la pluie ou à l'humidité.**

**Pour éviter tout risque de décharge électrique, ne pas ouvrir le boîtier. Confiez l'entretien uniquement à un personnel qualifié.**

#### **Pour les utilisateurs au Canada**

Cet appareil numérique de la classe A est conforme à la norme NMB-003 du Canada.

La prise doit être près de l'appareil et facile d'accès.

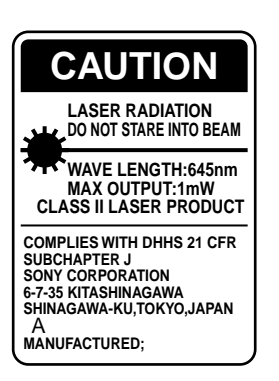

Cette étiquette est apposée au dos de la télécommande.

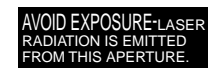

Cette étiquette est apposée au dos de la télécommande.

Le rayon laser est émis par cette fenêtre.

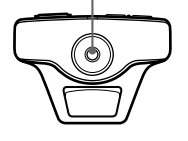

#### **Attention**

L'utilisation de commandes ou de réglages, ou l'exécution de procédures autres que celles spécifiées peut entraîner une exposition dangereuse à des radiations.

#### **Remarques**

- N'orientez pas le laser en direction de personnes et ne regardez pas dans l'émetteur laser.
- En cas de problème avec la télécommande, adressezvous à un personnel Sony qualifié. Nous remplaçons la télécommande par une neuve conformément aux termes de la garantie.

#### **Avertissement sur la connexion électrique**

Utilisez un cordon d'alimentation approprié à votre tension secteur locale.

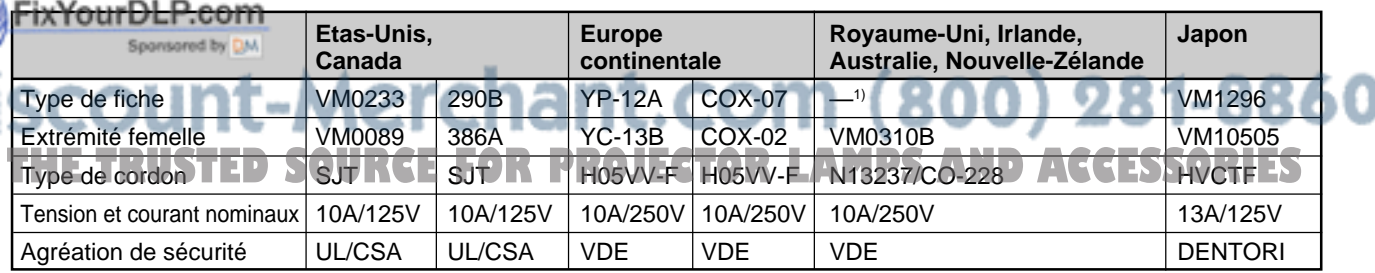

1) Remarque : Utilisez une fiche de l'intensité appropriée suivant les réglementations locales.

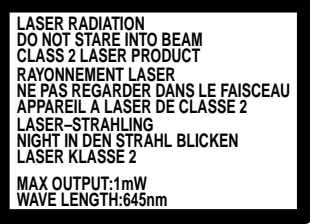

Cette étiquette est apposée au dos de la télécommande.

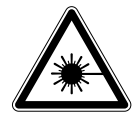

apposée sur le côté de la télécommande.

Cette étiquette est

# **Table des matières**

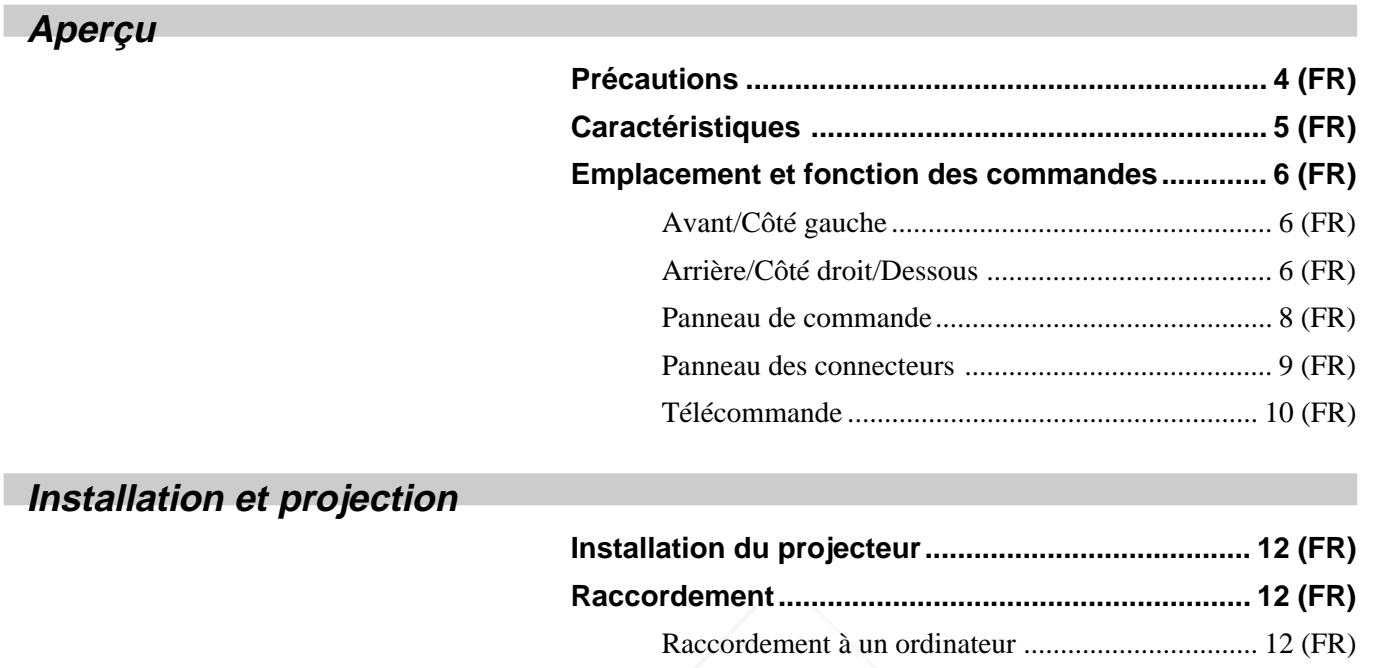

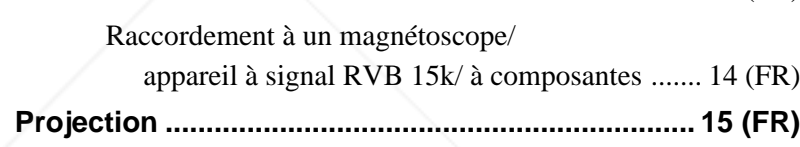

# **Ajustements et réglages à l'aide des menus**

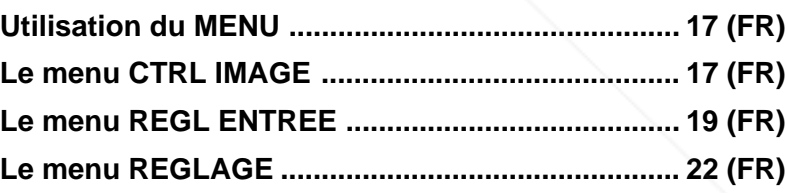

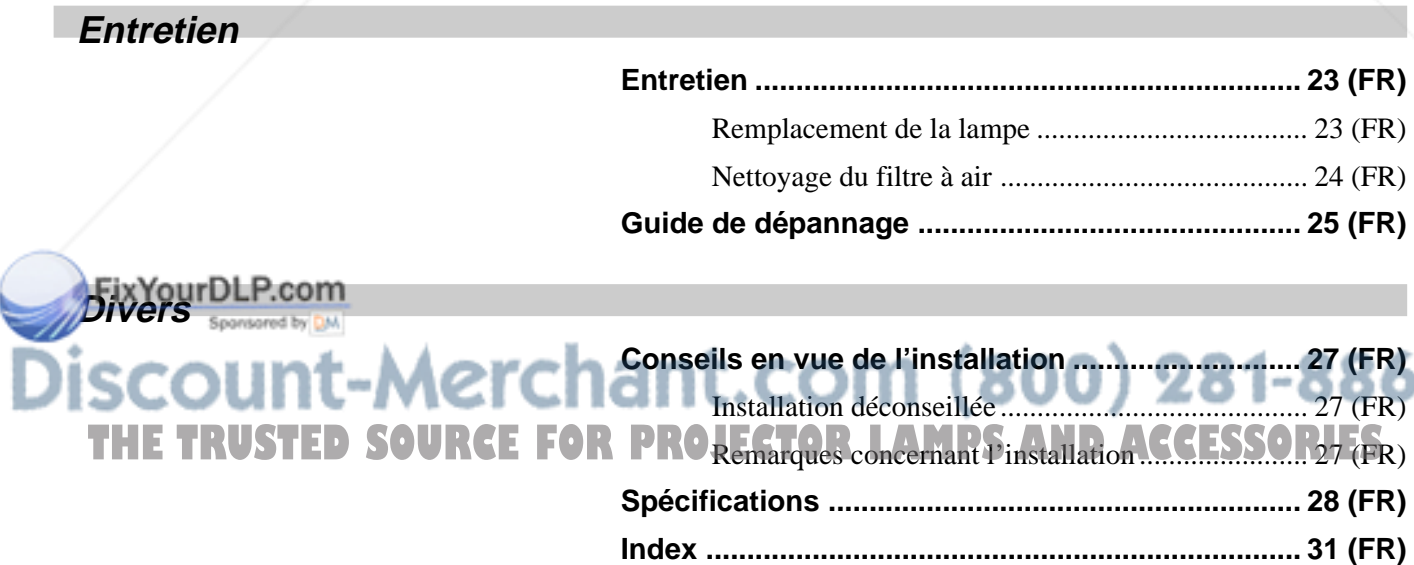
## **Précautions**

#### **Sécurité**

- Vérifiez si la tension de service de votre appareil est identique à la tension secteur locale.
- Si des liquides ou des solides venaient à tomber dans le châssis, débranchez l'appareil et faites-le vérifier par un personnel qualifié avant de le remettre en service.
- Débranchez l'appareil de la prise murale si vous prévoyez de ne pas l'utiliser pendant plusieurs jours.
- Pour débrancher le cordon, saisissez-le par la fiche. Ne tirez jamais sur le cordon proprement dit.
- La prise d'alimentation doit se trouver à proximité du moniteur et être aisément accessible.
- L'appareil n'est pas déconnecté de la source d'alimentation (secteur) aussi longtemps qu'il reste branché sur la prise murale, même si l'appareil proprement dit a été mis hors tension.
- Ne regardez pas vers l'objectif lorsque la lampe est allumée.
- N'orientez pas le laser vers des personnes et ne regardez pas vers le transmetteur laser.
- Ne placez pas la main ou d'autres objets à proximité des orifices de ventilation — l'air expulsé est brûlant.
- Veillez à ne pas vous coincer les doigts dans le support réglable lorsque vous soulevez le projecteur. Ne poussez pas trop fort sur le dessus du projecteur lorsque le support réglable est abaissé.

#### **Eclairage**

- Pour obtenir la meilleure qualité d'image possible, l'avant de l'écran ne doit pas être directement exposé à la source d'éclairage ni au rayonnement solaire.
- Nous préconisons un éclairage au moyen de spots fixés au plafond. Placez un écran sur les lampes fluorescentes de façon à éviter une altération du niveau de contraste.

• Occultez les fenêtres qui font face à l'écran au moyen de draperies opaques.

• Il est préférable d'installer le projecteur dans une pièce où le sol et les murs ne sont pas revêtus d'un<br>pièce où le sol et les murs ne sont pas revêtus d'un<br>
COM (800) 281-8860 matériau réfléchissant la lumière. Si le sol et les murs réfléchissent la lumière, nous vous conseillons de **OUECTOR LAMPS AND ACCESSORIES** remplacer le revêtement du sol et des murs par une couleur sombre.

#### **Prévention de la surchauffe interne**

Après avoir mis l'appareil hors tension au moyen de la touche  $1/\langle \cdot \rangle$  de la télécommande ou du panneau de commande, ne débranchez pas l'appareil de la prise secteur tant que le ventilateur de refroidissement continue à tourner.

#### **Attention**

Le projecteur est équipé d'orifices de ventilation (prise d'air) sur le côté droit et d'orifices de ventilation (sortie d'air) à l'avant et à l'arrière. N'obstruez pas ces orifices et ne placez rien à proximité, car vous risqueriez de provoquer une surchauffe interne pouvant entraîner une altération de l'image ou des dommages au projecteur.

#### **Entretien**

- Pour conserver au châssis l'éclat du neuf, nettoyez-le régulièrement à l'aide d'un chiffon doux. Les taches tenaces s'éliminent en frottant avec un chiffon doux légèrement imprégné d'une solution détergente neutre. N'utilisez en aucun cas des solvants puissants tels que du diluant ou de la benzine ni de nettoyants abrasifs qui risqueraient d'altérer le fini du châssis.
- Ne touchez pas l'objectif. Pour éliminer la poussière de l'objectif, utilisez un chiffon doux et sec. N'utilisez pas de chiffon humide, de solution détergente ni de diluant.
- Nettoyez le filtre à air à intervalles réguliers.

#### **Emballage**

• Conservez le carton d'emballage et les matériaux de conditionnement d'origine, car ils constituent une protection idéale en vue du transport de l'appareil. Pour une protection maximale, remballez votre appareil comme il a été emballé à l'origine en usine.

**Aperçu**

## **Caractéristiques**

#### **Facilité d'emport**

#### **• Poids léger, format compact**

Ce projecteur ne pèse qu'approx. 4 kg (8 lb 13 oz) grâce à l'adoption d'un châssis moulé sous pression en alliage au magnésium. Il est également équipé d'une poignée de transport qui vous permet de l'emporter aisément avec votre ordinateur.

#### **Réduction de bruit**

Les bruits de fonctionnement du projecteur ont été réduits grâce à un nouveau mécanisme de refroidissement.

#### **Stabilité**

Ce projecteur utilise un nouveau dispositif de réglage d'angle d'installation pour améliorer la stabilité.

#### **Luminosité élevée, haute qualité d'image**

#### **• Luminosité élevée**

L'adoption d'un nouveau système optique et de la nouvelle lampe UHP de 120 W autorisent une haute luminosité (1000 lumen ANSI de rendement lumineux) et une excellente uniformité de l'image.

#### **• Haute définition**

Utilisant trois panneaux XGA de 0,9 pouces et de 790.000 pixels et un ensemble de micro-lentilles, ce projecteur offre une résolution de  $1024 \times 768$  points pour l'entrée RVB et 750 lignes TV horizontales pour l'entrée vidéo.

#### **Installation et présentation simplifiées**

- **Installation simplifiée avec un appareil externe** Ce projecteur est préréglé pour 37 types de signaux d'entrée. Vous pouvez projeter les images d'une source de signal extérieure en raccordant l'équipement concerné avec le câble fourni et en appuyant sur la touche APA.
- **Télécommande avec fonctions de commande de souris et pointeur laser**

Vous pouvez commander un ordinateur au moyen de la télécommande étant donné que l'appareil dispose d'un récepteur de souris intégré. Pour votre présentation, vous pouvez également utiliser le pointeur laser intégré à la télécommande.

#### **Compatible avec différents signaux d'entrée**

#### • **Convertisseur de balayage chargé**

Ce projecteur dispose d'un convertisseur de balayage intégré qui convertit le signal d'entrée en 1024 × 768 points.

#### • **Signaux d'entrée compatibles**

Ce projecteur accepte les signaux vidéo composites, S vidéo et à composantes, ainsi que les signaux RVB 15k, VGA<sup>1)</sup>, SVGA<sup>1)</sup>, XGA<sup>1)</sup> et SXGA<sup>1</sup><sup>)</sup>, qui peuvent tous être affichés.

#### • **Compatible avec cinq systèmes couleur** Les systèmes couleur NTSC, PAL, SECAM,

NTSC4.432) ou PAL-M peuvent être sélectionnés automatiquement ou manuellement.

## FixYourDLP.com t-Merchant.com (800) 281-8860 **THETRUSTEDSOURCEFORPROJECTORLAMPSANDACCESSORIES**.........................................................................................................................................................................................................

- 1) VGA, SVGA, XGA et SXGA sont des marques de fabrique déposées de International Business Machines Corporation, U.S.A.
- 2) NTSC4.43 est le système couleur utilisé lors de la reproduction d'enregistrements vidéo réalisés sur un magnétoscope NTSC ou NTSC4.43.

## **Emplacement et fonction des commandes**

#### **Avant/Côté gauche**

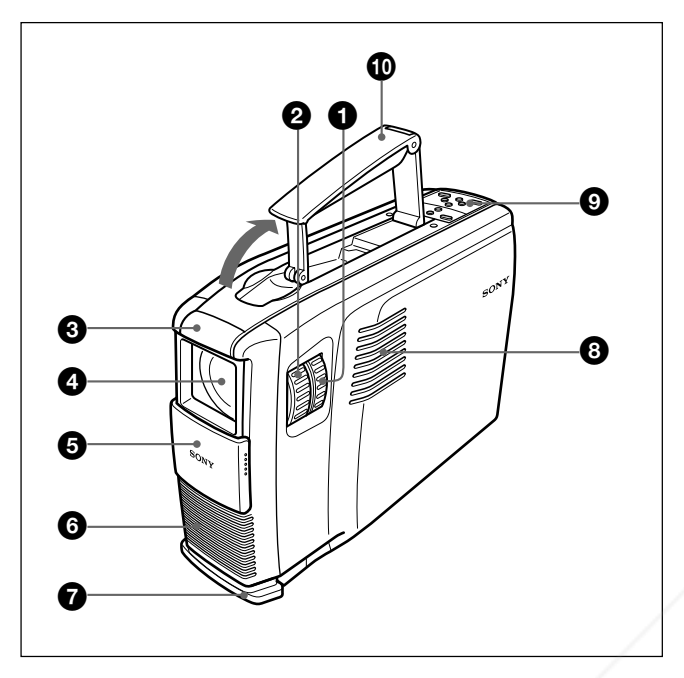

#### **Arrière/Côté droit/Dessous**

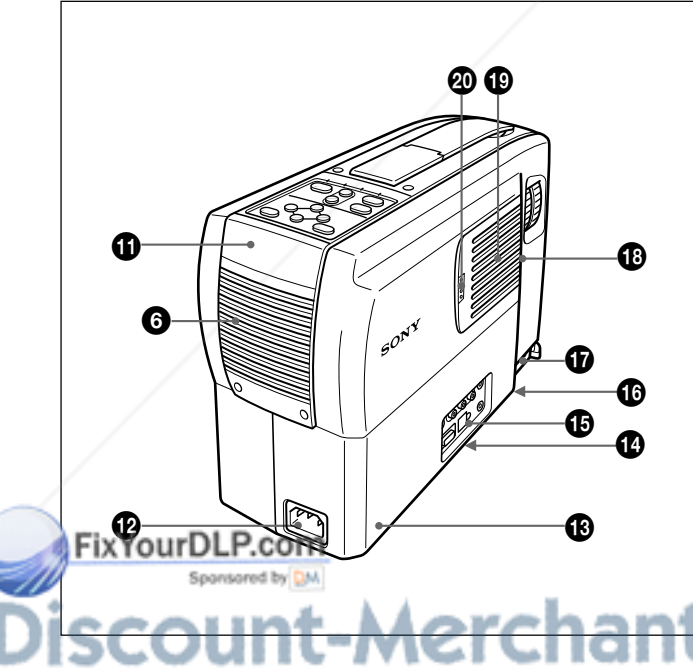

#### 1 **Bague de zoom**

Ajuste la taille de l'image.

#### 2 **Bague de mise au point**

Ajuste la mise au point de l'image.

#### 3 **Capteur de télécommande frontal (Récepteur SIRCS)**

#### 4 **Objectif**

Ouvrez le volet de l'objectif avant toute utilisation.

#### 5 **Volet de l'objectif**

6 **Orifices de ventilation (sortie)**

#### 7 **Support réglable**

Si l'image est projetée hors de l'écran, ajustez l'image à l'aide de ce dispositif de réglage. *Pour plus de détails sur l'utilisation du support réglable, voir "Utilisation du support réglable" à la page 7 (FR).*

#### 8 **Haut-parleur gauche**

#### 9 **Panneau de commande**

*Pour plus de détails, voir "Panneau de commande" à la page 8 (FR).*

#### 0 **Poignée de transport**

Déployez la poignée du projecteur en vue de son transport.

#### **Remarque**

Veillez à ne pas vous blesser aux doigts lorsque vous repliez la poignée.

qa **Capteur de télécommande arrière (Récepteur SIRCS)**

#### $\Phi$  Prise AC IN

Branchez-y le cordon d'alimentation secteur fourni.

## <del>.nt</del>.com (800) 281-8860 **SOURCE FOR PROJECTOR LAMPS AND ACCESSORIES**

#### **<sup>** $\bigoplus$ **</sup>** Serrure de sécurité

Branchez-y un câble de sécurité en option (Kensington).

La serrure Kensington est conforme au système de sécurité MicroSaver Kensington. Si vous avez des commentaires, contactez

Kensington 2853 Campus Drive, San Mates, CA 94403 U.S.A. Tél: 800-535-4242: poste 3348 Adresse page d'accueil: http://www.kensington.com/

#### $\Phi$  Commutateur de terminaison à 75 ohms **(dessous)**

En principe, réglez-le sur ON. Réglez-le sur OFF lorsque le projecteur est raccordé à un ordinateur ou à un moniteur.

#### $\bigoplus$  **Panneau des connecteurs**

*Pour plus de détails, voir page 9 (FR).*

 $\bullet$  Couvercle de la lampe (dessous)

- $\bigoplus$  Bouton du volet réglable
- $\bigoplus$  **Haut-parleur droit**

ql **Orifices de ventilation (prise)/couvercle du filtre à air**

#### **Remarques**

- Ne placez rien à proximité des orifices de ventilation sous peine de provoquer une surchauffe intérieure.
- Ne placez pas les mains ou des objets à proximité des orifices de ventilation — l'air expulsé est brûlant.

#### $\omega$  Bouton du couvercle du filtre à air

FixYourDLP.com

Sert à déposer le couvercle du filtre à air. *Pour plus de détails, voir "Nettoyage du filtre à air" à la page 24 (FR).*

## **Pour régler la hauteur**

**Utilisation du support réglable**

Réglez la hauteur du projecteur comme suit :

**1** Soulevez le projecteur et appuyez sur le bouton du support réglable. Le support réglable se déploie du projecteur.

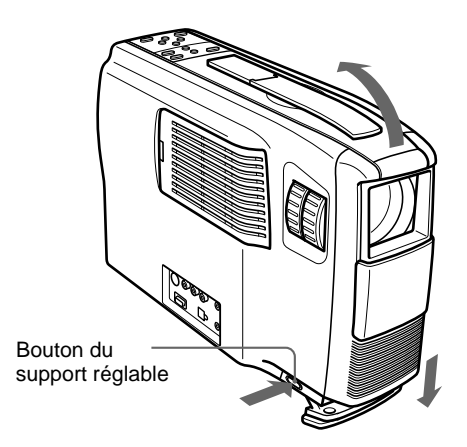

**2** Tout en maintenant le bouton enfoncé, abaissez le projecteur. Relâchez ensuite le bouton.

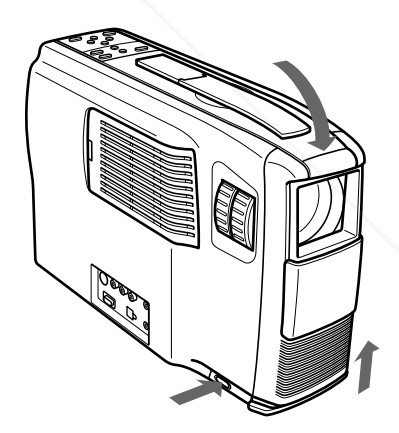

#### **Remarque**

Le support réglable comporte 5 positions de réglage. Après avoir relâché le bouton du support réglable, la hauteur se verrouille sur le niveau suivant.

Spansared by DM iscount-Merchant.com (800) 281-8860 THE TRUSTED SOURCE FOR PROJECTOR LAMPS AND ACCESSORIES

#### **Panneau de commande**

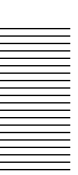

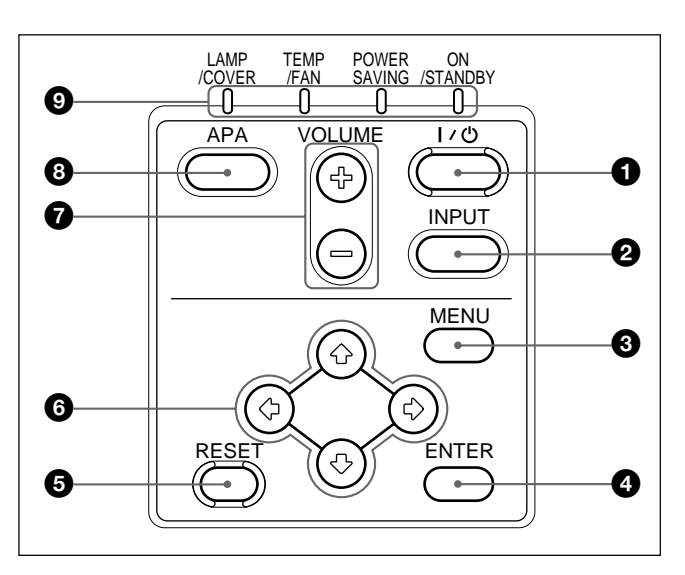

#### **1** Touche  $| \textit{l} \rangle$  (marche / veille)

Met le projecteur sous/hors tension lorsque le projecteur est en mode de veille. L'indicateur ON/ STANDBY s'allume en vert lorsque l'appareil est sous tension.

**Lorsque vous mettez l'appareil hors tension, appuyez deux fois sur la touche**  $1/\sqrt{2}$  **en fonction du message affiché à l'écran ou appuyez sur la touche et maintenez-la enfoncée pendant une seconde.**

*Pour plus de détails sur la procédure de mise hors tension, voir "Pour mettre le projecteur hors tension" à la page 16 (FR).*

#### 2 **Touche INPUT**

Sélectionne le signal d'entrée. Chaque fois que vous appuyez sur cette touche, le signal d'entrée permute entre le signal audio/vidéo et le signal transmis via le connecteur INPUT A.

#### **3** Touche MENU

Affiche l'écran de menu. Appuyez à nouveau sur cette touche pour désactiver le menu.

#### 4 **Touche ENTER**

Confirme la saisie des réglages de paramètres dans le menu système.

#### 5 **Touche RESET**

Restaure la valeur de réglage par défaut d'un paramètre. Cette touche est opérante lorsque le menu ou un paramètre de réglage est affiché à l'écran.

#### **6** Touches fléchées ( $\uparrow/\downarrow/\uparrow$ / $\rightarrow$ )

Servent à sélectionner le menu ou à procéder à **PROJECTOR** L'indicateur ON/STANDBY clignote **IFS**<br>différents réglages différents réglages.

#### 7 **Touches VOLUME +/–**

Règlent le volume des haut-parleurs intégrés et le niveau de sortie de la prise AUDIO OUT.

- **+ :** Augmente le volume.
- **:** Diminue le volume.

#### 8 **Touche APA (alignement automatique des pixels)**

Règle une image à projeter le plus nettement possible de manière automatique lorsqu'un signal d'ordinateur est reçu.

#### 9 **Indicateurs**

**LAMP/COVER:** S'allume ou clignote dans les conditions suivantes :

- S'allume lorsque la lampe a atteint la fin de sa durée de vie utile ou une température élevée.
- Clignote lorsque le couvercle de la lampe ou le couvercle du filtre à air n'est pas correctement fixé.

**TEMP (température)/FAN:** S'allume ou clignote dans les conditions suivantes :

- S'allume lorsque la température intérieure du projecteur devient anormalement élevée.
- Clignote lorsque le ventilateur est défectueux.
- **POWER SAVING:** S'allume lorsque le projecteur est en mode d'économie d'énergie. Lorsque MODE ECO dans le menu REGLAGE est réglé sur ON, le projecteur passe en mode d'économie d'énergie si aucun signal n'est entré pendant 10 minutes. Bien que la lampe s'éteigne, le ventilateur de refroidissement continue de tourner. En mode d'économie d'énergie, aucune des touches ne fonctionne pendant les 30 premières secondes. Le mode d'économie d'énergie est désactivé dès qu'un signal est entré ou qu'une touche est actionnée.

**ON/STANDBY:** S'allume ou clignote dans les conditions suivantes :

- S'allume en rouge lorsque le cordon d'alimentation secteur est branché sur la prise murale. Lorsque le projecteur se trouve en mode de veille, vous pouvez le mettre sous tension à l'aide de la touche  $1/\sqrt{2}$  de la télécommande ou du panneau de commande.
- S'allume en vert lorsque le projecteur est sous tension.
- Clignote en vert tant que le ventilateur de refroidissement tourne après la mise hors tension du projecteur à l'aide de la touche  $1/(1)$ .

Le ventilateur tourne pendant environ 90 secondes après la mise hors tension. L'indicateur ON/STANDBY clignote IFS rapidement pendant les 30 premières secondes. Pendant ce temps, vous ne pouvez pas remettre le projecteur sous tension à l'aide de la touche  $1/\sqrt{2}$ .

*Pour plus de détails sur les indicateurs LAMP/COVER et TEMP/FAN, voir page 26 (FR).*

#### **Panneau des connecteurs**

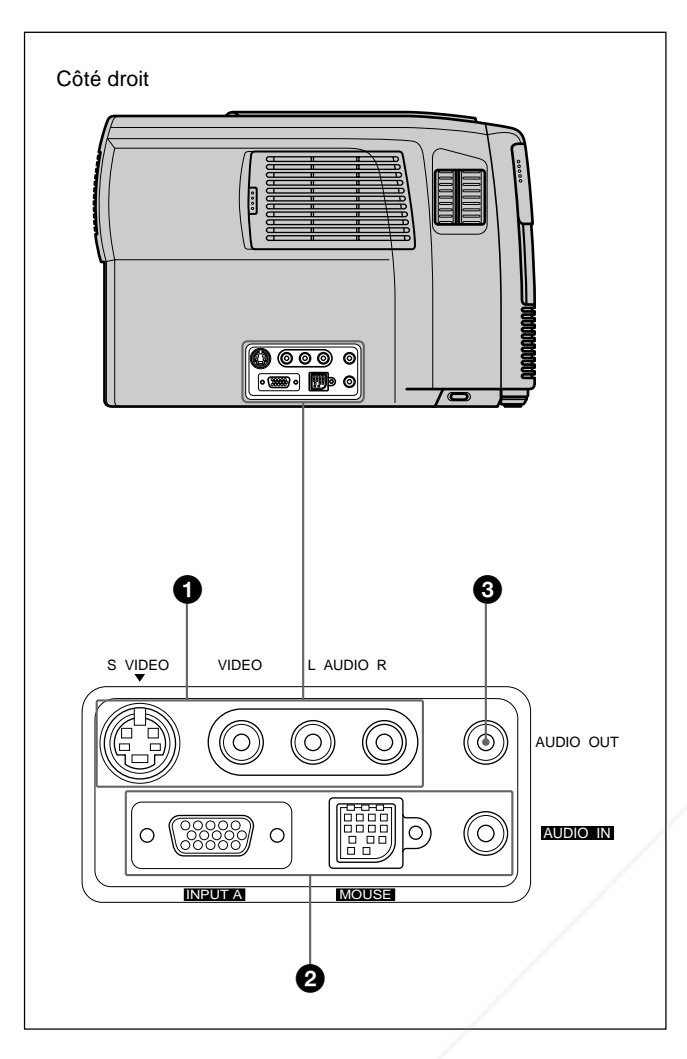

#### 1 **Connecteurs d'entrée audio/vidéo**

Raccordez-les à un appareil vidéo externe comme un magnétoscope.

#### **S VIDEO (miniconnecteur DIN à 4 broches):**

Raccordez-le à la sortie S vidéo (sortie vidéo Y/ C) d'un appareil vidéo.

**VIDEO (type phono):** Raccordez-le à la sortie vidéo composite d'un appareil vidéo.

#### **Remarque**

Si vous raccordez des appareils vidéo simultanément aux prises S VIDEO et VIDEO, c'est le signal transmis via la prise S VIDEO qui est sélectionné. Lorsque vous projetez l'image transmise via la prise VIDEO, veillez à ne pas raccorder un câble à la prise S VIDEO.

## t.com (800) 281-8860 Prises d'entrée AUDIO L'(MONO)/R (type. PROJECTOR LAMPS AND ACCESSORIES

**phono):** Raccordez-les à la sortie audio de l'appareil connecté. Dans le cas d'un appareil stéréo, utilisez à la fois la prise L et la prise R; dans le cas d'un appareil monaural, utilisez uniquement la prise L (MONO).

#### 2 **Connecteur INPUT A**

Raccordez-le à un appareil externe comme un ordinateur. Vous pouvez commander le signal de la souris à l'aide de la télécommande.

#### **INPUT A (HD D-sub à 15 broches, femelle):** Raccordez-le à la sortie moniteur d'un ordinateur à l'aide du câble fourni. Pour entrer un signal à composantes ou RGB 15k utilisez le câble en option.

- **MOUSE (13 broches):** Raccordez-le au port pour souris d'un ordinateur pour commander la fonction souris à l'aide du câble de souris fourni.
- **AUDIO IN (miniprise stéréo):** Raccordez-le à la sortie audio d'un ordinateur pour entrer le signal audio.

#### 3 **Prise AUDIO OUT (miniprise stéréo)**

Raccordez-la à des enceintes actives externes. Le volume des enceintes peut être commandé à l'aide des touches VOLUME de la télécommande ou du panneau de commande.

#### $9$  (FR)

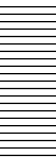

#### **Télécommande**

Les touches portant le même nom que sur le panneau de commande remplissent la même fonction.

Vous pouvez commander un ordinateur connecté au moyen de la télécommande.

*Pour plus de détails, voir "Raccordement à un ordinateur" à la page 12 (FR).*

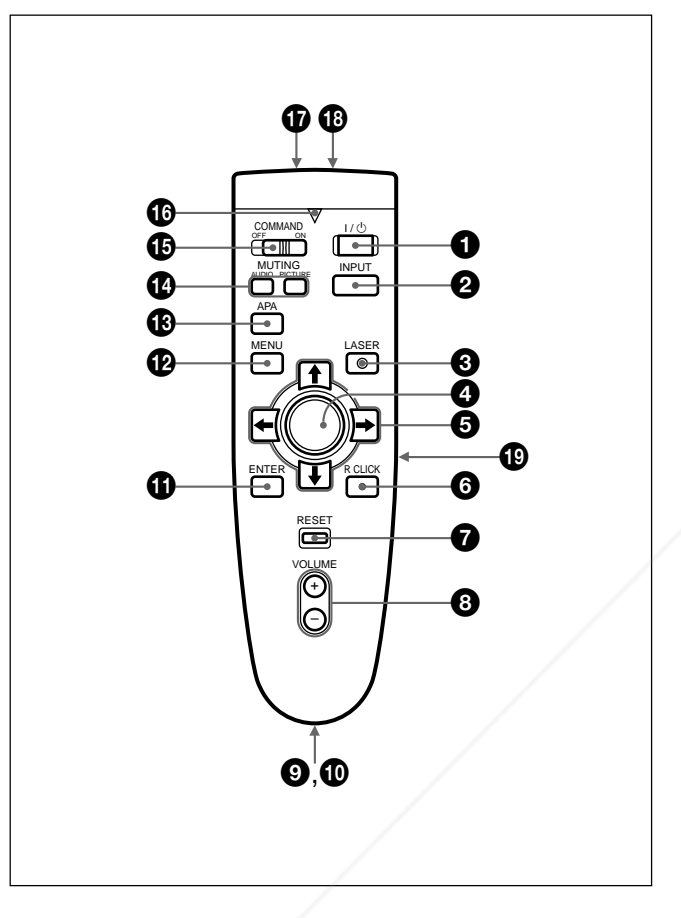

#### **Remarques sur le faisceau laser**

- **Ne regardez pas vers le transmetteur laser.**
- **Ne dirigez pas le faisceau laser vers des personnes.**
- **1** Touche  $1/(1)$
- 2 **Touche INPUT**

#### 3 **Touche LASER**

Une pression sur cette touche commande l'émission du faisceau laser par le transmetteur laser.

#### 4 **Manette de commande**

 $\bigcirc$  Touches fléchées  $(\uparrow/\downarrow/\leftarrow/\rightarrow)$ 

#### 6 **Touche R CLICK**

Fonctionne comme le bouton droit d'une souris. Si vous avez raccordé un ordinateur Macintosh<sup>1)</sup>, la touche R CLICK fonctionne comme le bouton d'une souris.

7 **Touche RESET**

8 **Touches VOLUME +/–**

#### 9**Boucle de bandoulière**

Fixe la bandoulière fournie.

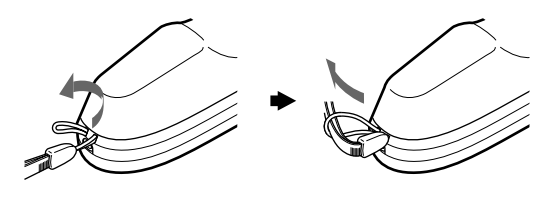

#### 0 **Prise CONTROL S OUT (miniprise stéréo)** Cette prise est inopérante avec cet appareil.

#### **Remarque**

La télécommande est inopérante si le câble est branché sur cette prise.

qa **Touche ENTER**

qs **Touche MENU**

 $\bigoplus$  **Touche APA (alignement automatique des pixels)**

#### **<sup>** $\bullet$ **</sup> Touches MUTING**

Coupe le son et l'image.

- **PICTURE:** Coupe l'image. Appuyez à nouveau sur cette touche pour restaurer l'image.
- **AUDIO:** Coupe le son des haut-parleurs et de la prise AUDIO OUT. Appuyez à nouveau sur cette touche ou sur la touche VOLUME + pour restaurer le son.

#### $Q$  **Commutateur COMMAND ON/OFF**

Lorsque ce commutateur est réglé sur OFF, aucune touche de la télécommande ne fonctionne. Cela permet d'économiser les piles.

Fonctionne comme la souris d'un ordinateur raccordé JECTOR LAMPS AND ACCESSORIES<br>à l'appareil.

.........................................................................................................................................................................................................

1) Macintosh est une marque de fabrique déposée de Apple Computer, Inc.

#### $\bullet$  Indicateur de transmission

S'allume lorsque vous appuyez sur une touche de la télécommande.

Cet indicateur ne s'allume pas lorsque vous utilisez le pointeur laser.

#### $\Phi$  Transmetteur infrarouge

#### **<sup>6</sup>** Transmetteur laser

#### ql **Touche L CLICK**

Fonctionne comme le bouton gauche d'une souris. Si vous avez raccordé un ordinateur Macintosh, la touche L CLICK fonctionne comme le bouton d'une souris.

#### **Installation des piles**

**1** Appuyez sur le couvercle et faites-le glisser pour l'ouvrir et installez ensuite les deux piles AA (R6) (fournies) en en respectant la polarité.

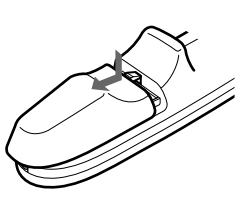

Veillez à placer les piles en commençant par  $le$  côté  $\ominus$ .

**2** Refermez le couvercle.

#### **Remarques sur les piles**

- Veillez à orienter les piles dans le bon sens lorsque vous les installez dans la télécommande.
- N'utilisez pas en même temps des piles neuves et des piles usagées, ni des piles de types différents.
- Si vous prévoyez de ne pas utiliser la télécommande pendant une période prolongée, retirez-en les piles de façon à éviter tout dommage causé par une fuite des piles. Si une pile a fuit, retirez les piles, nettoyez le compartiment à piles et remplacez les piles.

#### **Remarques sur l'utilisation de la télécommande**

• Veillez à ce qu'aucun obstacle entre la élécommande et le projecteur n'entrave le faisceau Infrarouge entre la télécommande et le capteur de télécommande du projecteur.

• La portée de commande est limitée. Plus la distance entre la télécommande et le projecteur est courte, plus le champ dans lequel la télécommande peu<sup>p</sup> ROJECTOR LAMPS AND ACCESSORIES commander le projecteur est large.

11 (FR)

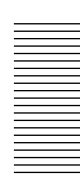

Centre horizontal de l'écran

## **Installation du projecteur**

Cette section décrit les configurations d'installation du projecteur.

# La distance entre l'objectif et l'écran varie suivant la taille de l'écran. Utilisez le tableau suivant comme guide de référence. Unité: m (pieds) Taille<br>d'écran d'écran 40 60 80 100 120 150 200 (pouces) Minimum 1,6 2,4 3,3 4,1 5,0 6,2 8,3<br>Distance (5,2) (8,0) (10,8) (13,5) (16,3) (20,4) (27,4)  $(5,2)$   $(8,0)$   $(10,8)$   $(13,5)$   $(16,3)$   $(20,4)$ Maximum 2,0 3,1 4,2 5,2 6,3 7,9 10,5 Distance (6,7) (10,2) (13,7) (17,1) (20,6) (25,8) (34,5) Distance entre l'écran et le centre de l'objectif

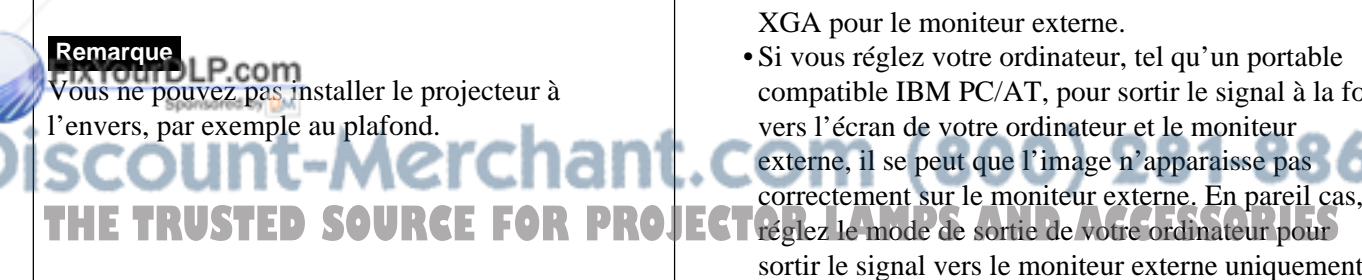

## **Raccordement**

## **Raccordement à un ordinateur**

Cette section vous explique comment raccorder le projecteur à un ordinateur.

Pour plus de détails sur le raccordement à un magnétoscope ou à un équipement RVB 15k ou composant, voir page 14 (FR).

Lorsque le projecteur est raccordé à un ordinateur, vous pouvez commander la souris de l'ordinateur à l'aide de la télécommande.

Les touches R/L CLICK et la manette de commande fonctionnent comme suit.

#### **Remarque**

Veillez à ce qu'aucun obstacle n'entrave le rayon infrarouge entre la télécommande et le capteur de télécommande du projecteur.

| <b>Touche</b><br>et manette de<br>commande | <b>Fonction</b>                                    |                  |
|--------------------------------------------|----------------------------------------------------|------------------|
|                                            | <b>IBM PC/AT<sup>a)</sup></b><br>compatible, série | <b>Macintosh</b> |
| R CI ICK<br>(avant)                        | <b>Bouton droit</b>                                | Bouton de souris |
| L CLICK<br>(arrière)                       | Bouton gauche                                      | Bouton de souris |
| Manette de<br>commande                     | Correspond aux mouvements de la souris             |                  |

a) IBM PC/AT est une marque de fabrique déposée de International Business Machines Corporation, U.S.A.

Reportez-vous également au mode d'emploi de l'appareil à raccorder.

#### **Remarques**

- Cet appareil accepte les signaux VGA, SVGA, XGA et SXGA. Nous vous conseillons cependant de régler le mode de sortie de votre ordinateur sur le mode XGA pour le moniteur externe.
- Si vous réglez votre ordinateur, tel qu'un portable compatible IBM PC/AT, pour sortir le signal à la fois vers l'écran de votre ordinateur et le moniteur externe, il se peut que l'image n'apparaisse pas correctement sur le moniteur externe. En pareil cas,

sortir le signal vers le moniteur externe uniquement. *Pour plus de détails, reportez-vous au mode d'emploi fourni avec votre ordinateur.*

# Installation et projection **Installation et projection**

#### **Lors de l'établissement des connexions :**

- mettez tous les appareils hors tension avant tout raccordement.
- utilisez les câbles appropriés pour chaque raccordement.
- branchez correctement les fiches des câbles; des fiches incomplètement enfichées génèrent souvent des parasites. Pour débrancher un câble, saisissez-le par la fiche, ne tirez pas sur le câble proprement dit.

#### **Remarque**

Le câble de souris fourni peut ne pas fonctionner correctement en fonction de votre ordinateur.

#### **Raccordement à un ordinateur compatible IBM PC/AT**

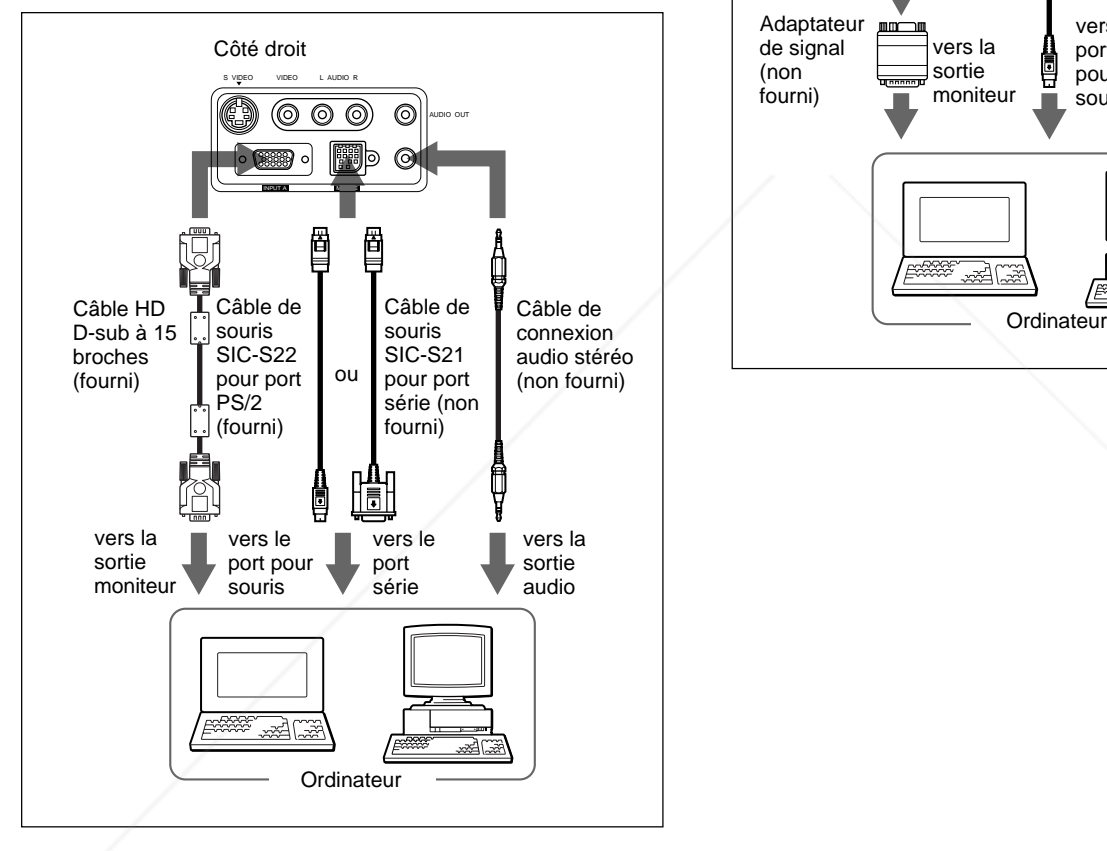

#### **Raccordement à un ordinateur Macintosh**

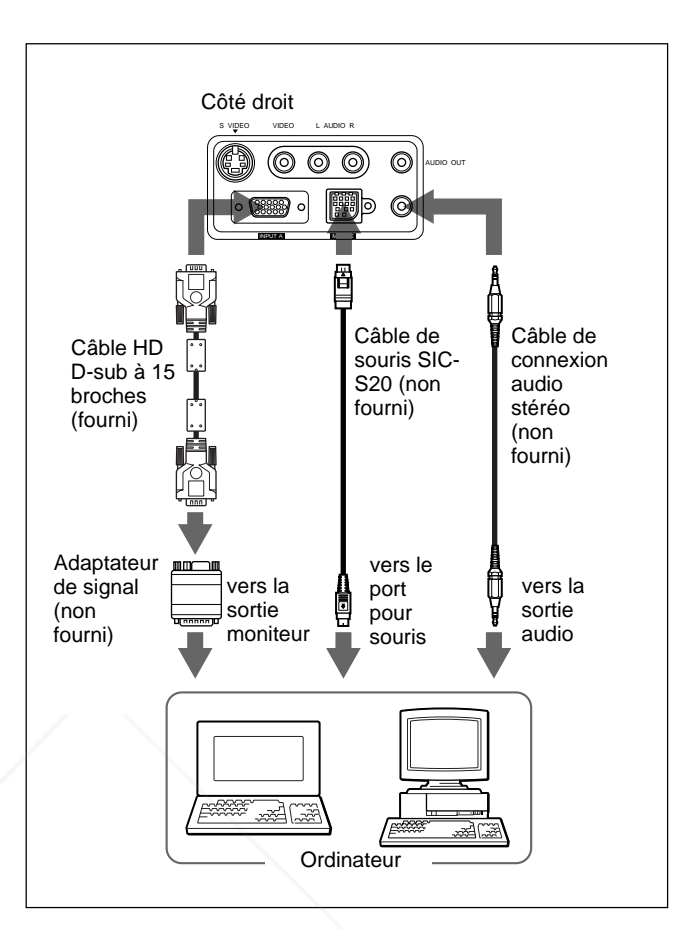

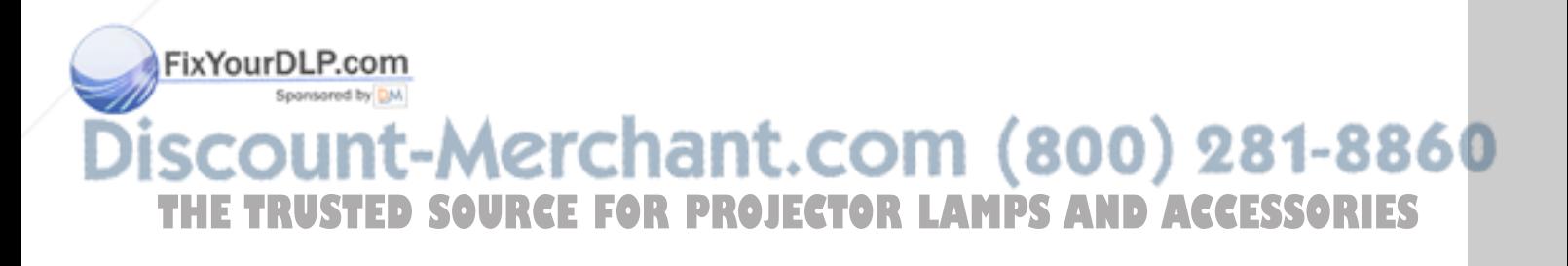

#### **Raccordement à un magnétoscope/ appareil à signal RVB 15k/ à composantes**

Cette section décrit comment raccorder le projecteur à un magnétoscope, des enceintes actives externes et à un appareil à signal RVB 15k/à composantes. Pour plus de détails sur le raccordement d'un ordinateur, voir page 12 (FR).

Reportez-vous également au mode d'emploi de l'appareil à raccorder.

#### **Lors de l'établissement des connexions :**

- mettez tous les appareils hors tension avant tout raccordement.
- utilisez les câbles appropriés pour chaque raccordement.
- branchez correctement les fiches des câbles; des fiches incomplètement enfichées génèrent souvent des parasites. Pour débrancher un câble, saisissez-le par la fiche, ne tirez pas sur le câble proprement dit.

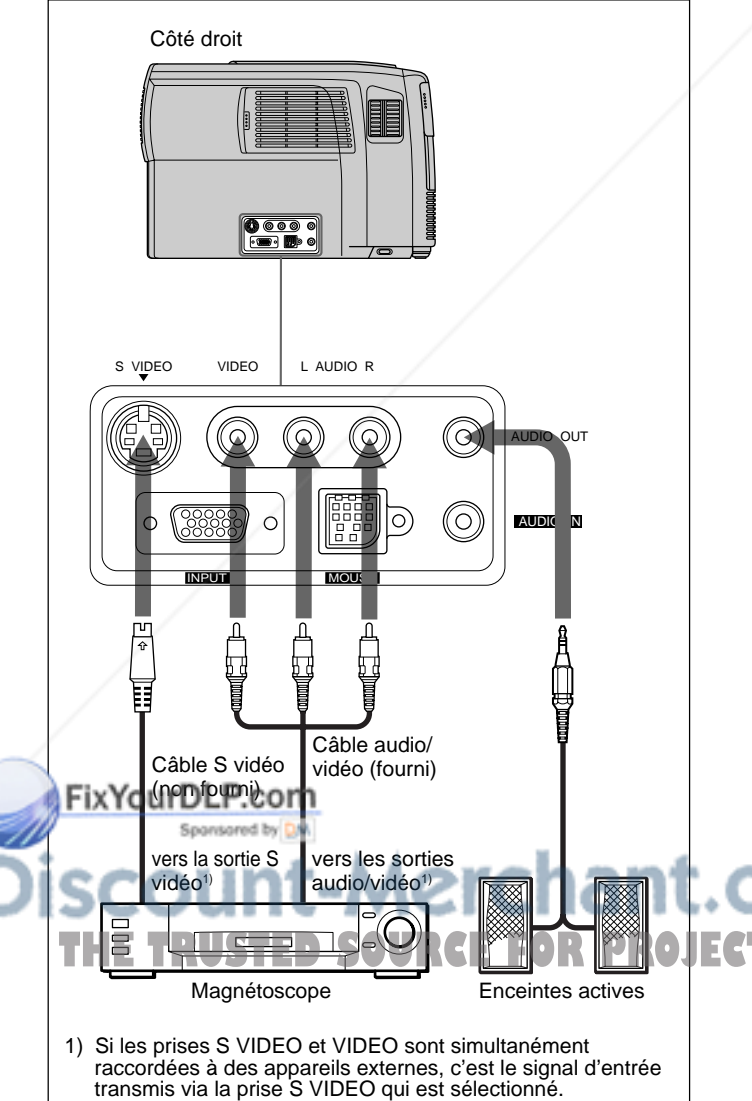

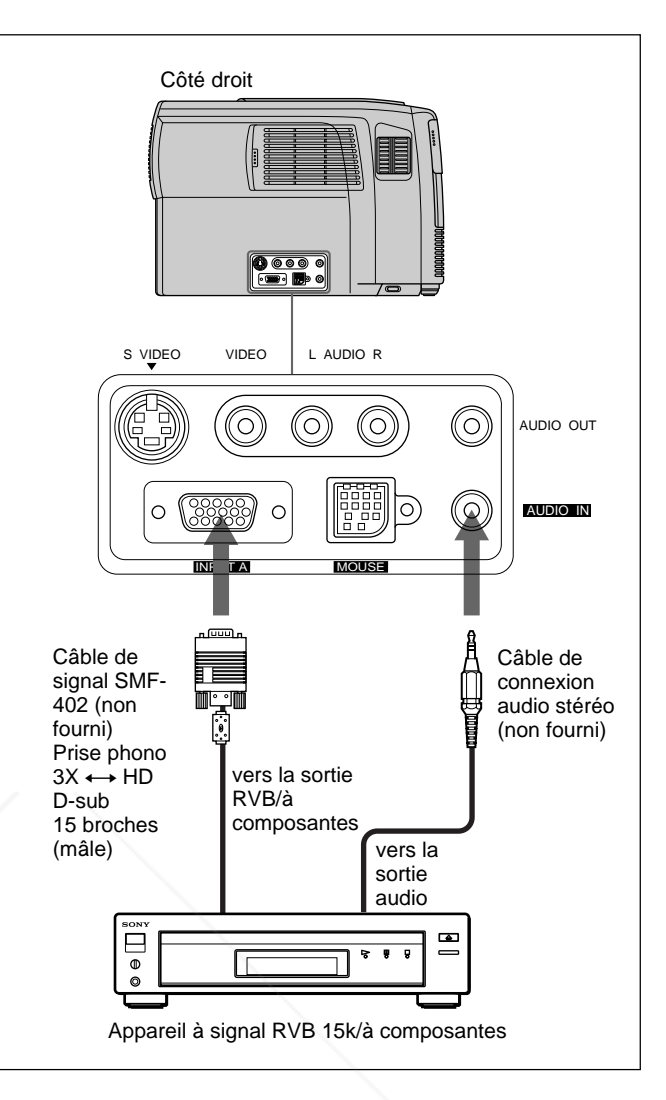

#### **Remarques**

- Réglez le format de l'image à l'aide du paramètre FORMAT du menu REGL ENTREE en fonction du signal d'entrée.
- Sélectionnez le signal RVB ou à composantes au moyen de ENT. A dans le menu REGLAGE lors du raccordement d'un appareil vidéo à signal RVB 15k/ à composantes.
- Utilisez le signal de synchronisation composite lorsque vous entrez le signal de synchronisation externe d'un appareil RVB 15k/à composantes.

.com (800) 281-8860 **R LAMPS AND ACCESSORIES** 

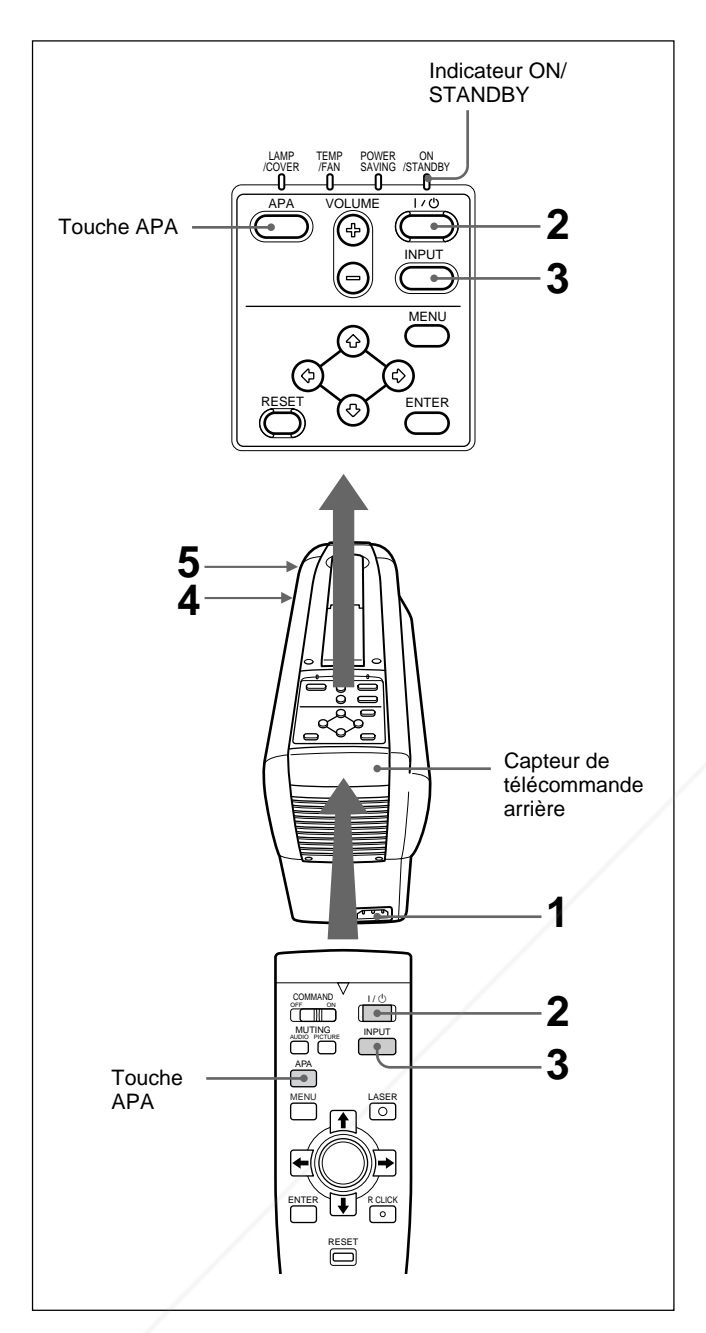

**1** Lorsque tous les appareils ont été correctement raccordés, branchez le cordon d'alimentation sur une prise murale (secteur).

**Elindicateul ON/STANDBY** s'allume en rouge et le projecteur passe en mode de veille.

Appuyez sur la touche I /  $\circ$  de la télécommande **1 t . COM (800) 281-8860** ou du panneau de commande. **PROJECTOR LAMPS AND ACCESSORIES** 

L'indicateur ON/STANDBY s'allume en vert.

- **Projection 3** Mettez sous tension l'appareil raccordé au projecteur. Appuyez sur la touche INPUT projecteur. Appuyez sur la touche INPUT de la télécommande ou du panneau de commande pour sélectionner la source d'entrée.
	- **ENT. A:** Sélectionne les signaux audio et vidéo entrés via le connecteur INPUT A.
	- **VIDEO:** Sélectionne les signaux audio et vidéo entrés via le connecteur d'entrée audio/vidéo. (Si vous raccordez simultanément des appareils aux prises S VIDEO et VIDEO, c'est le signal transmis via la prise S VIDEO qui est sélectionné.)
	- **4** Tournez la bague de zoom pour ajuster la taille de l'image.
	- **5** Tournez la bague de mise au point pour régler la netteté de l'image.

#### **Remarque**

Ne regardez pas vers l'objectif en cours de projection car vous risquez sinon de vous blesser aux yeux.

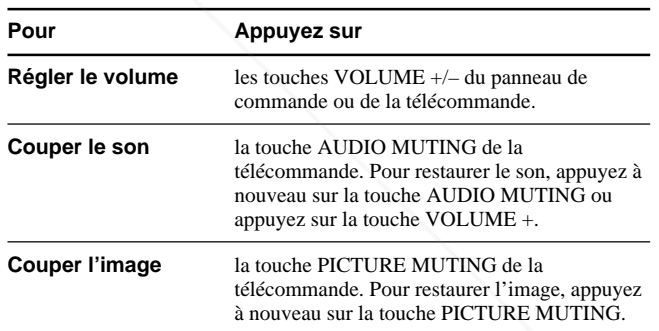

#### **Pour obtenir l'image optimale**

Vous pouvez obtenir une image optimale lorsque le signal d'un ordinateur est transmis. Appuyez sur la touche APA de la télécommande ou

du panneau de commande. L'image est automatiquement ajustée pour une projection optimale.

#### **Remarques**

- Ajustez le signal lorsqu'une image fixe est affichée à l'écran.
- Si vous commutez le signal d'entrée ou rebranchez un ordinateur, appuyez de nouveau sur la touche APA pour obtenir l'image adéquate.
- L'indication "REGLAGE" apparaît à l'écran. Appuyez de nouveau sur la touche APA pendant le réglage pour restaurer l'écran d'origine.
- L'indication "Effectué !"(terminé) apparaît à l'écran lorsque l'image est réglée correctement. L'image peut ne pas être réglée correctement en fonction des types de signaux d'entrée.
- Réglez PHASE dans le menu REGL ENTREE lorsque vous réglez l'image manuellement. *Pour plus de détails sur la PHASE, reportez-vous à la page 19 (FR).*

#### **Pour mettre le projecteur hors tension**

**1** Appuyez sur la touche  $\left| \frac{1}{2} \right|$  de la télécommande ou du panneau de commande.

Le message suivant apparaît pour vous demander la confirmation de la mise hors tension.

**2** Appuyez à nouveau sur la touche  $I / \bigcup$  de la télécommande ou du panneau de commande.

L'indicateur ON/STANDBY clignote en vert et le ventilateur continue de tourner pendant environ 90 secondes pour réduire la chaleur interne. L'indicateur ON/STANDBY clignote rapidement durant les 30 premières secondes. Pendant ce temps, il ne vous est pas possible de remettre le projecteur sous tension à l'aide de la touche  $1/\sqrt{2}$ .

**3** Débranchez le cordon d'alimentation de la prise murale après que le ventilateur s'est arrêté de tourner et l'indicateur ON/STANDBY s'allume en rouge.

#### **Si vous ne pouvez pas confirmer le message à l'écran**

Si vous ne pouvez pas confirmer le message affiché à l'écran dans des conditions données, vous pouvez mettre le projecteur hors tension en maintenant la touche  $1/\langle \cdot \rangle$  de la télécommande ou du panneau de commande enfoncée pendant environ une seconde.

#### **Remarque**

**Ne débranchez pas le cordon d'alimentation pendant que le ventilateur tourne, faute de quoi le ventilateur cessera de tourner même si la température à l'intérieur du projecteur est toujours élevée, ce qui peut entraîner une panne du projecteur.**

METTRE HORS TENSION?<br>Appuyez à nouveau sur la touche[<u>[/⑦]</u>.

#### **Remarque**

**FILe message disparaît si vous appuyez sur une** touche quelconque autre que la touche  $I / \bigcup$ , ou si vous n'appuyez sur aucune touche pendant cinq t. COM (800) 281-8860 secondes. THE TRUSTED SOURCE FOR PROJECTOR LAMPS AND ACCESSORIES

## **Utilisation du MENU**

Ce projecteur est équipé d'un menu sur écran permettant d'effectuer divers réglages. **Pour sélectionner la langue d'affichage du menu, voir page 22 (FR).**

**1** Appuyez sur la touche MENU. L'écran de menu apparaît. Le menu actuellement sélectionné est mis en évidence en bleu.

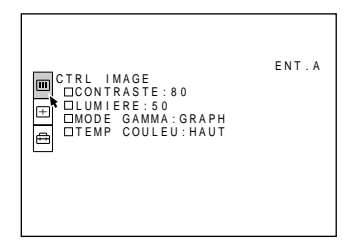

**2** Utilisez la touche  $\uparrow$  ou  $\downarrow$  pour sélectionner un menu et appuyez ensuite sur la touche  $\rightarrow$  ou ENTER.

Le menu sélectionné apparaît.

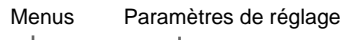

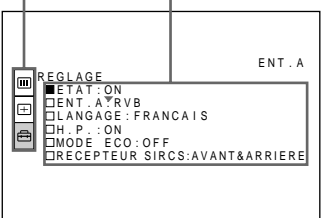

**3** Procédez au réglage ou à l'ajustement d'un paramètre.

*Pour plus de détails sur le réglage des différents paramètres, reportez-vous aux pages de menu correspondantes.*

#### **Pour désactiver l'écran de menu**

Pour restaurer des paramètres mod

THE TRUSTED SOURCE

Les paramètres pouvant être réinitialisés sont :

Appuyez sur la touche MENU.

Appuyez sur la touche RESET.

défaut.

l'écran de menu disparaît automatiquement si vous n'appuyez sur aucune touche pendant une minute.

Le message "Effectué!" (terminé) apparaît sur l'écran et les réglages affichés sont restaurés à leur valeur par

- "CONTRASTE", "LUMIERE", "COULEUR", "TEINTE" et "NETTETE" dans le menu CTRL IMAGE
- "PHASE", "AMPL" et "DEPL" dans le menu REGL ENTREE.

#### **A propos de la mémoire des réglages**

Les réglages sont automatiquement enregistrés dans la mémoire du projecteur.

#### **En cas d'absence de signal d'entrée**

En l'absence de signal d'entrée, "PAS D'ENTREE-Réglage impossible!" apparaît sur l'écran, et aucun des postes ne peut être réglé.

## **Le menu CTRL IMAGE**

Le menu CTRL (contrôle) IMAGE sert à régler l'image.

Les paramètres non réglables suivant le signal d'entrée ne sont pas affichés dans le menu.

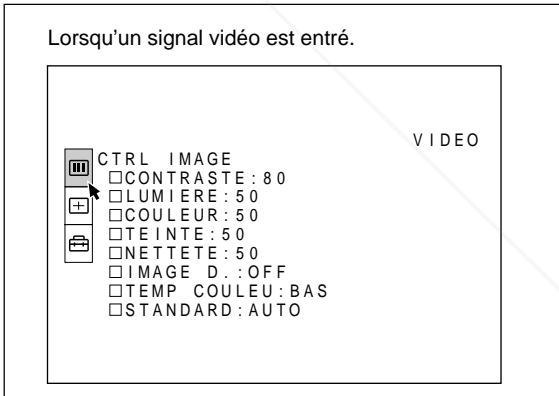

Lorsqu'un signal RVB est entré.

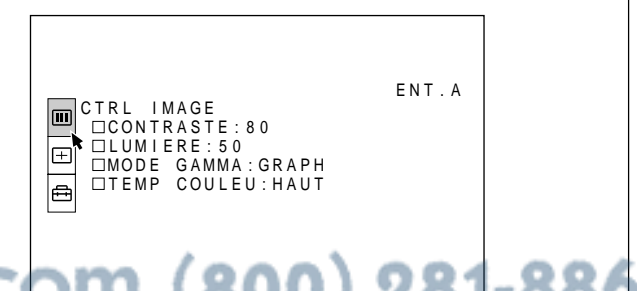

**Ajustements et réglages à l'aide des menus** Ajustements et réglages à l'aide des menus

*(Suite page suivante)*

#### **Procédure**

#### **1. Sélectionnez un paramètre**

Utilisez la touche  $\biguparrow$  ou  $\biguparrow$  pour sélectionner le paramètre et appuyez ensuite sur la touche  $\rightarrow$  ou ENTER.

#### **2. Réglez le paramètre**

• Pour changer le niveau de réglage: Pour augmenter la valeur, appuyez sur la touche  $\uparrow$  $ou \rightarrow$ .

Pour diminuer la valeur, appuyez sur la touche  $\blacklozenge$  ou  $\leftarrow$ 

Appuyez sur la touche ENTER pour revenir à l'écran de départ.

• Pour modifier le réglage: Appuyez sur la touche  $\uparrow$  ou  $\downarrow$  pour changer la valeur de réglage.

Appuyez sur la touche ENTER ou  $\blacklozenge$  pour revenir à l'écran de départ.

#### **CONTRASTE**

Réglage du contraste de l'image.

Plus la valeur de réglage est élevée, plus le contraste est important.

Plus la valeur de réglage est faible, moins le contraste est important.

#### **LUMIERE**

Réglage de la luminosité de l'image.

Plus la valeur de réglage est élevée, plus l'image est lumineuse.

Plus la valeur de réglage est faible, plus l'image est sombre.

#### **COULEUR**

Réglage de l'intensité des couleurs.

Plus la valeur de réglage est élevée, plus les couleurs sont intenses.

Plus la valeur de réglage est faible, moins les couleurs sont intenses.

#### **NETTETE**

Réglage de la netteté de l'image.

Plus la valeur de réglage est élevée, plus l'image est nette.

Plus la valeur de réglage est faible, moins l'image est nette.

#### **IMAGE D. (dynamique)**

Renforcement du noir.

- **ON:** Renforce le noir pour produire une image plus "dynamique".
- **OFF:** Restitue fidèlement les zones noires de l'image conformément au signal source.

#### **MODE GAMMA**

Sélectionne une courbe de correction gamma.

- **GRAPH:** Améliore la reproduction des demi-teintes. Les photos peuvent être reproduites avec des tons naturelles.
- **TEXTE:** Souligne le contraste entre le noir et le blanc. Convient aux images comportant beaucoup de texte.

#### **TEMP COULEU**

Réglage de la température des couleurs. **HAUT:** Rend les blancs plus bleuâtres. **BAS:** Rend les blancs plus rougeâtres.

#### **STANDARD (système couleur)**

Sélectionne le système couleur du signal d'entrée. En principe, réglez-le sur AUTO.

Si l'image présente des distorsions ou est incolore, sélectionnez le système couleur en fonction du signal d'entrée.

#### <del>1ant</del>.com (800) 281-8860 **TEINTE THETRUSTEDSOURCEFORPROJECTORLAMPSANDACCESSORIES**Réglage de la tonalité des couleurs.

Plus la valeur de réglage est élevée, plus les tons d'image deviennent verdâtres. Plus la valeur de réglage est faible, plus les tons d'image deviennent violâtres.

#### **Signaux d'entrée et paramètres de réglage/ajustables**

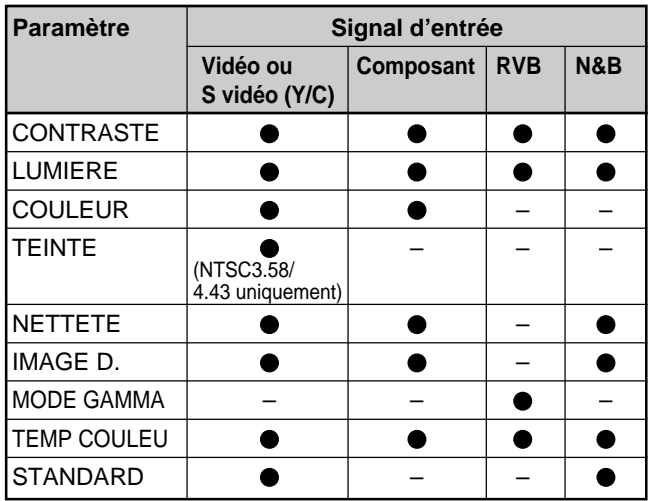

: Ajustable/peut être réglé

– : Non ajustable/ne peut être réglé

## **Le menu REGL ENTREE**

Le menu REGL ENTREE sert au réglage du signal d'entrée.

Les paramètres non réglables suivant le signal d'entrée ne sont pas affichés dans le menu.

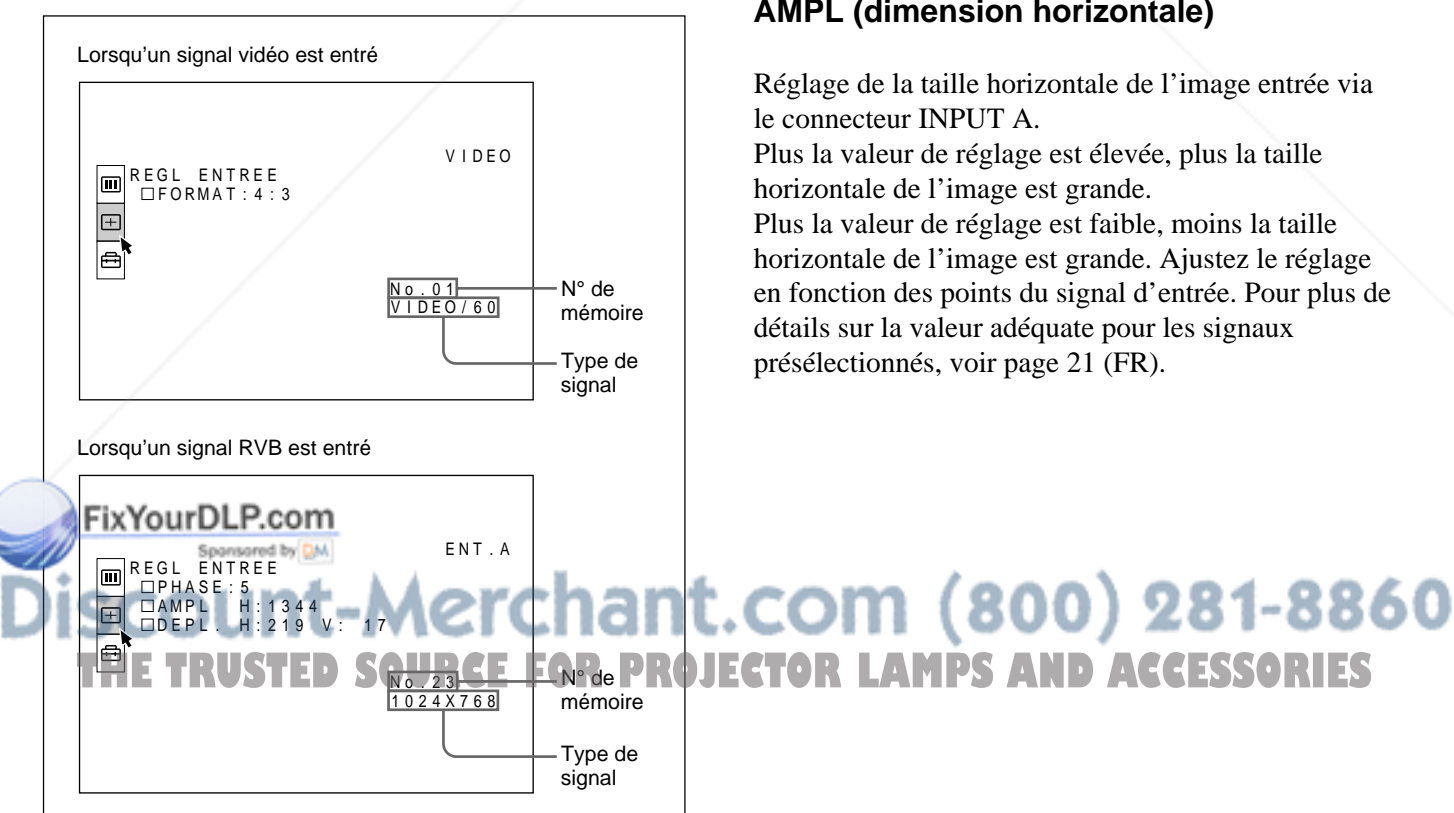

#### **Procédure**

#### **1. Sélectionnez un paramètre**

Utilisez la touche  $\uparrow$  ou  $\downarrow$  pour sélectionner le paramètre et appuyez ensuite sur la touche  $\rightarrow$  ou ENTER.

#### **2. Réglez le paramètre**

• Pour changer le niveau de réglage: Pour augmenter la valeur, appuyez sur la touche  $\uparrow$  $\overrightarrow{ou}$ .

Pour diminuer la valeur, appuyez sur la touche  $\blacklozenge$  ou  $\leftarrow$ 

Appuyez sur la touche ENTER pour revenir à l'écran de départ.

• Pour modifier le réglage: Appuyez sur la touche  $\uparrow$  ou  $\downarrow$  pour changer la valeur de réglage.

Appuyez sur la touche ENTER ou  $\blacklozenge$  pour revenir à l'écran de départ.

#### **PHASE**

Réglage de la phase des points du panneau LCD et du signal entré via le connecteur INPUT A. Ajuste l'image encore plus finement après son réglage par pression de la touche APA.

Règle l'image pour qu'elle apparaisse plus nette.

#### **AMPL (dimension horizontale)**

Réglage de la taille horizontale de l'image entrée via le connecteur INPUT A.

Plus la valeur de réglage est élevée, plus la taille horizontale de l'image est grande.

Plus la valeur de réglage est faible, moins la taille horizontale de l'image est grande. Ajustez le réglage en fonction des points du signal d'entrée. Pour plus de détails sur la valeur adéquate pour les signaux présélectionnés, voir page 21 (FR).

*(Suite page suivante)*

#### **DEPL. (déplacement)**

Réglage de la position de l'image entrée via le connecteur INPUT A.

H règle la position horizontale de l'image.

V règle la position verticale de l'image.

Plus la valeur de H augmente, plus l'image se déplace vers la droite; plus la valeur diminue, plus l'image se déplace vers la gauche.

Plus la valeur de V augmente, plus l'image se déplace vers le haut; plus la valeur diminue, plus l'image se déplace vers le bas.

Utilisez les touches  $\leftarrow e^+e^-$  pour ajuster la position horizontale et les touches  $\biguparrow$  et  $\biguparrow$  pour la position verticale.

#### **FORMAT**

Définit le format de l'image.

Lors de l'entrée d'un signal 16:9 (comprimé) à partir d'un appareil tel qu'un lecteur DVD, choisissez 16:9.

- **4:3:** Lorsqu'une image de rapport d'écran 4:3 est entrée.
- **16:9:** Lorsqu'une image de rapport d'écran 16:9 (comprimée) est entrée.

#### **CONV FREQ (convertisseur de balayage)**

Convertit le signal pour afficher l'image en fonction de la taille de l'écran.

- **ON:** Affiche l'image en fonction de la taille de l'écran. L'image perd cependant un peu de clarté.
- **OFF:** Affiche l'image en faisant correspondre un pixel d'élement d'image entré à un pixel de l'écran LCD. L'image affichée est claire, mais d'une taille inférieure.

#### **Remarque**

Lorsqu'un signal XGA ou SXGA est entré, ce paramètre n'est pas affiché.

#### **Signaux d'entrée et paramètres de réglage/ajustables**

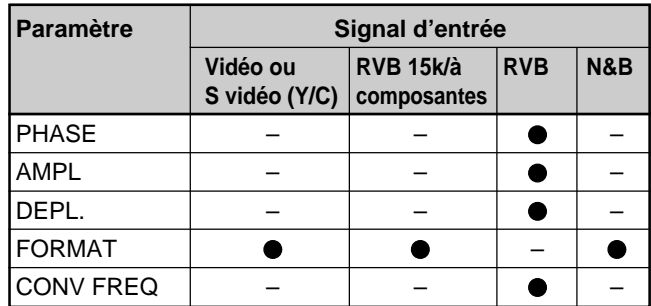

: Ajustable/peut être réglé

– : Non ajustable/ne peut être réglé

#### **A propos du n° de mémoire de présélection**

Ce projecteur est doté de 37 types de données de présélection pour les signaux d'entrée transmis via ENT.A (la mémoire de présélection). Le numéro de mémoire du signal d'entrée en cours et le type de signal sont affichés lorsque le signal de présélection est entré. Ce projecteur détecte automatiquement le type du signal. Lorsque le signal est enregistré dans la mémoire de présélection, une image adéquate s'affiche à l'écran en fonction du type de signal. Vous pouvez ajuster l'image à l'aide du menu REGL ENTREE.

Ce projecteur est également doté de 20 types de mémoires utilisateur pour ENT.A. Lorsqu'un signal non présélectionné est entré pour la première fois, le numéro de mémoire 00 s'affiche. Si le signal d'entrée est ajusté dans le menu REGL ENTREE, le réglage du signal entré via ENT.A est enregistré sous un numéro de mémoire compris entre 51 et 70. Lorsque plus de 20 mémoires utilisateur ont été enregistrées pour ENT.A, la mémoire la plus récente remplace automatiquement la plus ancienne.

## FixYourDLP.com scount-Merchant.com (800) 281-8860 **THE TRUSTED SOURCE FOR PROJECTOR LAMPS AND ACCESSORIES**

#### **Signaux de présélection**

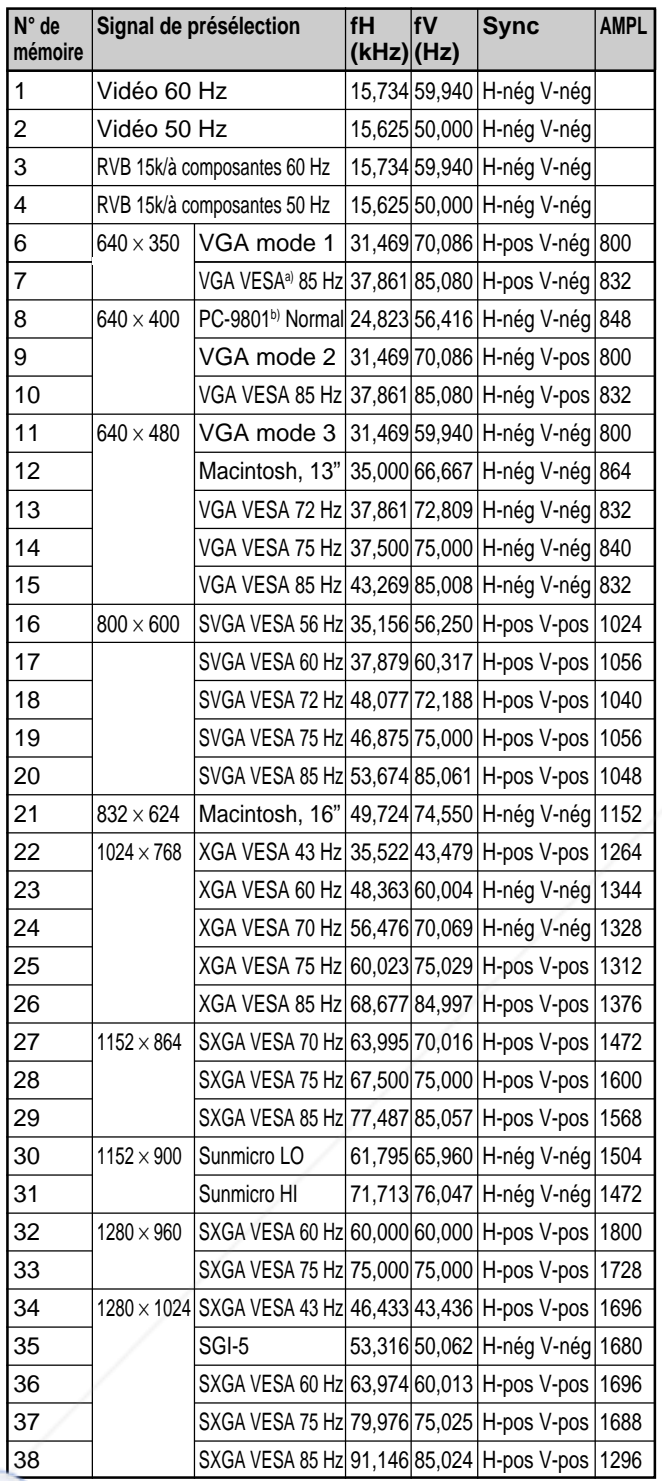

Le menu REGL ENTREE

Comme les données sont rappelées de la mémoire de présélection pour les signaux suivants, vous pouvez utiliser ces données présélectionnées en ajustant AMPL. Effectuez le réglage fin en adjustant DEPL.

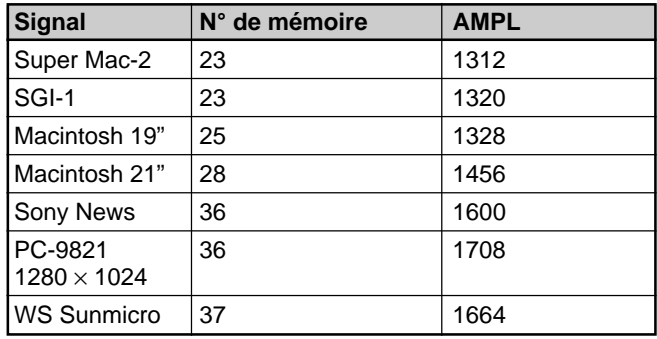

#### **Remarque**

Lorsque le format de l'image du signal d'entrée est différent de 4:3, une partie de l'écran s'affiche en noir.

a) VESA est une marque de fabrique déposée de Video **Electronics Standard Association.** 

b) PC-98 est une marque de fabrique déposée de NEC Corporation. **THE TRUSTED SOURCE FOR PROJECTOR LAMPS AND ACCESSORIES** 

## **Le menu REGLAGE**

Le menu REGLAGE est utilisé pour changer les réglages du projecteur.

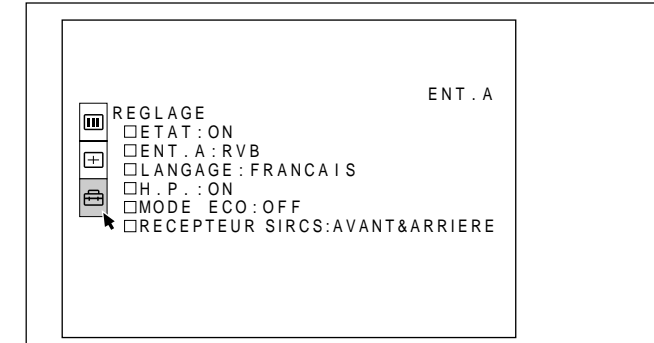

#### **Procédure**

#### **1. Sélectionnez un paramètre**

Utilisez la touche  $\uparrow$  ou  $\downarrow$  pour sélectionner le paramètre et appuyez ensuite sur la touche  $\rightarrow$  ou ENTER.

#### **2. Modifiez le réglage**

Appuyez sur la touche  $\uparrow$  ou  $\downarrow$  pour changer le réglage.

Pour revenir à l'écran de départ, appuyez sur la touche ENTER ou  $\leftarrow$ 

#### **ETAT (affichage sur écran)**

Règle l'affichage sur écran.

- **ON:** Affichage de tous les affichages sur écran. **OFF:** Désactive les affichages à l'exception des
- menus, du message d'indication de mise hors tension et des messages d'avertissement.

*Pour plus de détails sur les messages d'avertissement, voir page 26 (FR).*

#### **ENT. A**

Sélectionne le signal RVB ou à composantes entré via le connecteur INPUT A.

FixYourDLP.com **Remarque** Sponsored by **DM** 

Si le réglage n'est pas correct, l'indication "Vérifiez ENT. A dans REGLAGE." apparaît à l'écran et les couleurs de l'image deviennent étranges ou l'image ne s'affiche pas. **DILL ECTOR LAMPS AND ACCESSORIES** 

#### **LANGAGE**

Sélectionne la langue d'affichage du menu système et des écrans de menu.

Les langues disponibles sont : anglais, français, allemand, italien, espagnol, japonais et chinois.

#### **H.P.**

Réglez-le sur OFF pour couper le son des hautparleurs internes. Lorsque vous sélectionnez OFF, l'indication "H.P. OFF" apparaît à l'écran lorsque vous mettez l'appareil sous tension.

#### **MODE ECO**

Lorsqu'il est réglé sur ON, le projecteur passe en mode d'économie d'énergie si aucun signal n'est entré pendant 10 minutes.

#### **RECEPTEUR SIRCS**

Sélectionne les capteurs de télécommande (récepteur SIRCS) à l'avant et à l'arrière du projecteur.

**AVANT & ARRIERE:** Active les capteurs avant et arrière.

**AVANT:** Active uniquement le capteur avant. **ARRIERE:** Active uniquement le capteur arrière.

## **Entretien**

## **Remplacement de la lampe**

Lorsqu'il est temps de remplacer la lampe, ne tardez pas à la remplacer par une lampe pour projecteur LMP-P120.

#### **Pour remplacer la lampe après avoir utilisé le projecteur**

Mettez le projecteur hors tension et débranchez le cordon d'alimentation.

Attendez au moins une heure que la lampe refroidisse.

#### **Remarque**

La lampe atteint une température très élevée après la mise hors tension du projecteur à l'aide de la touche  $I/\langle \cdot \rangle$ . Si vous touchez la lampe, vous risquez de vous brûler les doigts. Pour remplacer la lampe, attendez au moins une heure que la lampe soit refroidie.

**1** Placez une feuille de protection (textile) sous le projecteur. Inclinez le projecteur de 90 degrés vers l'arriére de façon à ce que vous en aperceviez la base.

#### **Remarque**

Veillez à ce que le projecteur ne bascule pas après avoir été retourné.

**2** Appuyez sur le bouton du support réglable. Le support réglable se déploie du projecteur.

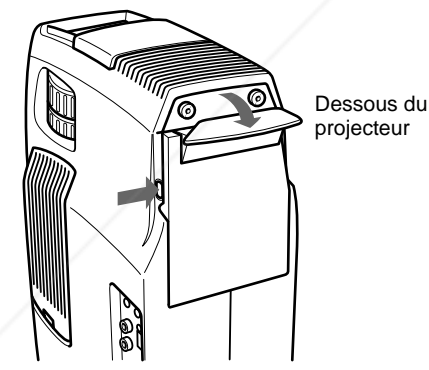

**3** Ouvrez le couvercle de la lampe qui fait partie du support réglable en desserrant les deux vis à l'aide d'un tournevis Philips (fourni avec la lampe pour projecteur LLMP-B120).

#### **Remarque**

Par mesure de sécurité, ne desserrez pas d'autres vis.

**4** Desserrez la vis du module de lampe à l'aide du tournevis Philips. Extrayez le module de lampe par la poignée.

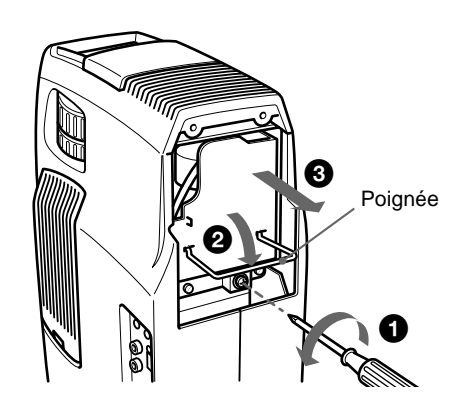

**5** Introduisez la nouvelle lampe à fond jusqu'à ce qu'elle soit correctement en place. Serrez la vis. Repliez la poignée.

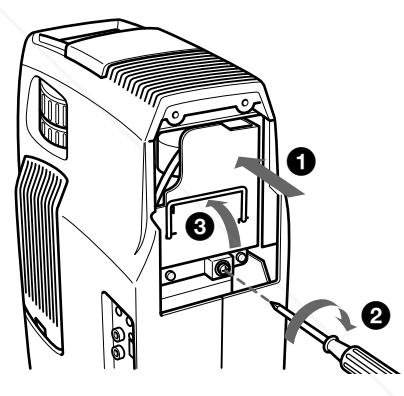

#### **Remarques**

- Veillez à ne pas toucher la surface en verre de la lampe.
- Le projecteur ne se met pas sous tension si la lampe n'est pas correctement installée.
- **6** Refermez le couvercle de la lampe et serrez les vis.
- **7** Repliez les bras du support réglable et renfoncezles.

**8** Remettez le projecteur à l'endroit.

THE **RUSTER FOR PROJECTOR SECOND d'alimentation et activez le** projecteur en mode de veille.

> **10**Appuyez sur chacune des touches suivantes du panneau de commande dans l'ordre indiqué pendant moins de cinq secondes: RESET,  $\leftarrow$ , **ENTER**

23 (FR) *(Suite page suivante)*

#### **Remarques**

- Pour le remplacement, utilisez uniquement une lampe pour projecteur LMP-P120. Si vous utilisez une autre lampe, le projecteur risque de présenter une défaillance.
- Mettez le projecteur hors tension et débranchez le cordon d'alimentation avant de procéder au remplacement de la lampe.
- N'introduisez pas les doigts à l'intérieur du logement de la lampe et veillez à ce qu'aucun liquide ou objet n'y pénètre de manière à prévenir tout risque d'électrocution et d'incendie.

#### **Nettoyage du filtre à air**

Le filtre à air doit être nettoyé toutes les 300 heures. Quand il devient difficile d'éliminer la poussière du filtre, remplacez le filtre.

Pour nettoyer le filtre à air, appliquez la procédure suivante:

- **1** Mettez le projecteur hors tension et débranchez le cordon d'alimentation.
- **2** Tout en maintenant le bouton du couvercle du filtre à air enfoncé, faites glisser le couvercle vers l'objectif pour le déposer.

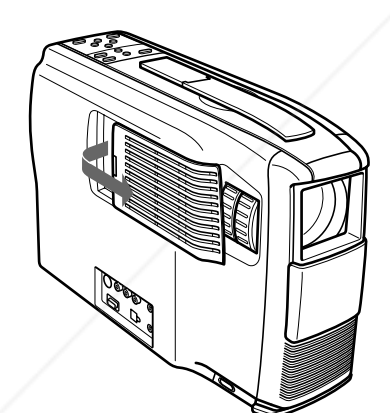

**4** Enlevez le filtre à air.

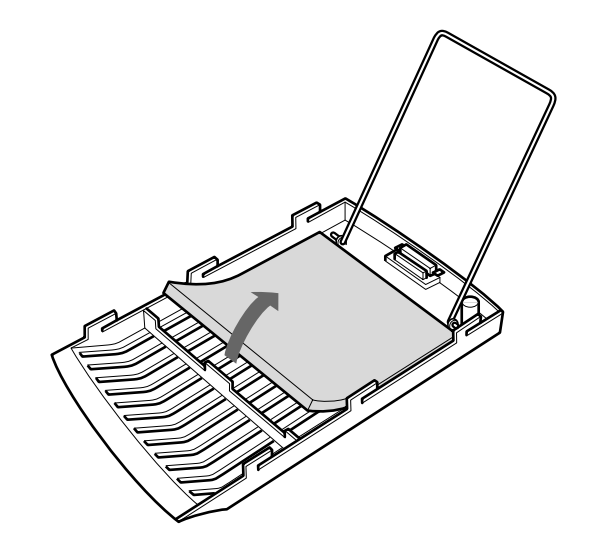

- **5** Eliminez la poussière du filtre à l'aide d'un aspirateur.
- **6** Réinstallez le filtre à air et replacez le couvercle.

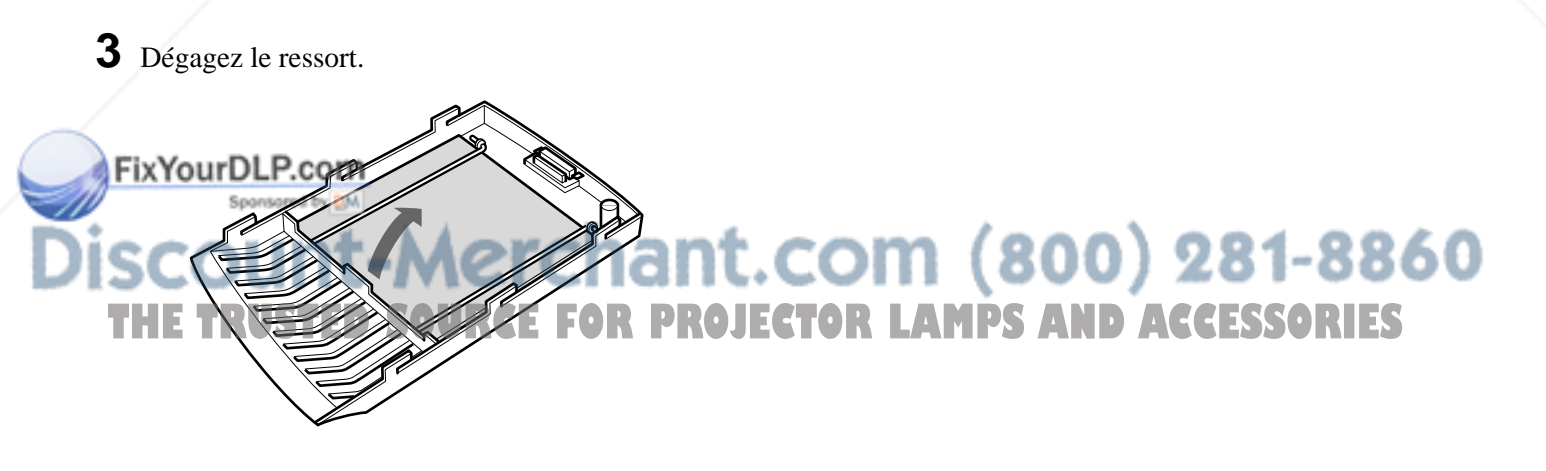

## **Guide de dépannage**

Si le projecteur ne fonctionne pas correctement, essayez d'en déterminer la cause et remédiez au problème en vous référant aux instructions ci-dessous. Si le problème persiste, consultez le personnel qualifié Sony.

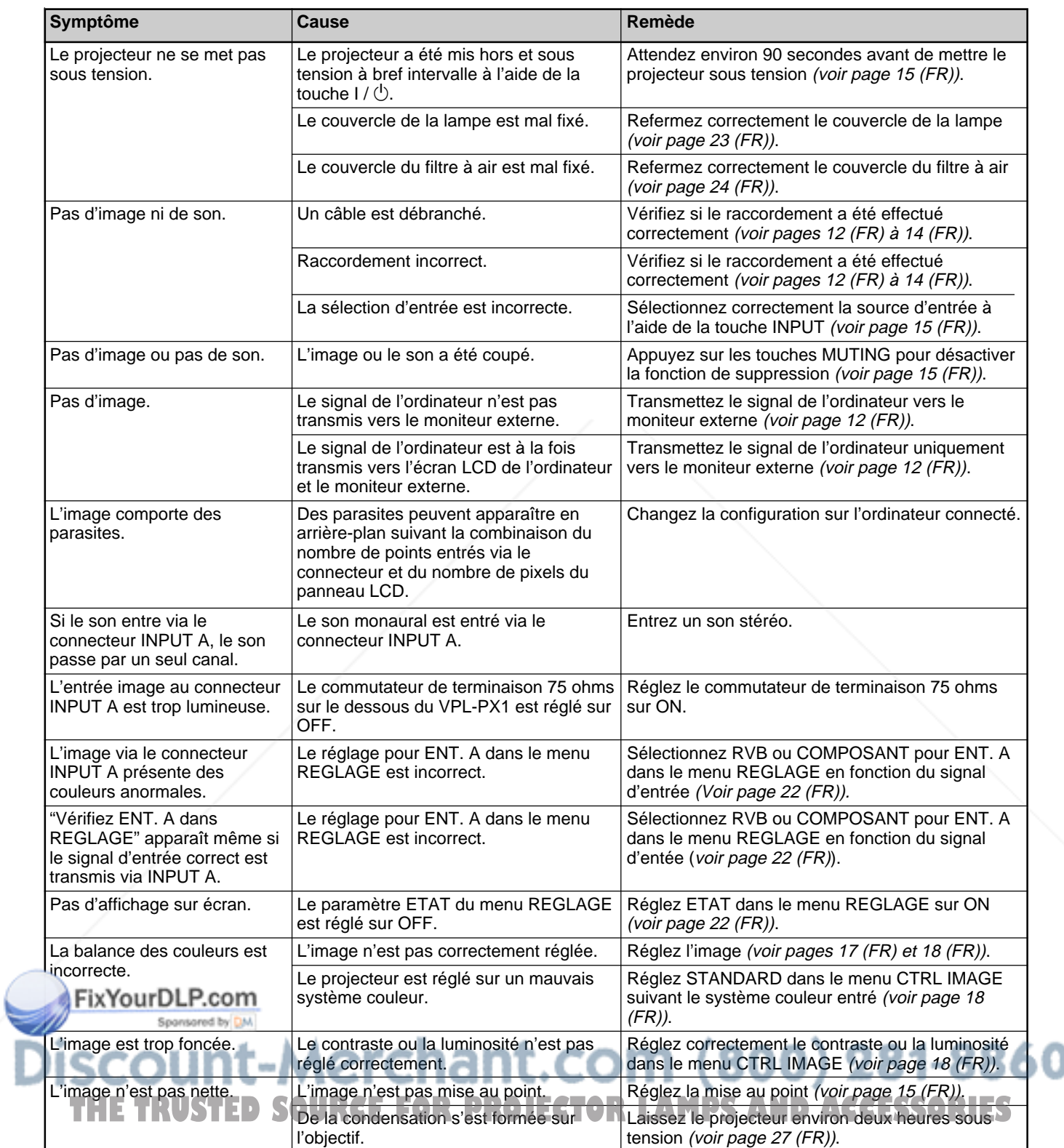

*(Suite page suivante)*

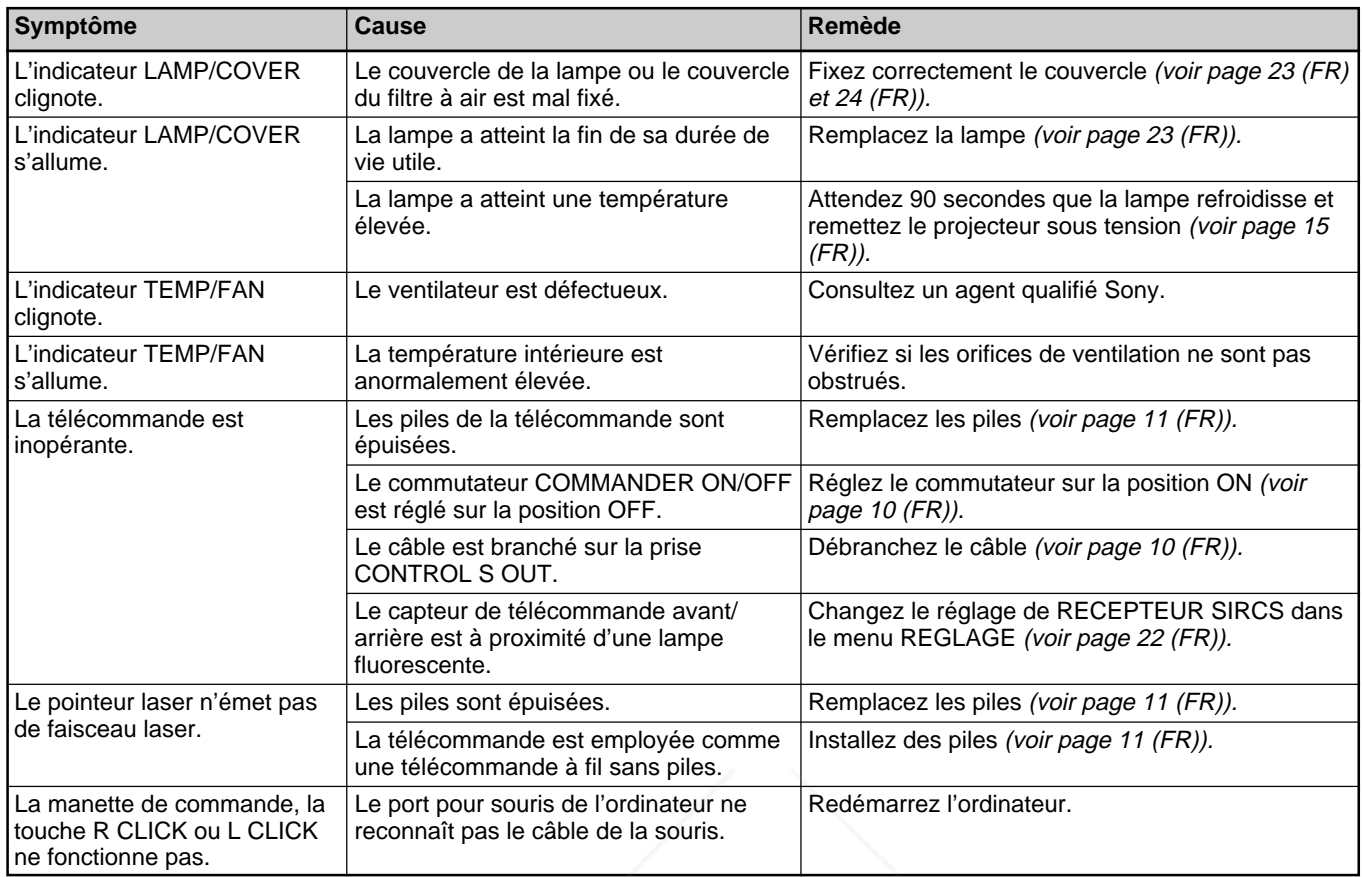

#### **Messages d'avertissement**

Consultez la liste ci-dessous pour connaître la signification des messages affichés à l'écran.

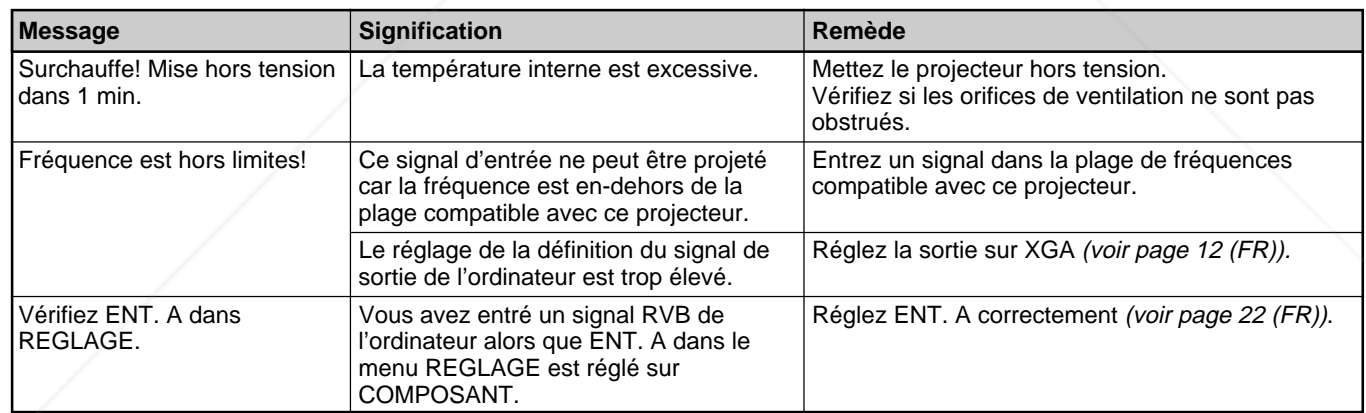

#### **Messages de précaution** Sponsored by DM

Consultez la liste ci-dessous pour connaître la signification des messages affichés à l'écran.  $00K$ 

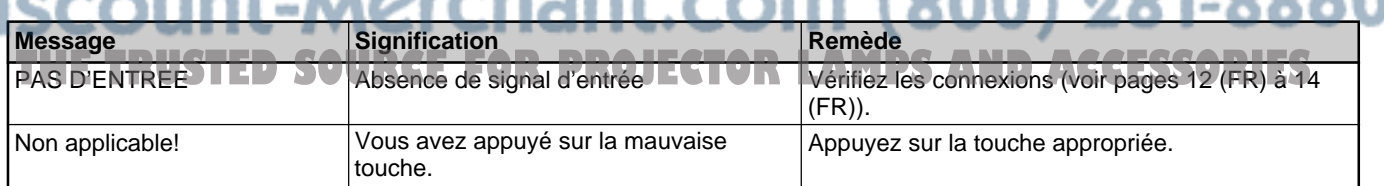

## **Conseils en vue de l'installation**

#### **Installation déconseillée**

N'installez pas le projecteur dans les situations suivantes. Ces installations peuvent entraîner un dysfonctionnement ou causer des dommages au projecteur.

#### **Mauvaise ventilation**

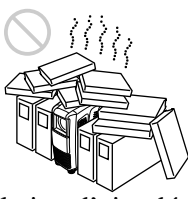

- Assurez une circulation d'air adéquate afin d'éviter toute surchauffe interne. Ne placez pas l'appareil sur des surfaces textiles (tapis, couvertures, etc.) ni à proximité de tissus (rideaux, draperies) qui risquent d'obstruer les orifices de ventilation. Si la température intérieure augmente à la suite d'une obstruction des orifices de ventilation, le capteur de température s'active et le message "Surchauffe! Mise hors tension dans 1 min." s'affiche. Le projecteur se met alors automatiquement hors tension après une minute.
- Laissez un espace libre de plus de 30 cm (11 <sup>7</sup>/8 pouces) autour du projecteur.
- Veillez à ce que les orifices de ventilation n'aspirent pas de particules telles que des morceaux de papier.

#### **Exposition à la chaleur et à l'humidité**

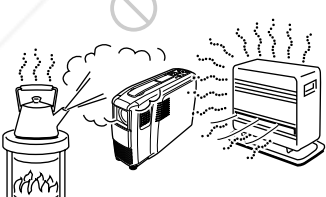

• N'installez pas l'appareil dans un endroit où la mpérature et l'humidité sont très élevées ou dans un endroit très froid.

• Pour éviter la condensation d'humidité, n'installez pas l'appareil dans un endroit où la température peut

#### **Endroit très poussiéreux**

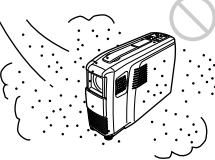

N'installez pas l'appareil dans un endroit très poussiéreux, faute de quoi le filtre à air va s'obstruer. La poussière obstruant le passage de l'air dans le filtre peut entraîner une augmentation de la température intérieure du projecteur. Nettoyez-le régulièrement.

#### **Remarques concernant l'installation**

Conformez-vous aux instructions suivantes.

#### **N'installez pas le projecteur sur son flanc**

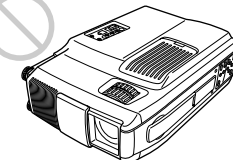

Ne faites pas fonctionner l'appareil lorsqu'il se trouve sur son flanc, car cette position peut entraîner un dysfonctionnement.

#### **Placez-le de niveau**

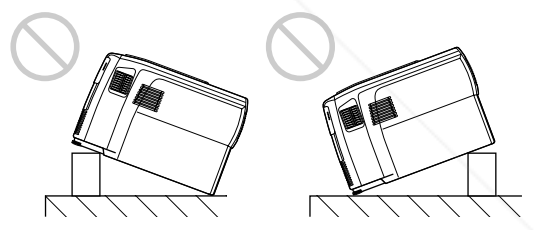

N'installez pas l'appareil à d'autres endroits qu'au sol. Ne réglez pas la hauteur du projecteur autrement qu'en agissant sur le dispositif de réglage. Ne faites pas fonctionner pas le projecteur s'il est incliné vers le haut ou vers le bas. De telles installations peuvent être à l'origine de dysfonctionnements.

**Dégagez les orifices de ventilation**

augmenter rapidement. SOURCE FOR PROJECTOR LAMPS AND **NESESSORIES** 

Ne recouvrez pas les orifices de ventilation du projecteur, faute de quoi, une surchauffe interne risque de se produire.

## **Spécifications**

#### **Caractéristiques optiques**

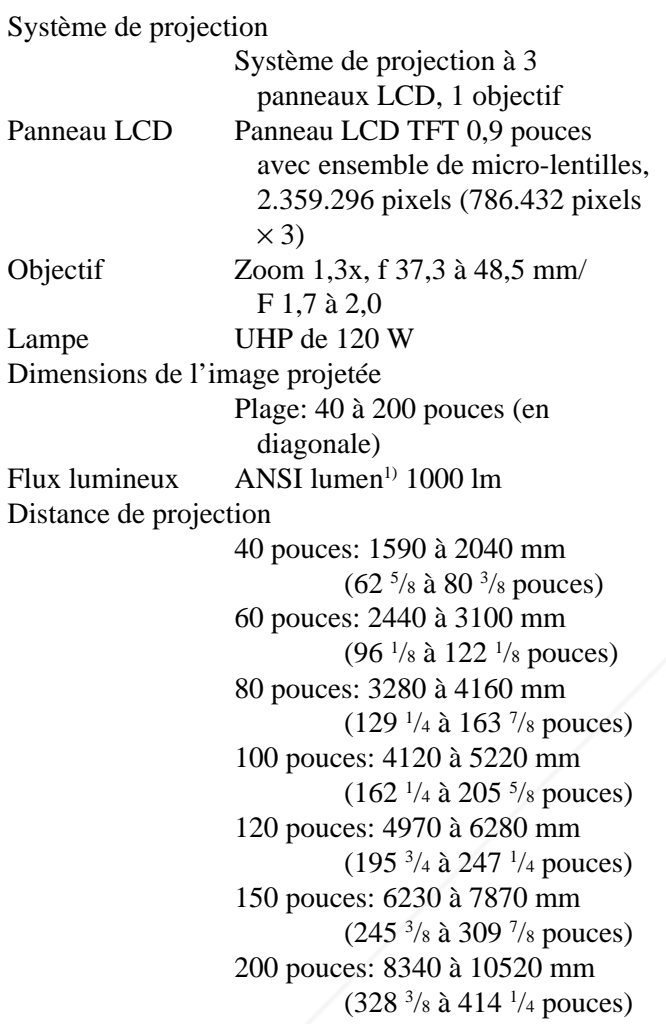

#### **Caractéristiques électriques**

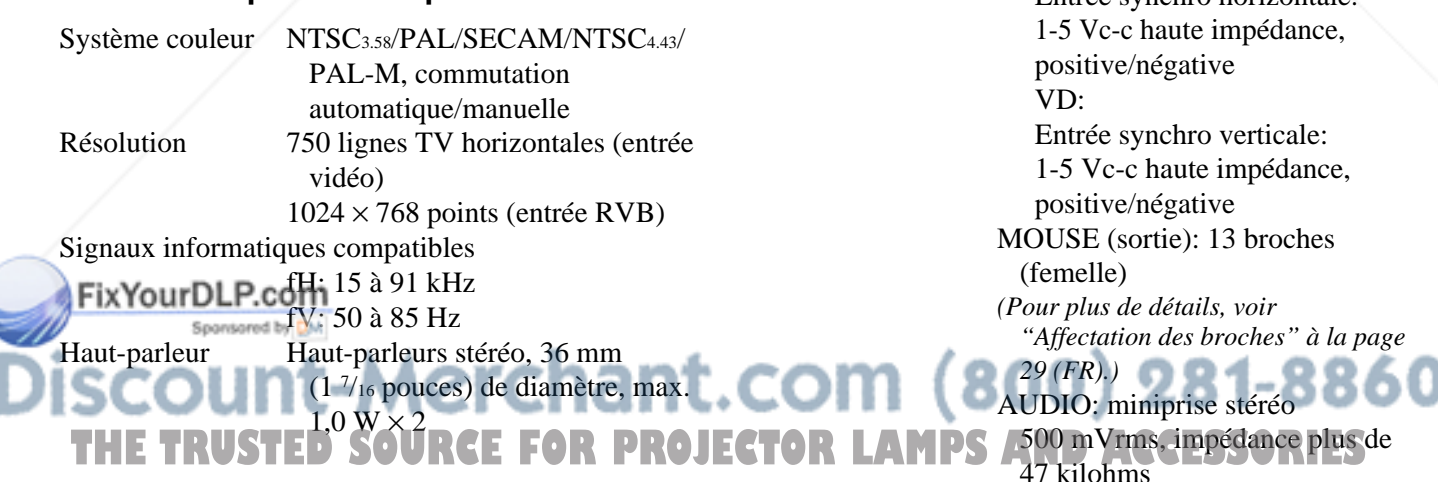

.........................................................................................................................................................................................................

28 (FR) 1) La luminosité ANSI est une méthode de mesure conforme à l'American National Standard IT 7.228.

#### **Entrées/sorties**

INPUT A

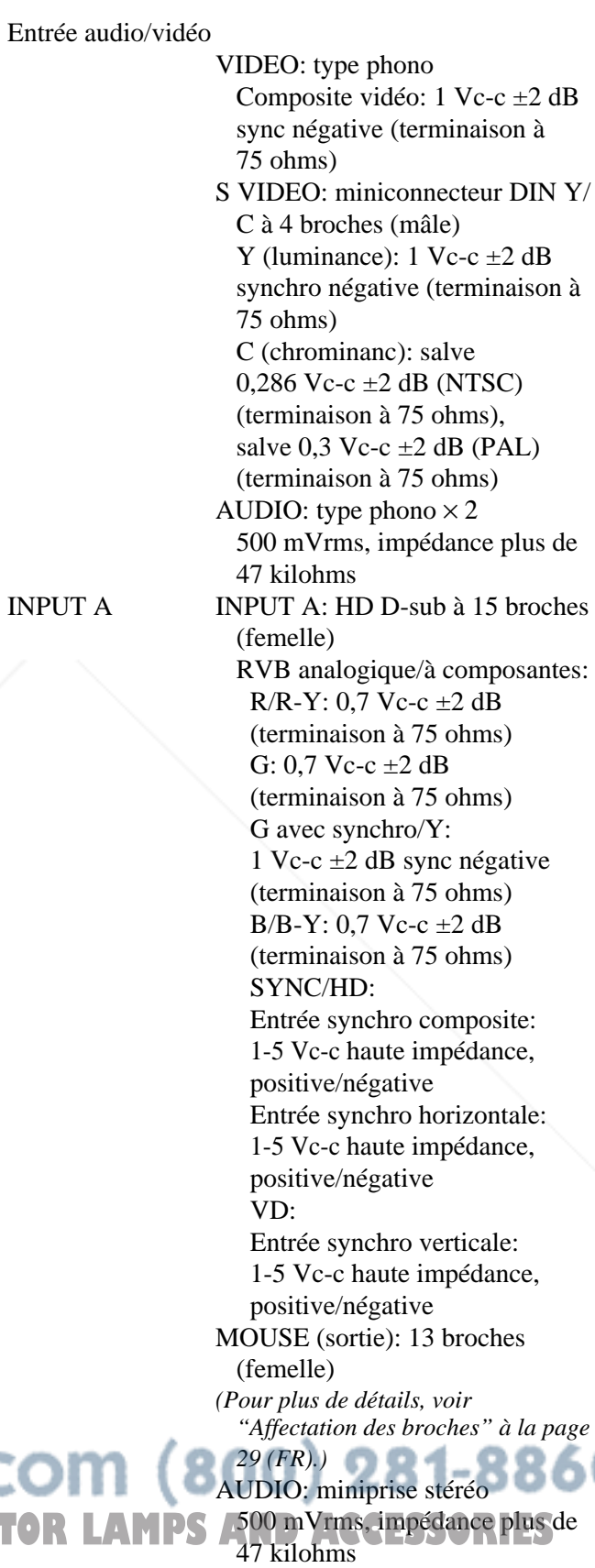

AUDIO OUT (sortie variable): miniprise stéréo Max. 500 mVrms, impédance inf. à 5 kilohms Réglementation de sécurité: UL1950, cUL (CSA C22.2 No.950), FCC Classe A, IC Classe A, DHHS, EN60950, EN60825-1, CE, C-Tick

#### **Faisceau laser**

Type de laser Classe 2 Longueur d'onde 645 nm Puissance de sortie 1 mW

#### **Caractéristiques générales**

Dimensions  $108 \times 223 \times 337$  mm  $(4\frac{3}{8} \times 8\frac{7}{8} \times$  $13\frac{3}{8}$  pouces)  $(l/h/p)$ Masse Approx. 4 kg (8 lb 13 oz) Puissance de raccordement 100 à 240 V CA, 2 A/0,9 A, 50/60 Hz Consommation électrique Max. 200 W (mode de veille: 2 W) Dispersion de la chaleur 648,37 BTU Température d'utilisation 0°C à 40°C (32°F à 104°F) Humidité d'utilisation 35% à 85% (sans condensation) Température de stockage –20°C à 60°C (–4°F à 140°F) Humidité de stockage 10% à 90% Accessoires fournis Télécommande RM-PJM600 (1) Piles AA  $(R6)$  $(2)$ Câble HD D-sub à 15 broches (1) Câble de souris SIC-S22 (pour PS/2) (2 m) (1) Câble audio/vidéo (1,5 m) (1) Bandoulière pour la télécommande (1) Cordon d'alimentation (1) Filtre à air (de réserve) (1) FixYourDLP.Mode d'emploi (1) Spansare Carte de référence rapide (1)

#### **Accessoires en option**

Lampe pour projecteur LMP-P120<sup>1)</sup> (de réserve) Valise de transport VLC-SC501) Sélecteur de signal IFU-SC50 Câble de signal vidéo SMF-401 (HD D-sub à 15 broches (mâle)  $\longleftrightarrow$  HD D-sub à 15 broches (mâle)) Câble de signal SMF-402 (HD D-sub à 15 broches (mâle)  $\longleftrightarrow$  3  $\times$ type phono (mâle)) Câble de souris SIC-S20 (pour Macintosh) (2 m) SIC-S21 (pour le port série) (2 m) SIC-S22 (pour PS/2) (2 m) Adaptateur de signal ADP-10 (HD D-sub à 15 broches  $\longleftrightarrow$  D-sub à 9 broches (pour câble SIC)) ADP-20 (Macintosh  $\longleftrightarrow$  HD D-sub à 15 broches) Câble SIC SIC-20A/20C/21/22 Ecrans VPS-80C portable de 80 pouces VPS-100FH à écran plat de 100 pouces VPS-120FH à écran plat de 120 pouces

*Il est possible que certains de ces accessoires ne soient pas disponibles dans certaines zones géographiques. Pour plus de détails, veuillez consulter votre revendeur Sony.*

#### **Affectation des broches**

**Connecteur INPUT A (HD D-sub à 15 broches, femelle)**

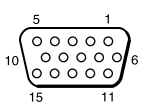

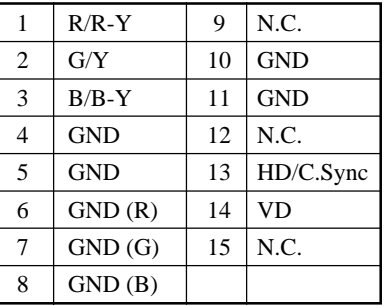

#### Carte de garantie (1) 1t.com (800) 281-8860 La conception et les spécifications sont sujettes à **ECTOR LAMPS AND ACCESSORIES** modifications sans préavis.

1) Il est possible que la lampe LMP-P120 et la valise de transport VLC-SC50 ne soient pas disponibles dans certaines zones géographiques. Pour plus de détails, veuillez consulter votre revendeur Sony.

.........................................................................................................................................................................................................

#### **Connecteur MOUSE (13 broches, femelle)**

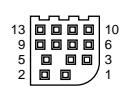

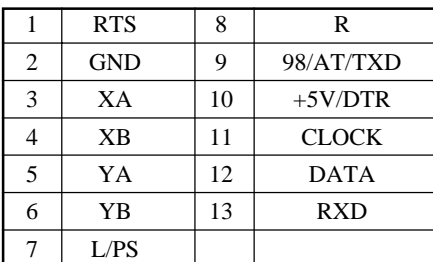

#### **Affectation des broches du câble de souris**

#### **SIC-S22**

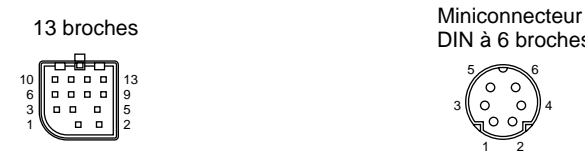

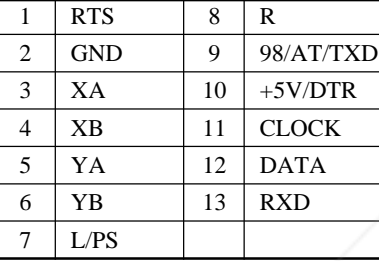

 $5\diagup 6$ DIN à 6 broches

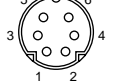

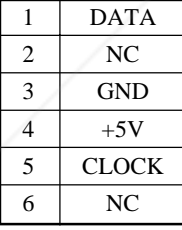

#### **Dimensions**

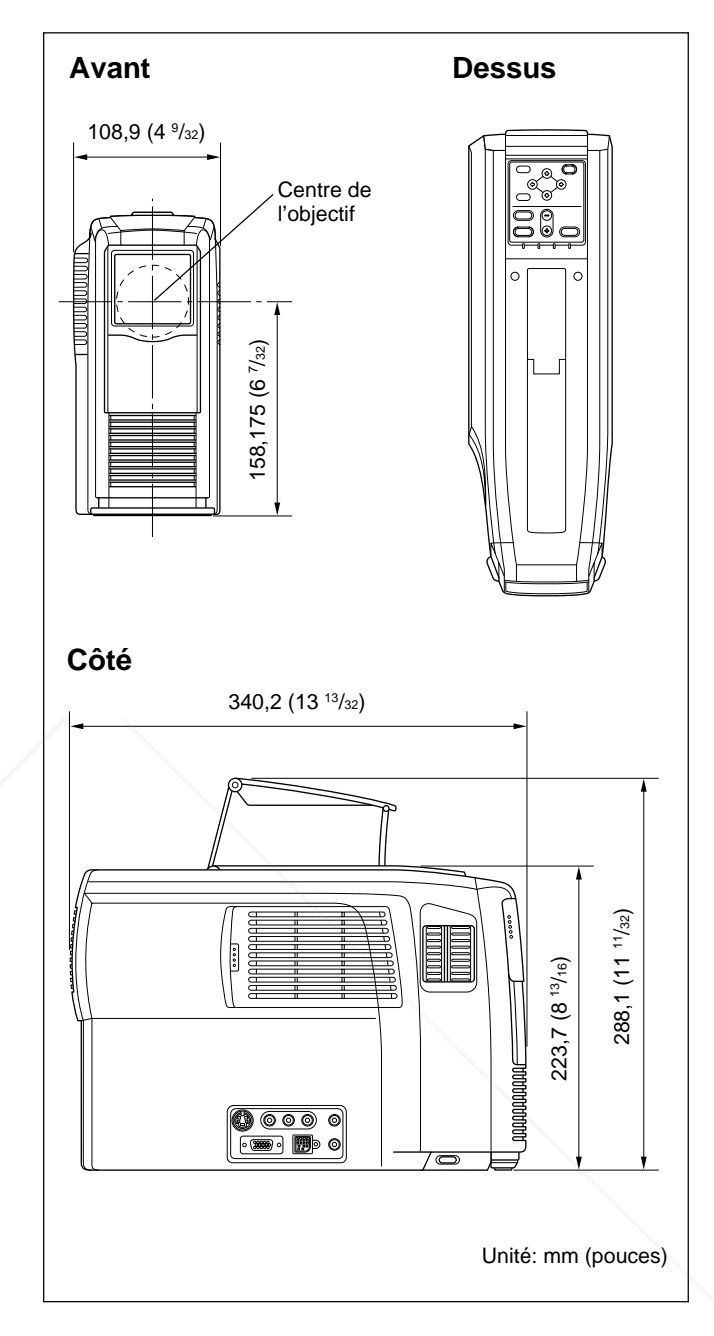

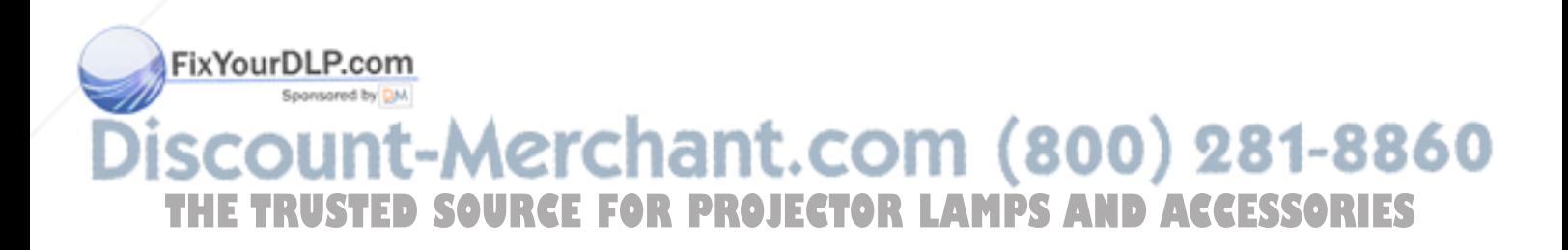

## **Index**

#### **A, B**

Accessoires en option 29 (FR) Accessoires fournis 29 (FR) Affectation des broches 29 (FR), 30 (FR) Alimentation mise hors tension 16 (FR) mise sous tension 15 (FR) AMPL (dimension horizontale) 19 (FR)

#### **C**

Câble de souris assignation des broches 30 (FR) raccordement 13 (FR) Capteur de télécommande arrière 6 (FR) avant 6 (FR) réglage 22 (FR) Connecteur MOUSE 9 (FR) assignation des broches 30 (FR) Connecteur INPUT A 9 (FR) assignation des broches 29 (FR) CONTRASTE 18 (FR) CONV FREQ (convertisseur de balayage) 20 (FR) COULEUR 18 (FR)

#### **D**

Dépannage 25 (FR) DEPL. (déplacement) 20 (FR) Dimensions 30 (FR)

#### **E**

Emplacement et fonction des commandes côté arrière/droit/dessous 6 (FR) côté avant/gauche 6 (FR) panneau de commande 8 (FR) panneau des connecteurs 9 (FR) télécommande 10 (FR) ENT. A 22 (FR) ETAT (affichage sur écran) 22 (FR) Exemples d'installation 12 (FR) endroits déconseillés 27 (FR) remarques 27 (FR)

#### **F, G, H**

Filtre à air 24 (FR) **PRMAT 20 (FR)** Fix Your DLP.com Sponsored by DM

#### **L** LANGAGE 22 (FR) LUMIERE 18 (FR)

#### **M**

Menu désactivation des écrans de menu 17 (FR) menu CTRL IMAGE 17 (FR) menu REGL ENTREE 19 (FR) menu REGLAGE 22 (FR) utilisation du menu 17 (FR) Menu CTRL IMAGE 17 (FR) Menu REGL ENTREE 19 (FR) Menu REGLAGE 22 (FR) Messages d'avertissement 26 (FR) de précaution 26 (FR) MODE ECO 8 (FR), 22 (FR) MODE GAMMA 18 (FR)

#### **N**

NETTETE 18 (FR)

#### **O**

Orifices de ventilation prise 7 (FR) sortie 6 (FR)

#### **P, Q**

PHASE 19 (FR) Piles installation 11 (FR) remarques 11 (FR) Poignée de transport 6 (FR) Pointeur laser 10 (FR) Précautions 4 (FR)

#### **R**

Raccordement composant 14 (FR) magnétoscope 14 (FR) ordinateur 12 (FR) RECEPTEUR SIRCS 6 (FR), 22 (FR) Réglage de la taille/déplacement de l'image 19 (FR), 20 (FR) de l'image 17 (FR), 18 (FR) mémoire des réglages 17 (FR) Réinitialisation paramètres réinitialisables 17 (FR) réinitialisation d'un paramètre 17 (FR) Remplacement de la lampe 23 (FR)

**I, J, K** (800) 281-8860 IMAGE D. (dynamique) 18 (FR)

**THETRUSTEDSOURCEFORPROJECTORLAMPSANDACCESSORIES**

#### **S**

Spécifications 28 (FR) STANDARD (système couleur) 18 (FR) Support réglable 7 (FR) Suppression de l'image 15 (FR) du son 15 (FR)

#### **T, U, V, W, X, Y, Z**

Taille de l'écran 12 (FR), 21 (FR), 28 (FR) TEINTE 18 (FR) Télécommande emplacement et fonction des commandes 10 (FR) installation des piles 11 (FR) pointeur laser 10 (FR) TEMP COULEU 18 (FR)

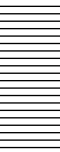

## **ADVERTENCIA**

**Para evitar riesgos de incendio o electrocución, no exponga la unidad a la lluvia ni a la humedad.**

**Para evitar recibir descargas eléctricas, no abra el aparato. Contrate exclusivamente los servicios de personal cualificado.**

La toma mural debe estar instalada cerca del equipo y debe accederse a ésta con facilidad.

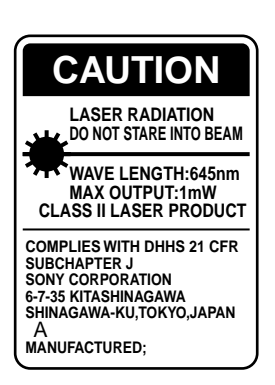

Esta etiqueta se encuentra en la parte posterior del mando a distancia.

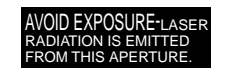

Esta etiqueta se encuentra en la parte posterior del mando a distancia.

El haz láser se emite a través de esta ventana.

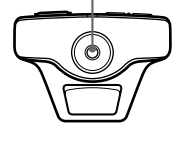

**LASER RADIATION DO NOT STARE INTO BEAM CLASS 2 LASER PRODUCT RAYONNEMENT LASER NE PAS REGARDER DANS LE FAISCEAU APPAREIL A LASER DE CLASSE 2 LASER–STRAHLING NIGHT IN DEN STRAHL BLICKEN LASER KLASSE 2 MAX OUTPUT:1mW WAVE LENGTH:645nm**

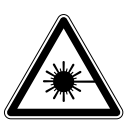

Esta etiqueta se encuentra en la parte posterior del mando a distancia.

Esta etiqueta se encuentra en el lateral del mando a distancia.

#### **Notas**

- No oriente el láser hacia personas ni mire hacia el transmisor de láser.
- Si el mando a distancia causa fallos de funcionamiento, consulte con personal especializado Sony. Dicho mando se sustituirá por otro nuevo en función de la garantía.

#### **Advertencia sobre la conexión de alimentación**

Utilice un cable de alimentación apropiado para el suministro de alimentación local.

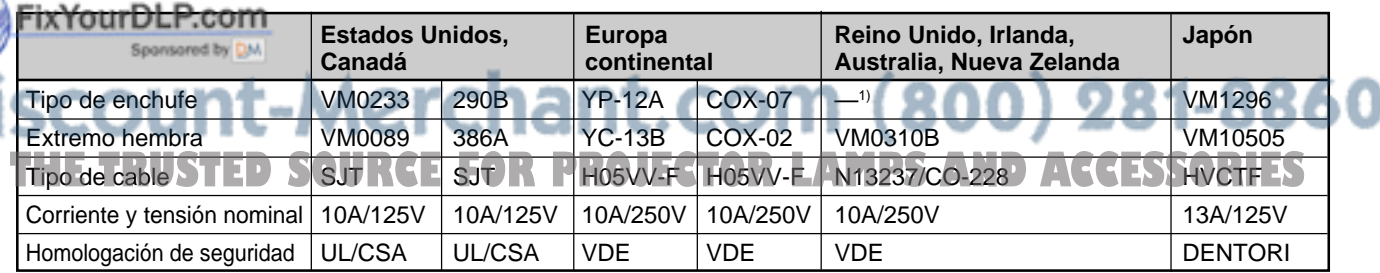

1) Nota: Utilice un enchufe de valor nominal adecuado que cumpla con las regulaciones locales.

## **Índice**

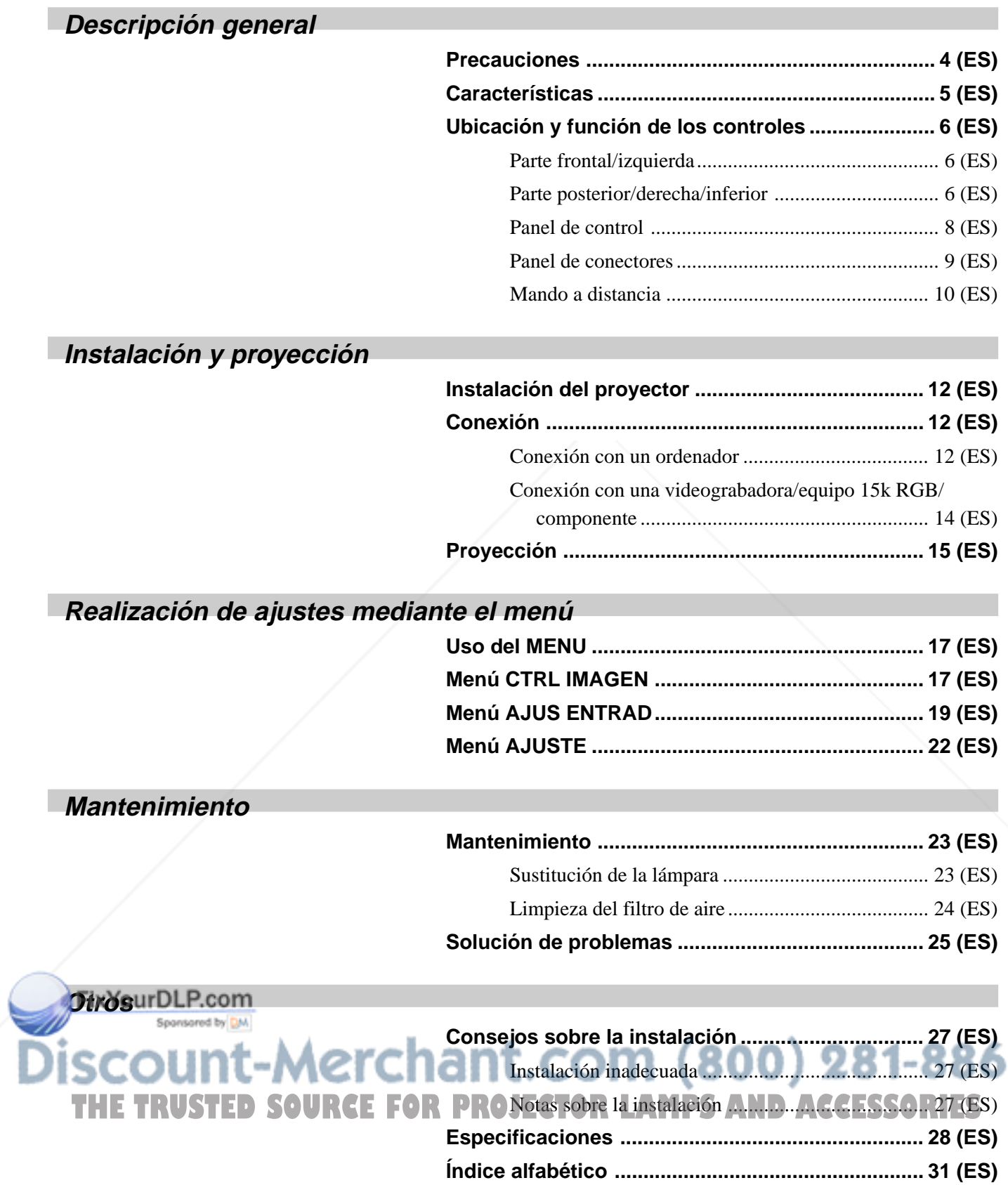

## **Precauciones**

#### **Seguridad**

- Compruebe que la tensión de funcionamiento de la unidad coincide con la tensión del suministro eléctrico local.
- Si se derrama líquido dentro de la unidad o si se introduce un objeto sólido en la misma, desenchúfela y haga que sea revisada por personal especializado antes de volver a utilizarla.
- Desenchufe la unidad de la toma mural si no va a utilizarla durante varios días.
- Para desconectar el cable, tire del enchufe, nunca del propio cable.
- La toma de corriente debe encontrarse cerca de la unidad y ser de fácil acceso.
- La unidad no se desconectará de la fuente de alimentación de CA (toma de corriente) mientras esté conectada a la toma mural, aunque la haya apagado.
- No mire al objetivo mientras la lámpara está encendida.
- No oriente el láser hacia personas ni mire hacia el transmisor láser.
- No sitúe la mano ni objetos cerca de los orificios de ventilación, ya que el aire que sale está caliente.
- Tenga cuidado de no pillarse los dedos con el ajustador cuando levante el proyector. No ejerza excesiva presión sobre la parte superior del proyector con el ajustador fuera.

#### **Iluminación**

- Para obtener la mejor calidad posible de imagen, la parte frontal de la pantalla no debe exponerse a la luz solar ni iluminaciones directas.
- Se recomienda instalar una lámpara proyectora en el techo. Cubra las lámparas fluorescentes para evitar la disminución de la relación de contraste.
- Cubra con telas opacas las ventanas que estén orientadas hacia la pantalla.

• Es preferible instalar el proyector en una sala cuyo suelo y paredes no se compongan de materiales que  $:com(800)$  281-8860 reflejen la luz. Si el suelo y las paredes se componen de dichos tipos de materiales, se recomienda cambiar el color de la moqueta y del papel pintado de la **ROJECTOR LAMPS AND ACCESSORIES** pared por otro oscuro.

#### **Prevención del recalentamiento interno**

Después de desactivar la alimentación con la tecla  $1/\bigcirc$  del mando a distancia o del panel de control, no desconecte la unidad de la toma de corriente mientras el ventilador de enfriamiento se encuentra en funcionamiento.

#### **Precaución**

El proyector dispone de orificios de ventilación de aspiración en el lateral derecho y de exhaustación en las partes frontal y posterior. No bloquee estos orificios ni coloque nada junto a ellos, ya que puede producirse recalentamiento interno, causando el deterioro de imagen o daños al proyector.

#### **Limpieza**

- Para mantener el exterior como nuevo, límpielo periódicamente con un paño suave. Las manchas persistentes pueden eliminarse con un paño ligeramente humedecido en una solución detergente poco concentrada. No utilice nunca disolventes concentrados, como diluyentes, bencina o limpiadores abrasivos, ya que dañan el acabado.
- Evite tocar el objetivo. Para eliminar el polvo de éste, emplee un paño seco y suave. No utilice un paño húmedo, soluciones detergentes ni diluyentes.
- Limpie el filtro con regularidad.

#### **Embalaje**

• Conserve la caja y materiales originales de embalaje, ya que le resultarán útiles cuando vaya a transportar la unidad. Para obtener la máxima protección, embale la unidad como la recibió de fábrica.

## **Características**

#### **Alta portabilidad**

#### **• Peso ligero y reducido tamaño**

Se ha reducido el tomaño de este proyector, siendo su peso de aproximadamente 4 kg (8 lb 13 oz). Para ello, se ha incorporado una carcasa de magnesio. Dispone igualmente de un asa de transporte, lo que permite transportarlo fácilmente con el ordenador.

#### **Reducción de ruido**

El ruido se ha reducido, gracias al nuevo mecanismo de enfriamiento que emplea el proyector.

#### **Estabilidad**

Este proyector emplea un nuevo ajustador de ubicación de ángulos que mejora la estabilidad.

#### **Alto brillo y alta calidad de imagen**

#### **• Alto brillo**

Gracias al sistema óptico de reciente desarrollo y a la lámpara UHP de 120 W de reciente desarrollo se obtiene un alto brillo (salida de luz de 1000 ANSI lumen) y una excelente uniformidad de la imagen.

#### **• Alta resolución**

Gracias a la incorporación de tres paneles de 0,9 pulgadas, la XGA de unos 790.000 pixeles con hileras de micro-lentes ofrece una resolución de  $1024 \times 768$  puntos para entrada RGB y 750 líneas horizontales de TV para entrada de vídeo.

#### **Fácil instalación y presentación**

- **Fácil instalación con equipos externos** Este proyector dispone de 37 tipos de datos predeterminados de señales de entrada. Es posible proyectar imágenes de una fuente de señal externa conectando un equipo con el cable suministrado y pulsando la tecla APA.
- **Mando a distancia con funciones de puntero láser y control de ratón**

Es posible controlar un ordenador con el mando a distancia, ya que la unidad dispone de un receptor de ratón incorporado. Para la presentación, puede utilizar el puntero láser también incorporado en el mando a distancia.

#### **Admisión de distintas señales de entrada**

- **Convertidor de exploración incorporado** Este proyector dispone de un convertidor de exploración incorporado que convierte la señal de entrada dentro del margen de 1024 × 768 puntos.
- **Señales de entrada compatibles**

Este proyector acepta señales de vídeo compuestas, de vídeo S y de componente, así como señales de 15k RGB, VGA<sup>1)</sup>, SVGA<sup>1)</sup>, XGA<sup>1)</sup>, y SXGA<sup>1)</sup>, las cuales es posible visualizar.

• **Compatible con cinco sistemas de color** Es posible seleccionar automática o manualmente el sistema de color NTSC, PAL, SECAM, NTSC<sub>4.43</sub><sup>2)</sup> o PAL-M.

## FixYourDLP.com -Merchant.com (800) 281-8860 THE TRUSTED SOURCE FOR PROJECTOR LAMPS AND ACCESSORIES .........................................................................................................................................................................................................

- 1) VGA, SVGA, XGA y SXGA son marcas comerciales registradas de International Business Machines Corporation, EE.UU.
- 2) NTSC4.43 es el sistema de color utilizado al reproducir vídeos grabados en NTSC en videograbadoras del sistema NTSC4.43.

## **Ubicación y función de los controles**

#### **Parte frontal/izquierda**

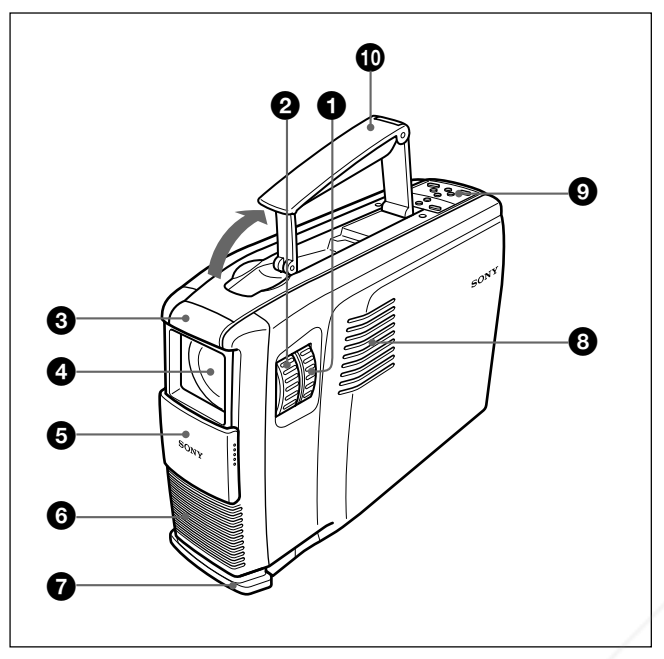

#### **Parte posterior/derecha/inferior**

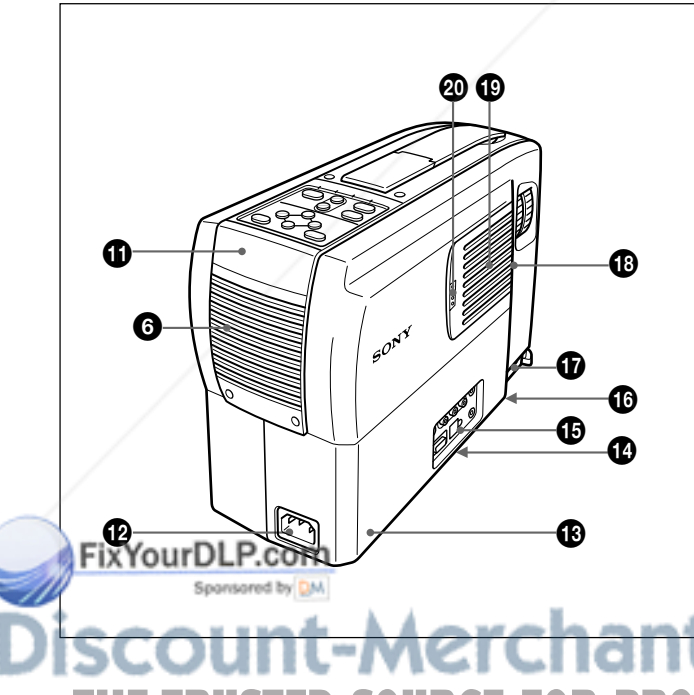

#### 1 **Anillo de zoom**

Ajusta el tamaño de la imagen.

#### 2 **Anillo de enfoque**

Ajusta el enfoque de la imagen.

#### 3 **Detector frontal de mando a distancia (Receptor SIRCS)**

#### 4 **Objetivo**

Abra el obturador del objetivo antes de proyectar.

#### 5 **Obturador del objetivo**

6 **Orificios de ventilación (exhaustación)**

#### 7 **Ajustador**

Si alguna imagen se proyecta fuera de la pantalla, ajuste dicha imagen utilizando este ajustador. *Para obtener información detallada sobre cómo utilizar los ajustadores, consulte "Cómo utilizar el ajustador" en la página 7 (ES).*

#### 8 **Altavoz izquierdo**

#### 9 **Panel de control**

*Para obtener información, consulte "Panel de control" en la página 8 (ES).*

#### 0 **Asa de transporte**

Tire del asa del proyector hacia arriba para transportarlo.

#### **Nota**

Tenga cuidado de no herirse los dedos al plegar el asa.

#### $\bigoplus$  Detector posterior de mando a distancia **(Receptor SIRCS)**

#### $\bullet$  Clavija AC IN

Conecta el cable de alimentación de CA suministrado.

## າt.com (800) 281-8860 **OR PROJECTOR LAMPS AND ACCESSORIES**

#### $\bigoplus$  Bloqueo de seguridad

Se conecta a un cable opcional de seguridad (Kensington).

El bloqueo de seguridad corresponde al sistema de seguridad "MicroSaver" de Kensington. Si desea realizar algún comentario, póngase en contacto en la siguiente dirección Kensington 2853 Campus Drive, San Mates, CA 94403 EE.UU.

Tel: 800-535-4242: extensión 3348 Dirección en Internet:

http://www.kensington.com/

#### $\Phi$  Interruptor de terminación de 75 ohmios (parte **inferior)**

Suele ajustarse en ON. Ajústelo en OFF si el proyector está conectado a un ordenador o un monitor.

#### $\bigoplus$  **Panel de conectores**

*Para obtener información, consulte la página 9 (ES).*

 $\bigoplus$  Cubierta de la lámpara (parte inferior)

- qj **Botón del ajustador**
- $\bigoplus$  Altavoz derecho

 $\bigoplus$  **Orificios de ventilación (aspiración)/cubierta del filtro de aire**

#### **Notas**

- No sitúe nada junto a los orificios de ventilación, ya que puede producirse recalentamiento interno.
- No sitúe la mano ni objetos cerca de los orificios de ventilación, ya que el aire sale caliente.

#### $\omega$  Botón de la cubierta del filtro de aire

FixYourDLP.com

Se emplea para extraer la cubierta del filtro de aire. *Para obtener información, consulte "Limpieza del filtro de aire" en la página 24 (ES).*

#### **Cómo utilizar el ajustador**

#### **Para ajustar la altura**

Ajuste la altura del proyector de la siguiente forma:

**1** Levante el proyector y pulse el botón del ajustador.

El ajustador se extenderá a partir del proyector.

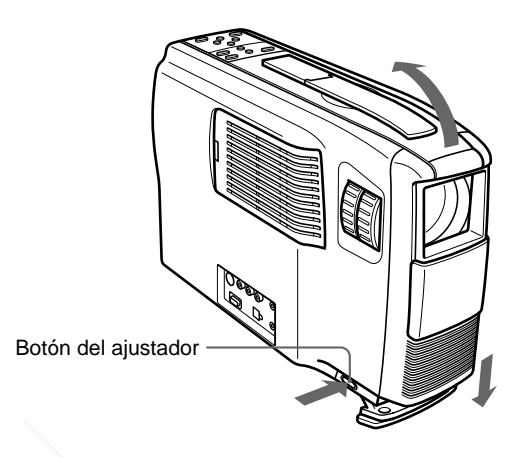

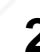

**2** Mientras pulsa el botón, baje el proyector. A continuación, deje de pulsar el botón.

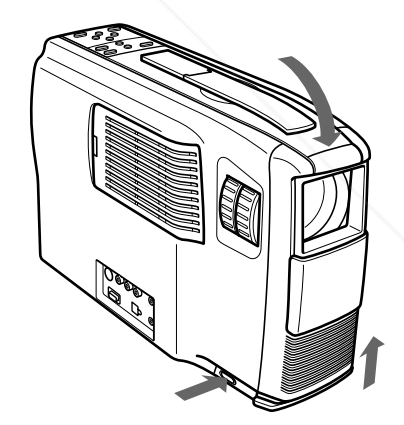

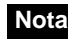

El ajustador dispone de 5 ajustes. Cuando deje de pulsar el botón del ajustador, la altura se bloqueará en el siguiente nivel.

## scount-Merchant.com (800) 281-8860 **THE TRUSTED SOURCE FOR PROJECTOR LAMPS AND ACCESSORIES**

#### **Panel de control**

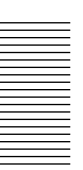

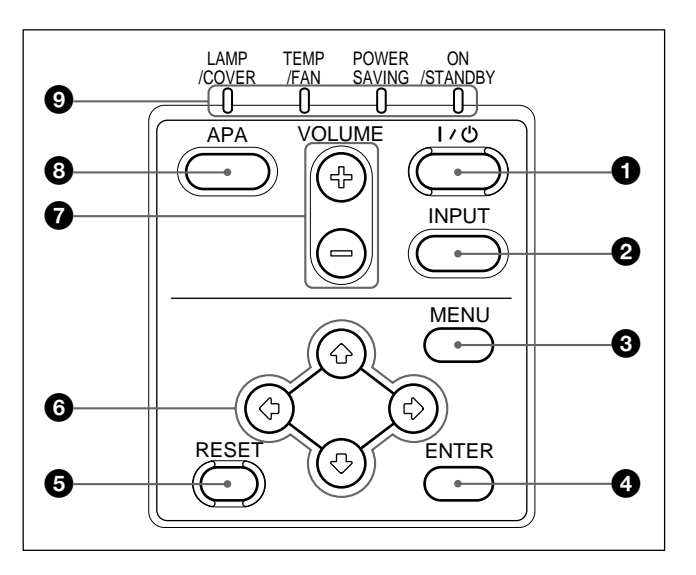

#### 1 **Tecla** I / 1 **(encendido / espera)**

Enciende y apaga el proyector cuando éste se encuentra en el modo de espera. El indicador ON/ STANDBY se ilumina en color verde al activar la alimentación.

**Para desactivar la alimentación, pulse la tecla** I / 1 **dos veces siguiendo el mensaje en pantalla, o pulse y mantenga pulsada la tecla durante un segundo aproximadamente.**

*Para obtener información detallada sobre los pasos para desactivar la alimentación, consulte "Para desactivar la alimentación" en la página 16 (ES).*

#### 2 **Tecla INPUT**

Selecciona la señal de entrada. Cada vez que pulse la tecla, la señal de entrada cambia entre la entrada de vídeo/audio y el conector INPUT A.

#### **<sup>3</sup>** Tecla MENU

Muestra el menú en pantalla. Vuelva a pulsarla para que el menú desaparezca.

#### 4 **Tecla ENTER**

Introduce los ajustes de los elementos del sistema de menús.

#### 5 **Tecla RESET**

Restaura el valor definido de fábrica de un elemento. Esta tecla funciona cuando el menú o un elemento de ajuste se muestra en pantalla.

#### **6** Teclas de flecha  $(\uparrow/\downarrow/\leftrightarrow\downarrow\rightarrow)$

Se emplean para seleccionar el menú o para realizar **JECTOR** rápidamente durante los primeros 30 segundos ajustes.

#### 7 **Teclas VOLUME +/–**

Ajustan el volumen de los altavoces incorporados y el nivel de salida de la toma AUDIO OUT.

- **+ :** Aumenta el volumen.
- **:** Disminuye el volumen.

#### 8 **Tecla APA (alineación automática de pixeles)**

Ajusta imágenes para proyectarlas con la mayor nitidez posible de forma automática mientras se recibe una señal del ordenador.

#### 9 **Indicadores**

**LAMP/COVER:** Se ilumina o parpadea en las siguientes situaciones:

- Se ilumina si la lámpara ha llegado al final de su duración o si su temperatura es alta.
- Parpadea si la cubierta de la lámpara o la del filtro de aire no está firmemente cerrada.

**TEMP (Temperatura)/FAN:** Se ilumina o parpadea en las siguientes situaciones:

- Se ilumina si la temperatura del interior del proyector es anormalmente alta.
- Parpadea si el ventilador está roto.
- **POWER SAVING:** Se ilumina cuando el proyector se encuentra en el modo de ahorro de energía. Si AHORRO ENERGIA se ajusta en SI en el menú AJUSTE, el proyector entrará en el modo de ahorro de energía si no se introduce ninguna señal durante 10 minutos. Aunque la lámpara se apague, el ventilador de enfriamiento continúa funcionando. En el modo de ahorro de energía, no funciona ninguna tecla durante los primeros 30 segundos. Dicho modo se cancela al recibirse una señal o al pulsar cualquier tecla.

**ON/STANDBY:** Se ilumina o parpadea en las siguientes situaciones:

- Se ilumina en color rojo cuando el cable de alimentación de CA se enchufa en la toma mural. Una vez en el modo de espera, es posible encender el proyector con la tecla  $1/\bigcirc$  del mando a distancia o del panel de control.
- Se ilumina en color verde al activar la alimentación.
- Parpadea en color verde mientras funciona el ventilador de enfriamiento después de desactivar la alimentación con la tecla  $1/\sqrt{2}$ . El ventilador funciona durante 90 segundos aproximadamente después de desactivar la

alimentación. El indicador ON/STANDBY parpadea rápidamente durante los primeros 30 segundos. Durante este espacio de tiempo, no es posible volver a activar la alimentación con la tecla  $1/(1)$ .

*Para obtener información detallada sobre los indicadores LAMP/COVER y TEMP/FAN, consulte la página 26 (ES).*

#### **Panel de conectores** 2 **2** Conector INPUT A

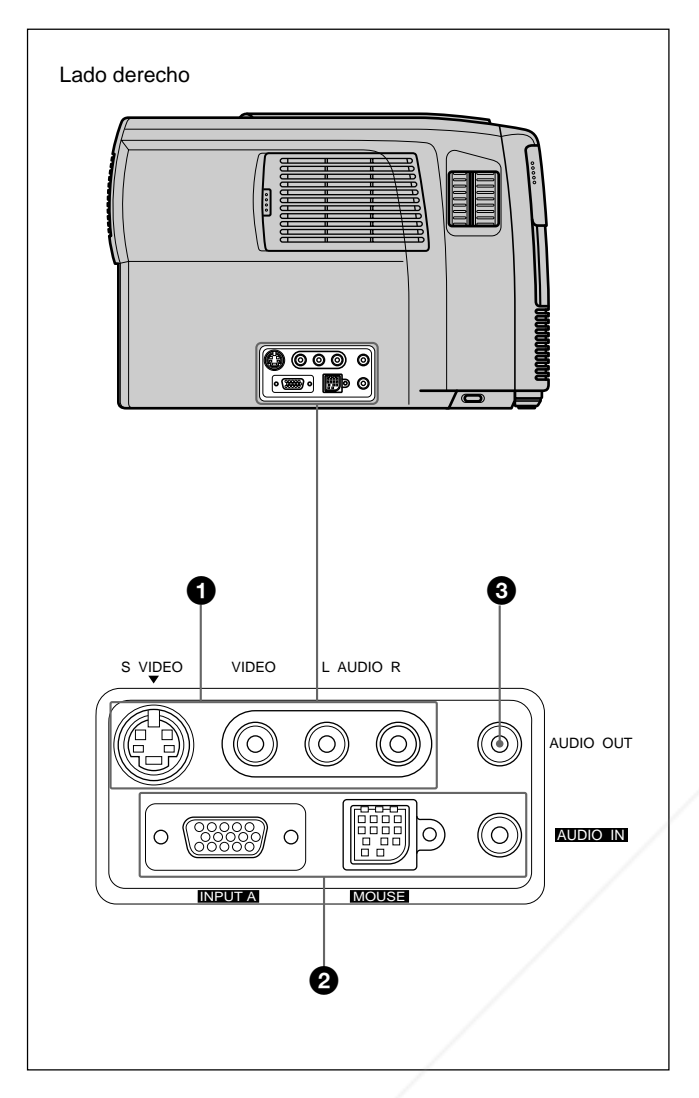

#### 1 **Conector de entrada de vídeo/audio**

Conéctelo a un equipo de vídeo externo, como una videograbadora.

- **S VIDEO (mini DIN de 4 pines):** Conéctelo a la salida de vídeo S (salida de vídeo Y/C) de un equipo de vídeo.
- **VIDEO (tipo fonográfico):** Conéctelo a la salida de vídeo compuesta de un equipo de vídeo.

#### **Nota**

Si conecta un equipo de vídeo a las tomas S VIDEO y VIDEO, se seleccionará la señal de la toma S VIDEO. Al proyectar la imagen mediante la toma VIDEO, asegúrese de no conectar ningún cable a la toma S VIDEO.

## Tomas L (MONO)/R de entrada de AUDIO (tipo<sup>0</sup> JECTOR LAMPS AND ACCESSORIES

**fonográfico):** Conéctelas a la salida de audio de un equipo. Para equipos estéreo, utilice las tomas L y R; para equipos monofónicos, utilice la toma L (MONO) solamente.

Conéctelo a un equipo externo, como un ordenador. Puede controlar la señal de ratón con el mando a distancia.

#### **INPUT A (HD D-sub de 15 pines, hembra):**

- Conéctelo a la salida de monitor de un ordenador mediante el cable suministrado. Al introducir una señal de componente o 15k RGB, utilice el cable opcional.
- **MOUSE (13 pines):** Conéctelo al puerto de ratón de un ordenador para controlar la función de ratón; para ello, utilice el cable de ratón suministrado.
- **AUDIO IN (minitoma estéreo):** Conéctela a la salida de audio de un ordenador para recibir la señal de audio.

#### 3 **Toma AUDIO OUT (minitoma estéreo)**

Conéctela a altavoces activos externos. El volumen de los altavoces puede controlarse mediante las teclas VOLUME del mando a distancia o del panel de control.

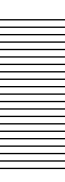
#### **Mando a distancia**

Las teclas con los mismos nombres a las del panel de control funcionan igual.

Puede controlar con el mando a distancia un ordenador conectado. *Para obtener información, consulte "Conexión con un ordenador" en la página 12 (ES).*

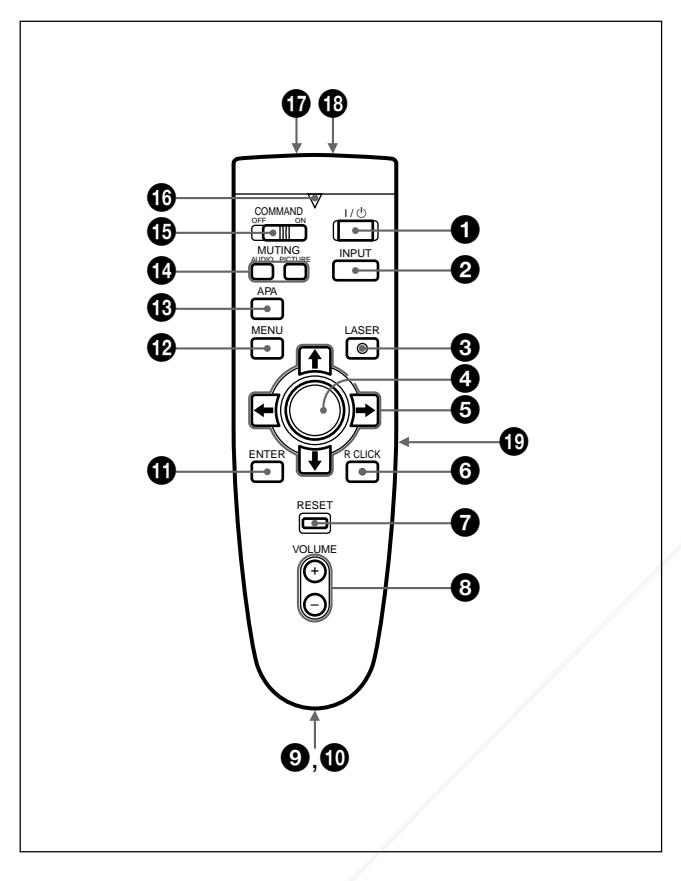

#### **Notas sobre el haz láser**

**• No mire al transmisor láser.**

**• No oriente el láser hacia personas.**

#### $\bigcirc$  Tecla  $1/(1)$

2 **Tecla INPUT**

3 **Tecla LASER** Emite el haz láser del transmisor al pulsar esta tecla.

#### 4 **Mando universal**

 $\bigcirc$  Teclas de flecha ( $\bigcirc$ / $\bigcirc$ / $\bigcirc$ 

Funciona como el ratón de un ordenador conectado a

#### 6 **Tecla R CLICK**

Funciona como el botón derecho de un ratón. Si se conecta a un ordenador Macintosh<sup>1)</sup>, la tecla R CLICK funciona como un botón de ratón.

7 **Tecla RESET**

8 **Teclas VOLUME +/–**

#### 9 **Compartimiento para el asa**

Permite fijar el asa suministrada.

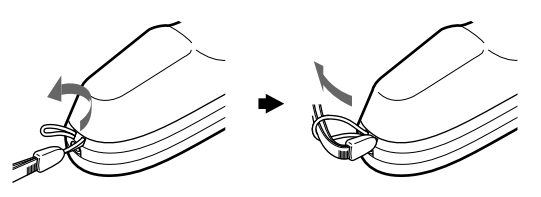

0 **Toma CONTROL S OUT (minitoma estéreo)** Esta toma no funciona con esta unidad.

#### **Nota**

El mando a distancia no funcionará si el cable está conectado a esta toma.

qa **Tecla ENTER**

**<sup>***P***</sup> Tecla MENU** 

#### $\bigoplus$  Tecla APA (Alineación automática de pixeles)

#### qf **Teclas MUTING**

Desactivan la imagen y el sonido.

- **PICTURE:** Desactiva la imagen. Vuelva a pulsarla para recuperar la imagen.
- **AUDIO:** Desactiva el sonido de los altavoces y de la toma AUDIO OUT. Vuelva a pulsarla o pulse la tecla VOLUME + para recuperar el sonido.

#### $\bigoplus$  **Interruptor COMMAND ON/OFF**

Si ajusta este interruptor en OFF, no funcionará ninguna tecla del mando a distancia. De esta forma, se ahorra la energía de las pilas.

#### $\bf\textcircled{a}$  Indicador de transmisión

Se ilumina al pulsar alguna tecla del mando a distancia.

Este indicador no se ilumina cuando utilice el puntero láser. <sup>&</sup>lt;**U/**,**RC) EFORPROJECTORLAMPSANDACCESSORIES**

.........................................................................................................................................................................................................

qj **Transmisor de rayos infrarrojos**

1) Macintosh es una marca comercial registrada de Apple Computer, Inc.

la unidad.

#### **<sup>***f***3</sup>** Transmisor láser

#### ql **Tecla L CLICK**

Funciona como el botón izquierdo de un ratón. Si se conecta a un ordenador Macintosh, la tecla L CLICK funcionará como un botón de ratón.

#### **Instalación de las pilas**

**1** Empuje y deslice la tapa para abrirla y, a continuación, instale dos pilas tamaño AA (R6) (suministradas) con la polaridad correcta.

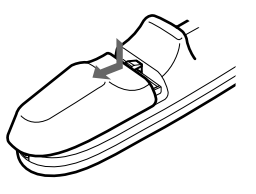

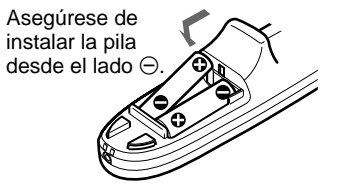

**2** Vuelva a colocar la tapa.

#### **Notas sobre las pilas**

- Asegúrese de que la orientación de las pilas es correcta al insertarlas.
- No mezcle pilas usadas con nuevas, ni diferentes tipos de pilas.
- Si no va a utilizar el mando a distancia durante mucho tiempo, extraiga las pilas para evitar daños por fugas. Si se producen fugas, extraiga las pilas, seque el compartimiento de éstas y sustituya las pilas por otras nuevas.

#### **Notas sobre el funcionamiento del mando a distancia**

- Compruebe que no haya nada que obstruya el haz de rayos infrarrojos entre el mando a distancia y el detector de control remoto del proyector.
- El margen de operación está limitado. Cuanto menor sea la distancia entre el mando a distancia y el proyector, mayor será el ángulo de control del mando a distancia sobre el proyector.

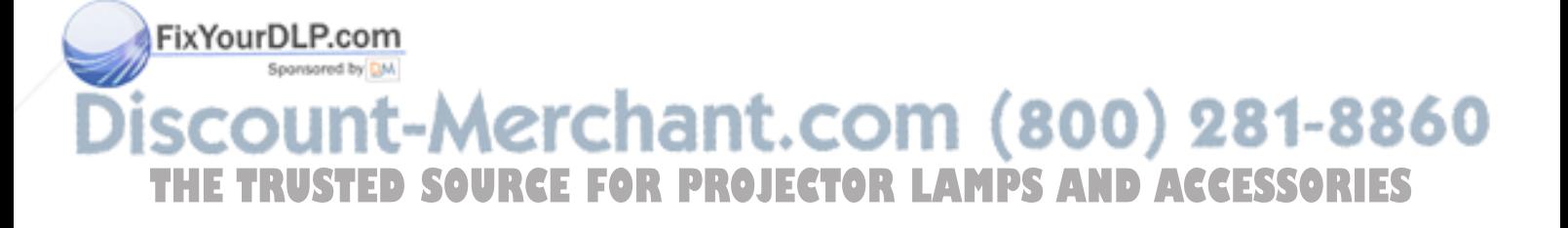

Centro horizontal de la pantalla

### **Instalación del proyector**

En esta sección se describe cómo instalar el proyector.

La distancia entre el objetivo y la pantalla varía en función del tamaño de ésta. Emplee la siguiente tabla como referencia. Unidad: m (pies) Tamaño de la pantalla 40 60 80 100 120 150 200 (pulgadas) Distancia 1,6 2,4 3,3 4,1 5,0 6,2 8,3<br>Mínima (5,2) (8,0) (10,8) (13,5) (16,3) (20,4) (27,4)  $(16,3)$ Distancia 2,0 3,1 4,2 5,2 6,3 7,9 10,5 Máxima (6,7) (10,2) (13,7) (17,1) (20,6) (25,8) (34,5) Distancia entre la pantalla y el centro del objetivo 

#### **Nota**

No es posible instalar el proyector al revés, como por ejemplo en el techo.

### **Conexión**

#### **Conexión con un ordenador**

En esta sección se describe cómo conectar el proyector con un ordenador.

Para obtener información detallada sobre cómo conectar una videograbadora o un equipo 15k RGB o componente, consulte la página 14 (ES).

Si conecta el proyector a un ordenador, podrá controlar el ratón de éste mediante el mando a distancia.

Las teclas R/L CLICK y el mando universal funcionan de la siguiente forma.

#### **Nota**

Compruebe que no haya nada que obstruya el haz de rayos infrarrojos entre el mando a distancia y el detector del mando a distancia del proyector.

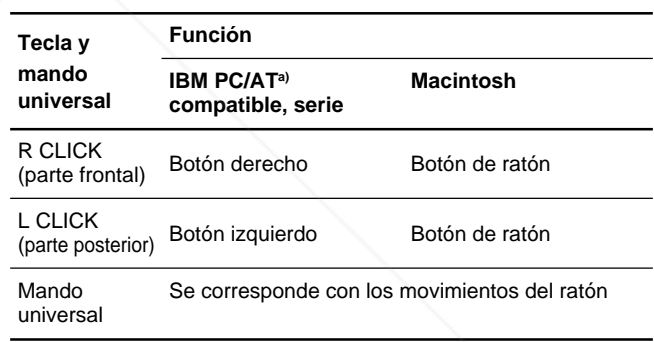

a) IBM PC/AT es una marca comercial registrada de International Business Machines Corporation, EE.UU.

Consulte también el manual de instrucciones del equipo que vaya a conectar.

#### **Notas**

- Esta unidad acepta las señales VGA, SVGA, XGA y SXGA. No obstante, se recomienda ajustar el modo de salida del ordenador en el modo XGA para el monitor externo.
- Si ajusta el ordenador, como uno portátil tipo IBM PC/AT compatible, para que envíe la señal a la pantalla del ordenador y al monitor externo, la imagen del monitor externo puede no aparecer correctamente. En tal caso, ajuste el modo de salida **THE TRUSTED SOURCE FOR PROJECT del ordenador para que envíe la señal sólo al monitor** externo.

*Para obtener información, consulte el manual de instrucciones suministrado con el ordenador.*

#### **Al realizar conexiones, asegúrese de:**

- apagar todos los equipos antes de realizar cualquier conexión.
- utilizar los cables adecuados para cada conexión.
- insertar los enchufes de los cables correctamente. Si no inserta los enchufes por completo, puede producirse ruido. Para desconectar un cable, asegúrese de tirar del enchufe, no del propio cable.

#### **Nota**

Los cables de ratón suministrados pueden no funcionar correctamente en función del ordenador.

#### **Si se conecta con un ordenador IBM PC/ AT compatible**

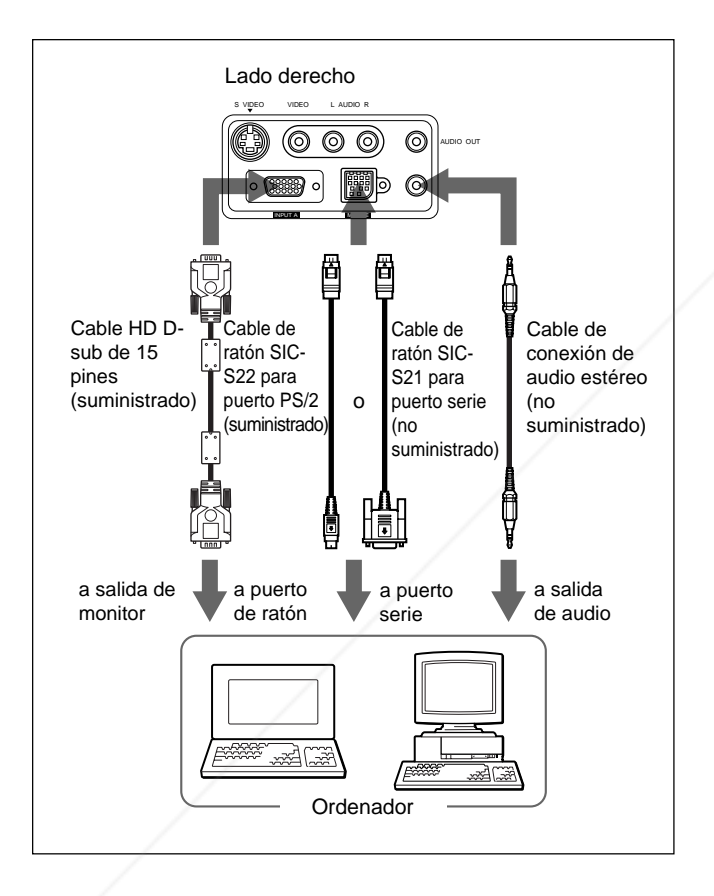

#### **Si se conecta con un ordenador Macintosh**

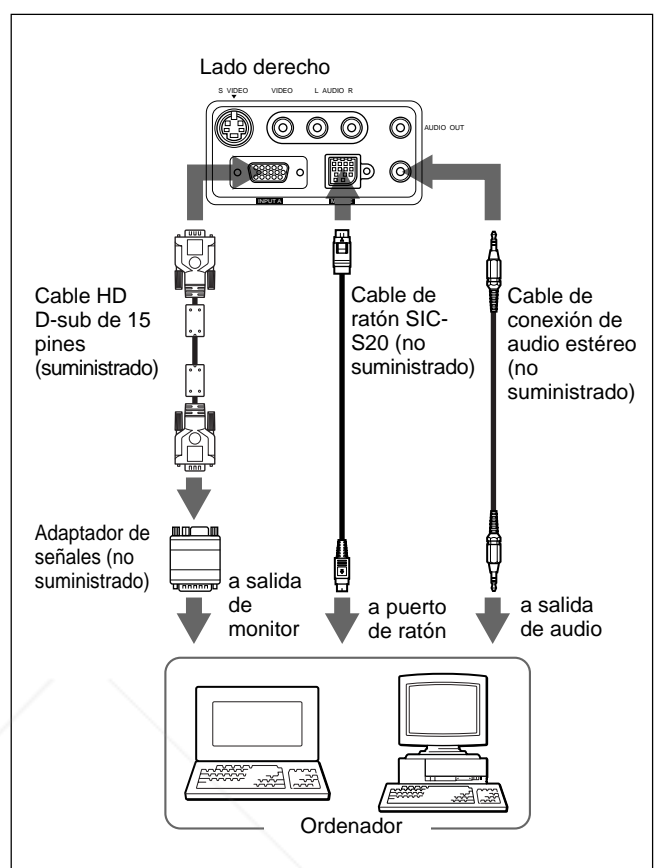

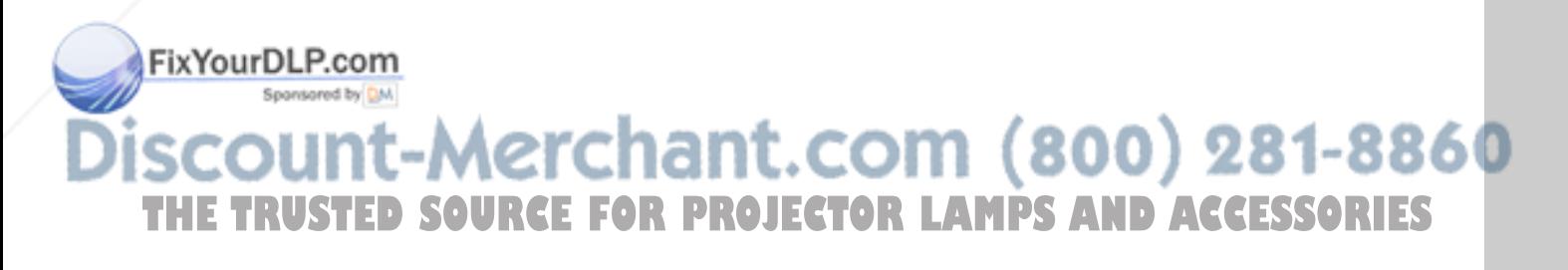

#### **Conexión con una videograbadora/ equipo 15k RGB/componente**

En esta sección se describe cómo conectar el proyector con una videograbadora, altavoces activos externos y equipo de 15k RGB/componente. Para obtener información detallada sobre cómo conectar un ordenador, consulte la página 12 (ES). Consulte también los manuales de instrucciones del equipo que vaya a conectar.

#### **Al realizar conexiones, asegúrese de:**

- apagar todos los equipos antes de realizar cualquier conexión.
- utilizar cables adecuados para cada conexión.
- insertar los enchufes de los cables correctamente. Si no inserta los enchufes por completo, puede producirse ruido. Para desconectar un cable, asegúrese de tirar del enchufe, no del propio cable.

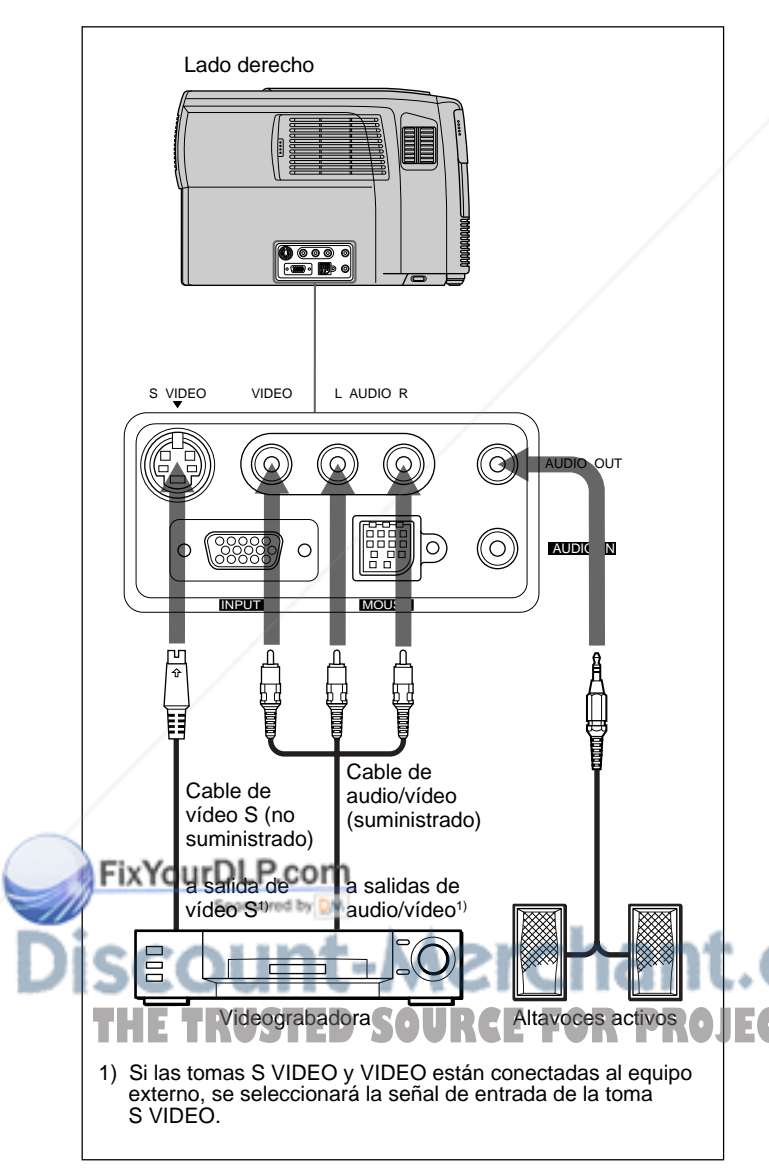

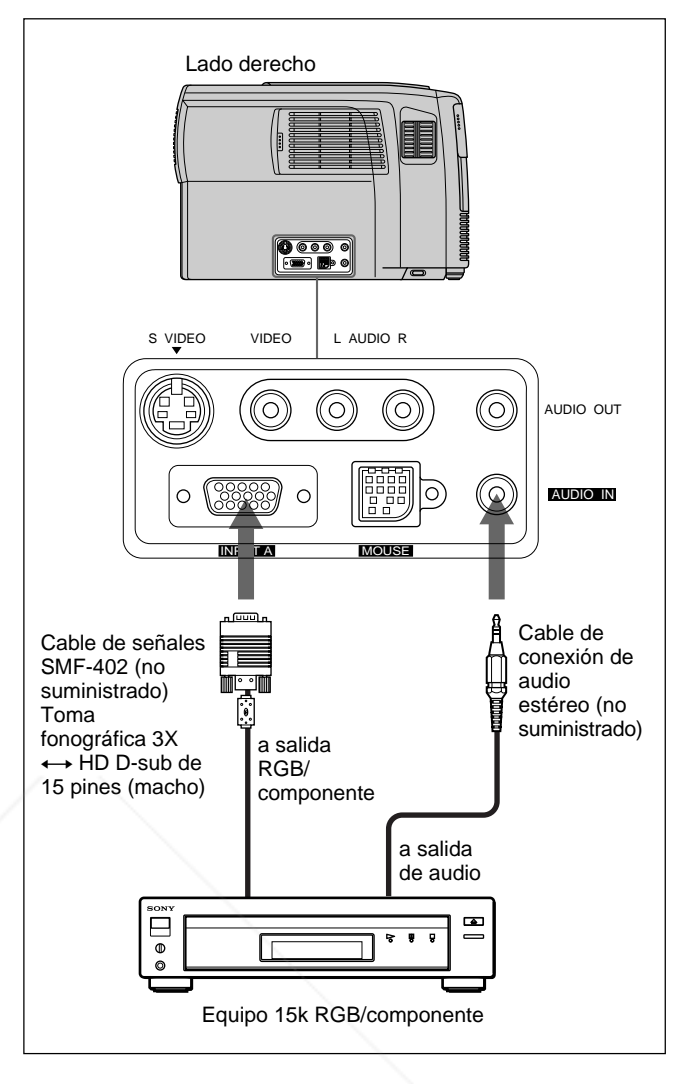

#### **Notas**

- Ajuste la relación de aspecto mediante ASPECTO en el menú AJUS ENTRAD en función de la señal de entrada.
- Cuando conecte el proyector a un equipo 15k RGB/ componente de vídeo, seleccione la señal RGB o componente con ENTRAD A en el menú AJUSTE.
- Utilice la señal de sincronización compuesta al introducir la señal de sincronización externa del equipo de 15k RGB/componente.

### :.COM (800) 281-8860 **TECTOR LAMPS AND ACCESSORIES**

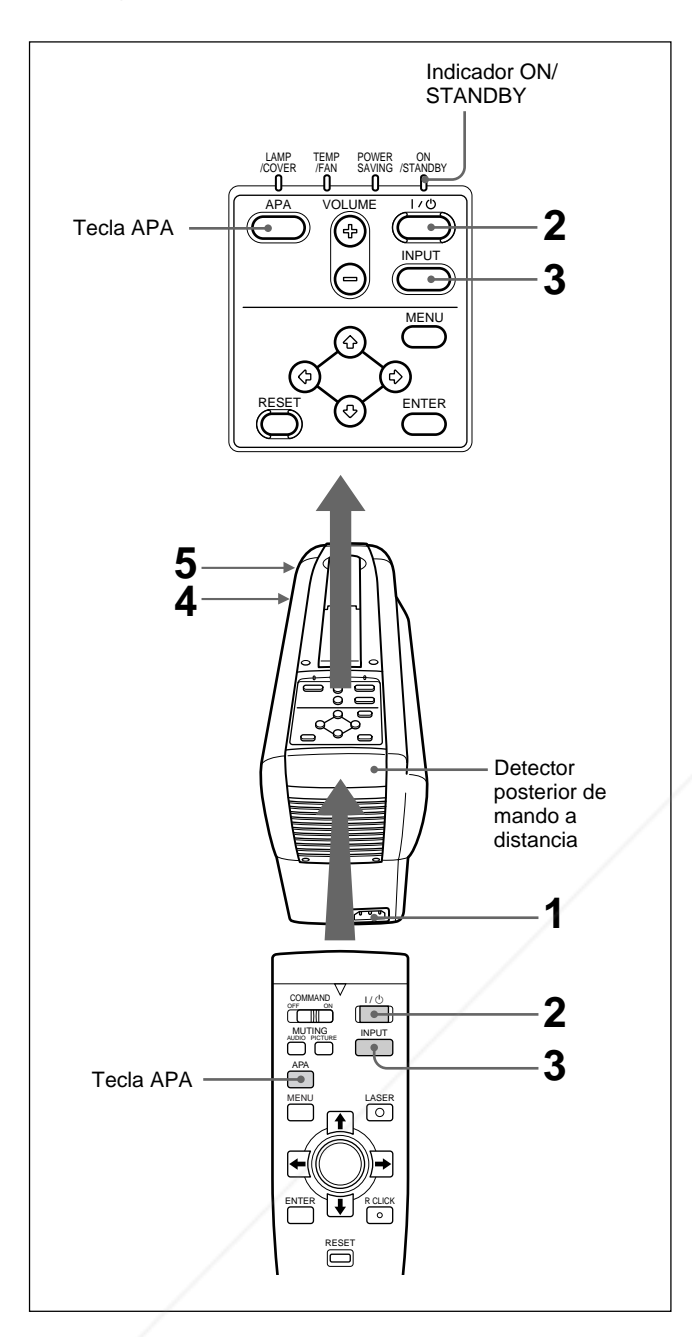

**1** Una vez conectados todos los equipos por completo, enchufe el cable de alimentación de CA en la toma mural.

El indicadol ON/STANDBY se ilumina en color rojo y el proyector entra en el modo de espera.

1t.com (800) 281-8860 Pulse la tecla l /  $\bigcirc$  del mando a distancia o del panel de control. **SOURCE FOR PROJECTOR LAMPS AND ACCESSORIES** 

El indicador ON/STANDBY se ilumina en color verde.

- **Proyección 3** Encienda el equipo conectado al proyector. Pulse<br>
la tecla INPUT del mando a distancia o del panel de control para seleccionar la fuente de entrada.
	- **ENTRAD A:** Selecciona las señales de audio y vídeo introducidas desde el conector INPUT A.
	- **VIDEO:** Selecciona las señales de audio y vídeo introducidas desde el conector de entrada de vídeo/audio. (Si realiza la conexión a las tomas S VIDEO y VIDEO, se seleccionará la señal de la toma S VIDEO.)
	- **4** Gire el anillo de zoom para ajustar el tamaño de la imagen.
	- **5** Gire el anillo de enfoque para ajustar el enfoque.

#### **Nota**

Si mira al objetivo mientras proyecta, puede dañarse los ojos.

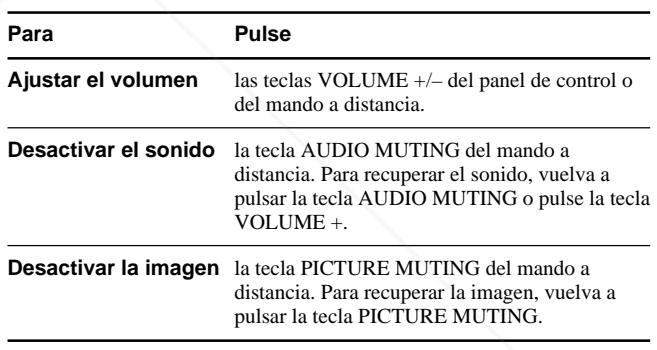

#### **Para obtener imágenes con la mayor nitidez posible**

Es posible obtener imágenes con la calidad adecuada al introducirse una señal desde el ordenador.

Pulse la tecla APA del mando a distancia o del panel de control. La imagen se ajusta automáticamente para proyectarse con nitidez.

#### **Notas**

- Ajuste la señal cuando se muestra una imagen fija en pantalla.
- Si cambia la señal de entrada o vuelve a conectar un ordenador, vuelva a pulsar la tecla APA para obtener la imagen apropiada.
- La pantalla muestra "AJUSTANDO". Vuelva a pulsar la tecla APA durante el ajuste para recuperar la pantalla original.
- La pantalla muestra "Completado." cuando la imagen se ha ajustado adecuadamente. Es posible que la imagen no se ajuste apropiadamente en función de los tipos de señales de entrada.
- Ajuste FASE PUNTO en el menú AJUS ENTRAD si ajusta la imagen manualmente. *Para obtener información detallada sobre FASE PUNTO, consulte la página 19 (ES).*

#### **Para desactivar la alimentación**

**1** Pulse la tecla  $1/\bigcirc$  del mando a distancia o del panel de control.

Aparecerá el siguiente mensaje para confirmar si desea desactivar la alimentación.

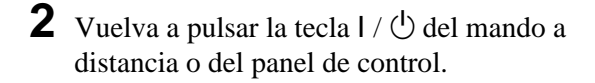

El indicador ON/STANDBY parpadea en color verde y el ventilador sigue en funcionamiento durante aproximadamente 90 segundos para reducir el recalentamiento interno. Igualmente, el indicador ON/STANDBY parpadea rápidamente durante los primeros 30 segundos. Durante este espacio de tiempo, no será posible volver a activar la alimentación con la tecla  $1/(1)$ .

**3** Desenchufe el cable de alimentación de CA de la toma de corriente una vez que el ventilador se haya detenido y que el indicador ON/STANDBY se ilumine en color rojo.

#### **Si no puede confirmar el mensaje en pantalla**

Si no puede confirmar el mensaje en pantalla en una determinada condición, puede desactivar la alimentación manteniendo pulsada la tecla  $I / \bigcirc$  del mando a distancia o del panel de control durante aproximadamente un segundo.

#### **Nota**

**No desenchufe el cable de alimentación de CA mientras el ventilador se encuentre en funcionamiento, ya que en caso contrario, dicho ventilador se detendrá aunque el recalentamiento interno sea alto, pudiendo producirse averías en el proyector.**

**Nota** El mensaje desaparecerá si pulsa cualquier tecla, excepto I/O, o si no pulsa ninguna durante cinco<br>segundos:**Unt-Merchant.com (800) 281-8860** segundos. **PROJECTOR LAMPS AND ACCESSORIES** 

DESACT I VAR?

Por favor, vuelva a pulsar 1760.

### **Uso del MENU**

El proyector está equipado con un menú en pantalla para realizar diversos ajustes.

**Para seleccionar el idioma empleado en el menú, consulte la página 22 (ES).**

**1** Pulse la tecla MENU.

Aparece la pantalla de menú. El menú actualmente seleccionado aparece resaltado en color azul.

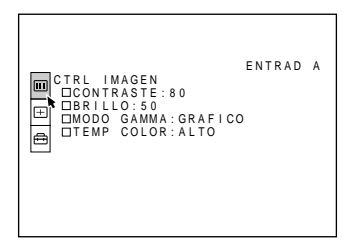

**2** Emplee la tecla  $\uparrow$  o  $\downarrow$  para seleccionar un menú y, a continuación, pulse la tecla  $\rightarrow$  o ENTER. Aparece el menú seleccionado.

Menús Elementos de ajuste

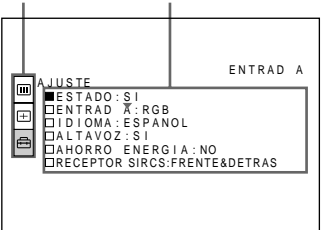

**3** Realice los ajustes de los elementos. *Para obtener información detallada sobre el ajuste de elementos por separado, consulte las páginas del menú correspondiente.*

#### **Para que la pantalla de menú desaparezca**

Pulse la tecla MENU.

La pantalla de menú desaparecerá automáticamente si no pulsa ninguna tecla durante un minuto.

#### FixYourDLP.com

**Para recuperar los valores ajustados de fábrica de elementos ya ajustados**

Pulse la tecla RESET.**ED SOURCE FOR PROJECTOR LAMPS AND ACCESSORIES** La pantalla muestra "Completado." y los ajustes que aparecen en pantalla recuperarán los valores ajustados de fábrica.

Los elementos que pueden restaurarse son:

- "CONTRASTE", "BRILLO", "COLOR", "TONALIDAD" y "NITIDEZ" del menú CTRL IMAGEN
- "FASE PUNTO", "TAMANO" y "DESPLAZ" del menú AJUS ENTRAD.

#### **Acerca de la memoria de los ajustes**

Los ajustes se almacenan automáticamente en la memoria del proyector.

#### **Si no se introduce ninguna señal**

Cuando no entra ninguna señal, aparece "SIN ENTRADA-Imposible ajustar este parametro." en la pantalla y no podrá ajustar ninguno de los elementos.

### **Menú CTRL IMAGEN**

El menú CTRL (control) IMAGEN se utiliza para ajustar la imagen.

Los elementos que no pueden ajustarse en función de la señal de entrada no aparecen en el menú.

Si se introduce la señal de vídeo V I DEO m CTRL IMAGEN<br>□CONTRASTE:80  $\overline{\Box}$ BRILLO : 50 lo COLOR : 5 0 TONAL I DAD : 5 0 ∣⇔  $N I I DEZ: 50$ IMAG DI:NO<br>TEMP COLOR:BAJO<br>SIST COLOR:AUTO

Si se introduce la señal RGB

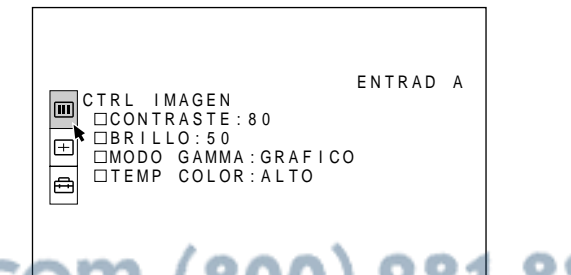

*(Continúa)*

#### **Operación**

#### **1. Seleccione un elemento**

Emplee la tecla  $\uparrow$  o  $\downarrow$  para seleccionar el elemento y, a continuación, pulse la tecla  $\rightarrow$  o ENTER.

#### **2. Ajuste un elemento**

• Al cambiar el nivel de ajuste: Para que el número aumente, pulse la tecla  $\uparrow$  o  $\rightarrow$ . Para que el número disminuya, pulse la tecla  $\bigtriangledown$  o  $\leftarrow$ 

Pulse la tecla ENTER para recuperar la pantalla original.

• Al cambiar el ajuste: Pulse la tecla  $\uparrow$  o  $\downarrow$  para cambiar el ajuste. Pulse la tecla ENTER o  $\leftarrow$  para recuperar la pantalla original.

#### **CONTRASTE**

Ajusta el contraste de la imagen. Cuanto mayor sea el ajuste, mayor será el contraste. Cuanto menor sea el ajuste, menor será el contraste.

#### **BRILLO**

Ajusta el brillo de la imagen. Cuanto mayor sea el ajuste, mayor será el brillo. Cuanto menor sea el ajuste, menor será el brillo.

#### **COLOR**

Ajusta la intensidad del color.

Cuanto mayor sea el ajuste, mayor será la intensidad. Cuanto menor sea el ajuste, menor será la intensidad.

#### **TONALIDAD**

Ajusta los tonos del color.

Cuanto mayor es el ajuste, la imagen adquiere un tono verdoso.

Cuanto menor es el ajuste, la imagen adquiere un tono burgurDLP.com

#### **NITIDEZ**

Ajusta la nitidez de la imagen.

Cuanto mayor sea el ajuste, mayor será la nitidez de la imagen.

Cuanto menor sea el ajuste, la imagen aparecerá con mayor suavidad.

#### **IMAG DI (dinámica)**

Enfatiza el color negro.

- **SI:** Enfatiza el color negro para producir imágenes "dinámicas" y marcadas.
- **NO:** Reproduce con precisión las partes oscuras de la imagen, de acuerdo con la señal fuente.

#### **MODO GAMMA**

Selecciona una curva de corrección gamma.

- **GRAFICO:** Mejora la reproducción de tonos medios. Es posible reproducir fotografías en tonos naturales.
- **TEXTO:** Contrasta el blanco y el negro. Resulta adecuado para imágenes que contengan mucho texto.

#### **TEMP COLOR**

Ajusta la temperatura del color.

- **ALTO:** Hace que el color blanco adquiera un tono azulado.
- **BAJO:** Hace que el color blanco adquiera un tono rojizo.

#### **SIST (sistema) COLOR**

Selecciona el sistema de color de la señal de entrada. Normalmente, ajústelo en AUTO.

Si la imagen se distorsiona o aparece sin color, seleccione el sistema de color en función de la señal de entrada.

Spansared by DM iscount-Merchant.com (800) 281-8860 THE TRUSTED SOURCE FOR PROJECTOR LAMPS AND ACCESSORIES

#### **Señales de entrada y elementos de ajuste/ ajustables**

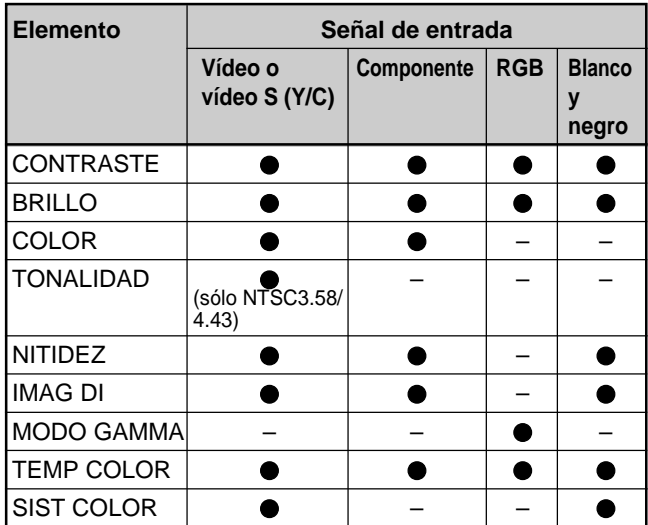

: Ajustable/puede ajustarse

– : No ajustable/no puede ajustarse

### **Menú AJUS ENTRAD**

El menú AJUS ENTRAD se utiliza para ajustar la señal de entrada.

Los elementos que no pueden ajustarse en función de la señal de entrada no aparecen en el menú.

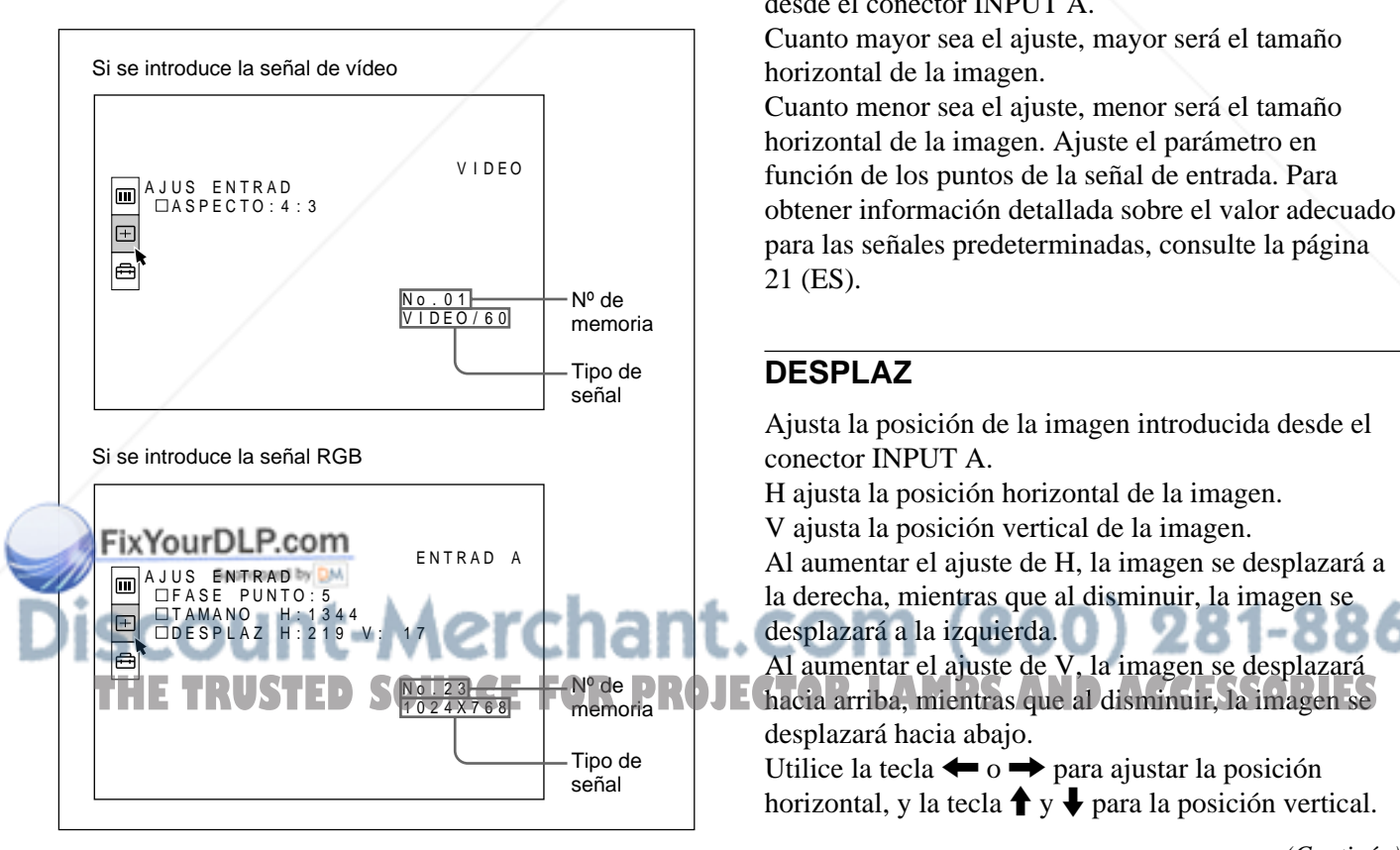

#### **Operación**

#### **1. Seleccione un elemento**

Utilice la tecla  $\uparrow$  o  $\downarrow$  para seleccionar el elemento y, a continuación, pulse la tecla  $\rightarrow$  o ENTER.

#### **2. Ajuste un elemento**

• Al cambiar el nivel de ajuste: Para que el número aumente, pulse la tecla  $\uparrow$  o  $\rightarrow$ . Para que el número disminuya, pulse la tecla  $\bigtriangledown$  o  $\leftarrow$ 

Pulse la tecla ENTER para recuperar la pantalla original.

• Al cambiar el ajuste:

Pulse la tecla  $\uparrow$  o  $\downarrow$  para cambiar el ajuste. Pulse la tecla ENTER o  $\blacklozenge$  para recuperar la pantalla original.

#### **FASE PUNTO**

Ajusta la fase de puntos del panel LCD y la señal introducida desde el conector INPUT A. Ajuste la imagen con mayor precisión una vez ajustada con la tecla APA.

Ajuste la imagen donde aparezca con mayor nitidez.

#### **TAMANO**

Ajusta el tamaño horizontal de la imagen introducida desde el conector INPUT A.

Cuanto mayor sea el ajuste, mayor será el tamaño horizontal de la imagen.

Cuanto menor sea el ajuste, menor será el tamaño horizontal de la imagen. Ajuste el parámetro en función de los puntos de la señal de entrada. Para obtener información detallada sobre el valor adecuado para las señales predeterminadas, consulte la página 21 (ES).

#### **DESPLAZ**

Ajusta la posición de la imagen introducida desde el conector INPUT A.

H ajusta la posición horizontal de la imagen.

V ajusta la posición vertical de la imagen.

Al aumentar el ajuste de H, la imagen se desplazará a la derecha, mientras que al disminuir, la imagen se

desplazará a la izquierda.

Al aumentar el ajuste de V, la imagen se desplazará

desplazará hacia abajo.

Utilice la tecla  $\leftarrow$  o  $\rightarrow$  para ajustar la posición horizontal, y la tecla  $\uparrow$  y  $\downarrow$  para la posición vertical.

*(Continúa)*

#### **ASPECTO**

Ajusta la relación de aspecto de la imagen.

Al introducir la señal 16:9 (comprimida) de un equipo como un reproductor de DVD, ajústelo en 16:9.

- **4:3:** Si se introduce la imagen de relación de 4:3.
- **16:9:** Si se introduce la imagen de relación de 16:9 (comprimida).

#### **CONV EXPLO (convertidor de exploración)**

Convierte la señal para mostrar la imagen en función del tamaño de la pantalla.

- **SI:** Muestra la imagen en función del tamaño de la pantalla. La imagen perderá un poco de nitidez.
- **NO:** Muestra la imagen al hacer coincidir un pixel del elemento de imagen entrado con el de la pantalla LCD. La imagen será nítida pero el tamaño de la imagen será menor.

#### **Nota**

Si se introduce la señal XGA o SXGA, este elemento no aparecerá.

#### **Señales de entrada y elementos de ajuste/ ajustables**

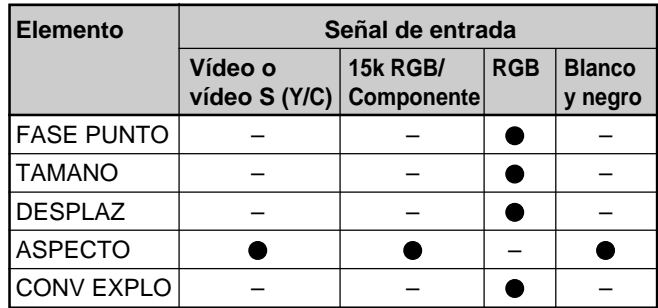

: Ajustable/puede ajustarse

– : No ajustable/no puede ajustarse

#### **Acerca del número de memoria predeterminada**

Este proyector dispone de 37 tipos de datos predeterminada de señales de entrada para ENTRAD A (memoria predeterminada). El número de memoria de la señal de entrada actual y el tipo de señal aparecen al introducirse la señal predeterminada. Este proyector detecta automáticamente el tipo de señal. Si la señal está registrada en la memoria predeterminada, aparecerá una imagen adecuada en pantalla en función del tipo de señal. Es posible ajustar la imagen mediante el menú AJUS ENTRAD. Este proyector también dispone de 20 tipos de memorias de usuario para ENTRAD A. Si se introduce

una señal no predeterminada por primera vez, el número de memoria aparecerá como 00. Si la señal de entrada está ajustada en el menú AJUS ENTRAD, el ajuste mediante ENTRAD A se almacenará en el número de memoria 51 a 70. Si hay registradas más de 20 memorias de usuario para ENTRAD A, la memoria más reciente se almacenará automáticamente sobre la más antigua.

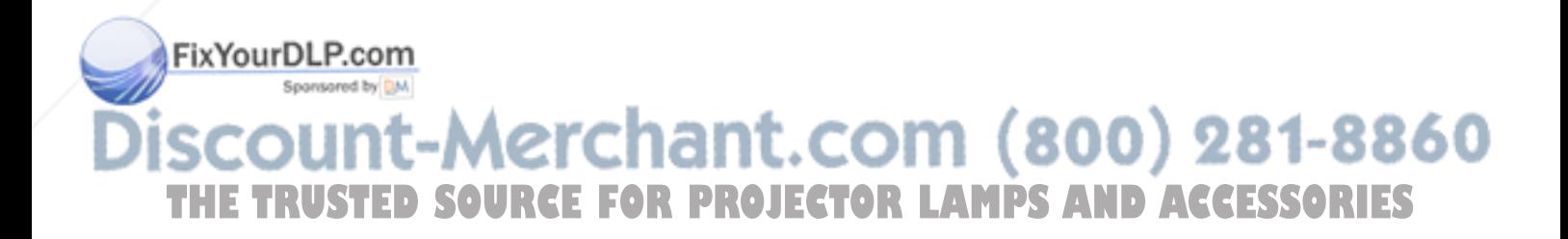

#### **Señales predeterminadas**

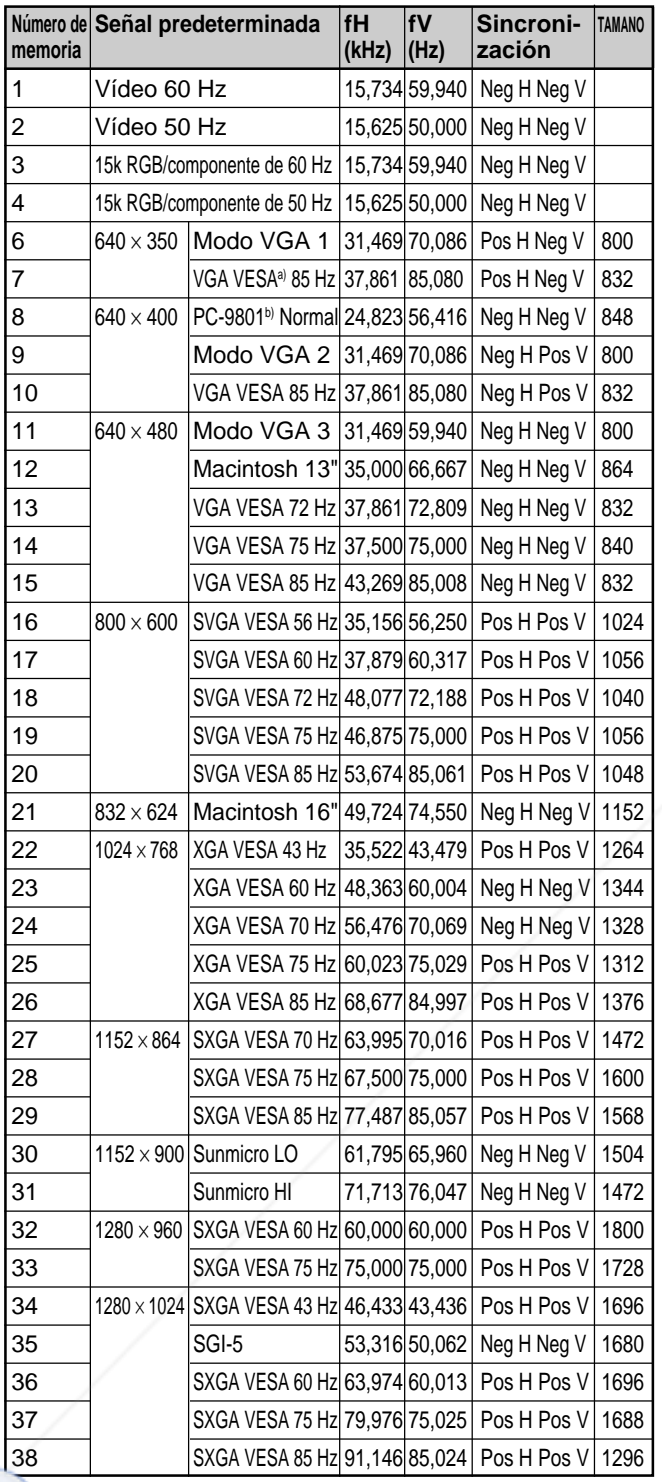

Menú AJUS ENTRAD

Puesto que se recuperan de la memoria los datos predeterminada sobre las siguientes señales, es posible utilizar dichos datos ajustando TAMANO. Realice el ajuste con precisión ajustando DESPLAZ.

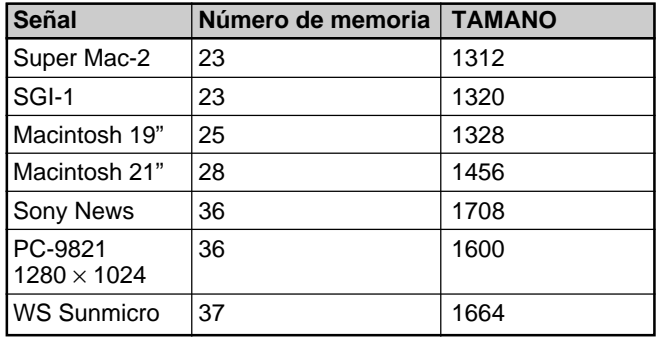

#### **Nota**

Si la relación de aspecto de la señal de entrada no es de 4:3, parte de la pantalla aparecerá en negro.

a) VESA es una marca comercial registrada de Video Electronics Standard Association.

b) PC-98 es una marca comercial registrada de NEC Corporation. **THE TRUSTED SOURCE FOR PROJECTOR LAMPS AND ACCESSORIES** 

### **Menú AJUSTE**

El menú AJUSTE se utiliza para cambiar los ajustes del proyector.

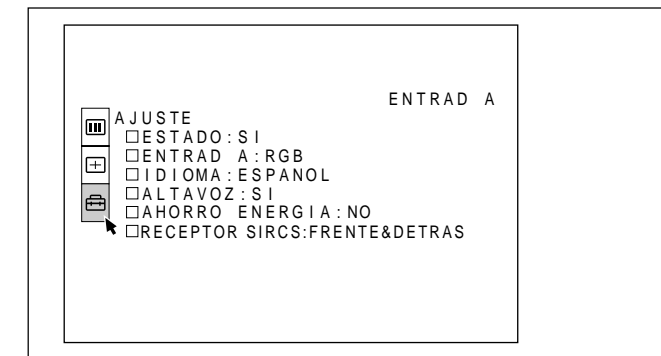

#### **Operación**

#### **1. Seleccione un elemento**

Emplee la tecla  $\uparrow$  o  $\downarrow$  para seleccionar el elemento y pulse la tecla  $\rightarrow$  o ENTER.

#### **2. Cambie el ajuste**

Pulse la tecla  $\uparrow$  o  $\downarrow$  para cambiar el ajuste. Para recuperar la pantalla original, pulse la tecla ENTER  $\alpha$ 

#### **ESTADO (indicación en pantalla)**

Define la indicación en pantalla.

**SI:** Muestra todas las indicaciones en pantalla.

**NO:** Desactiva las indicaciones en pantalla, excepto los menús, el mensaje que aparece al desactivar la alimentación y mensajes de aviso.

*Para obtener información detallada sobre los mensajes de aviso, consulte la página 26 (ES).*

#### **ENTRAD A**

Selecciona la señal RGB o componente introducida desde el conector INPUT A.

#### **Nota**

Si el ajuste no es correcto, la pantalla mostrará el Mensaje "Compruebe ENTRAD A en AJUSTE." y el color de la imagen será anormal o ésta no se mostrará.<br>COM (800) 281-8860 color de la imagen será anormal o ésta no se mostrará. Juner THE TRUSTED SOURCE FOR PROJECTOR LAMPS AND ACCESSORIES

#### **IDIOMA**

Selecciona el idioma empleado en el menú y en las indicaciones en pantalla.

Los idiomas disponibles son inglés, francés, alemán, italiano, español, japonés y chino.

#### **ALTAVOZ**

Ajústelo en NO para desactivar el sonido de los altavoces internos. Si lo ajusta en NO, la pantalla mostrará "ALTAVOZ NO" al activar la alimentación.

#### **AHORRO ENERGIA**

Si lo ajusta en SI, el proyector entrará en el modo de ahorro de energía si no se introduce ninguna señal durante 10 minutos.

#### **RECEPTOR SIRCS**

Selecciona los detectores del mando a distancia (receptor SIRCS) de la parte frontal y posterior del proyector.

**FRENTE&DETRAS:** Activa los detectores frontal y posterior.

**FRENTE:** Activa sólo el detector frontal. **DETRAS:** Activa sólo el detector posterior.

### **Mantenimiento**

### **Sustitución de la lámpara**

Cuando llegue el momento de sustituir la lámpara, hágalo inmediatamente con una lámpara para proyector LMP-P120 nueva.

#### **Al sustituir la lámpara después de utilizar el proyector**

Apague el proyector y desenchufe el cable de alimentación. Espere al menos una hora para que se enfríe la lámpara.

#### **Nota**

La lámpara alcanza una temperatura alta después de apagar el proyector con la tecla  $1/\sqrt{2}$ . Si toca la lámpara, puede quemarse el dedo. Antes de sustituir la lámpara, espere al menos una hora para que se enfríe.

**1** Coloque una hoja (paño) de protección debajo del projector.

Incline éste 90 grados hacia atrás de forma que pueda ver la base.

#### **Nota**

Tenga cuidado para evitar que se caiga el proyector después de darle la vuelta.

**2** Pulse el botón del ajustador. El ajustador se extenderá a partir del proyector.

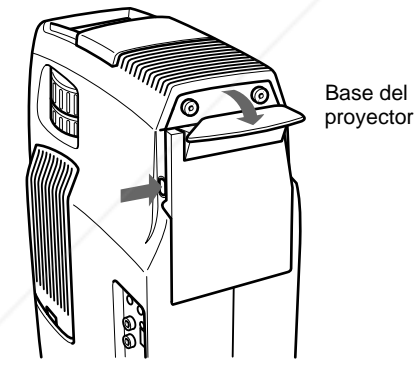

**3** Abra la cubierta de la lámpara, que es parte del ajustador, aflojando dos tornillos con el destornillador Philips (suministrado con la mpara para proyector LMP-P120).

#### **Nota**

Para mayor seguridad, no afloje otros tornillos.

**4** Afloje el tornillo de la unidad de lámpara con el destornillador Philips. Tire de la unidad de lámpara por el asa.

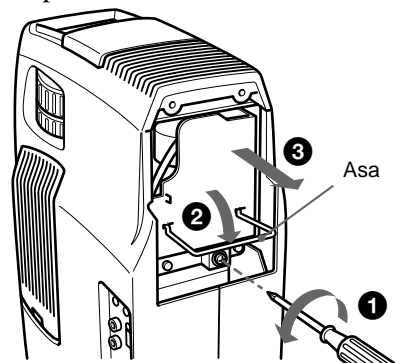

**5** Inserte la nueva lámpara completamente hasta que encaje en su sitio. Apriete el tornillo y pliegue el asa.

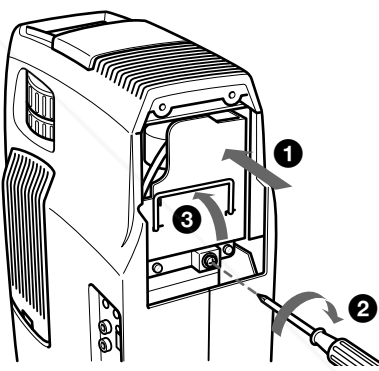

#### **Notas**

THE **RUST CEFOR PROJECTOR** years and modo de espera. **CESSORIES** 

- Tenga cuidado para no tocar la superficie de vidrio de la lámpara.
- La alimentación no se activará si la lámpara no está correctamente instalada.
- **6** Cierre la cubierta de la lámpara y apriete los tornillos.
- **7** Gire el ajustador hacia dentro y presiónelo hacia atrás.
- **8** Vuelva a darle la vuelta al proyector.

**bonecte el cable de alimentación y** 

**10**Pulse las siguientes teclas del panel de control en este orden durante menos de cinco segundos cada una: RESET,  $\leftarrow, \rightarrow$ , ENTER.

*(Continúa)*

#### **Notas**

- Asegúrese de utilizar la lámpara para proyector LMP-P120 como repuesto. Si utiliza alguna lámpara que no sea la LMP-P120, puede producirse un funcionamiento defectuoso del proyector.
- Asegúrese de apagar el proyector y desenchufar el cable de alimentación antes de sustituir la lámpara.
- No introduzca la mano dentro de la lámpara al sustituirla, ni deje caer ningún líquido u objeto dentro de la misma para evitar una descarga eléctrica o incendio.

### **Limpieza del filtro de aire**

El filtro de aire debe limpiarse cada 300 horas. Si resulta difícil eliminar el polvo del filtro, sustitúyalo por uno nuevo.

Para limpiar el filtro de aire, realice los siguientes pasos:

- **1** Desactive la alimentación y desenchufe el cable de la toma de corriente.
- **2** Mientras mantiene pulsado el botón de la cubierta del filtro de aire de dicha cubierta, deslice ésta hacia el objetivo para extraerla.

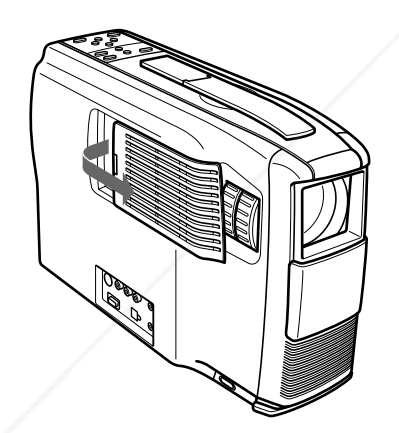

**3** Tire del resorte hacia arriba.

**4** Extraiga el filtro de aire.

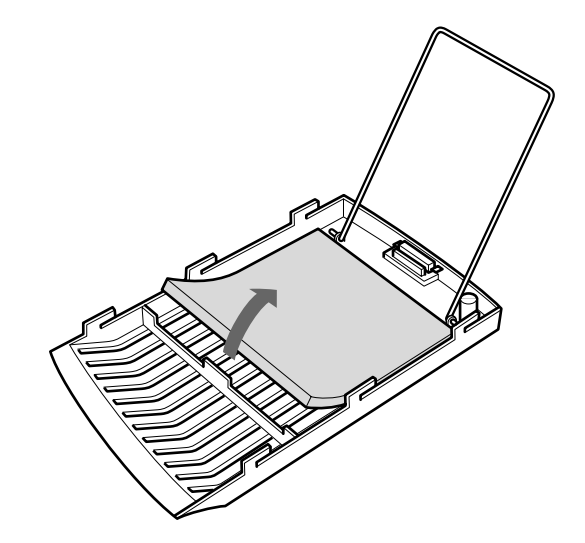

- **5** Elimine el polvo del filtro con una aspiradora.
- **6** Fije el filtro de aire y vuelva a colocar la cubierta.

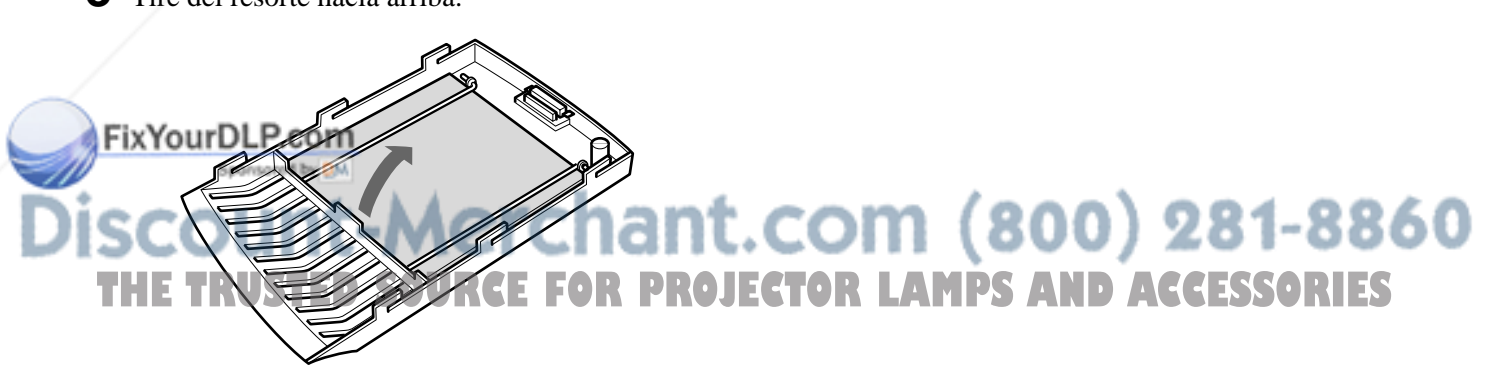

### **Solución de problemas**

Si el proyector parece no funcionar correctamente, diagnostique y solucione el problema mediante la siguiente guía. Si el problema no se soluciona, consulte con personal Sony especializado.

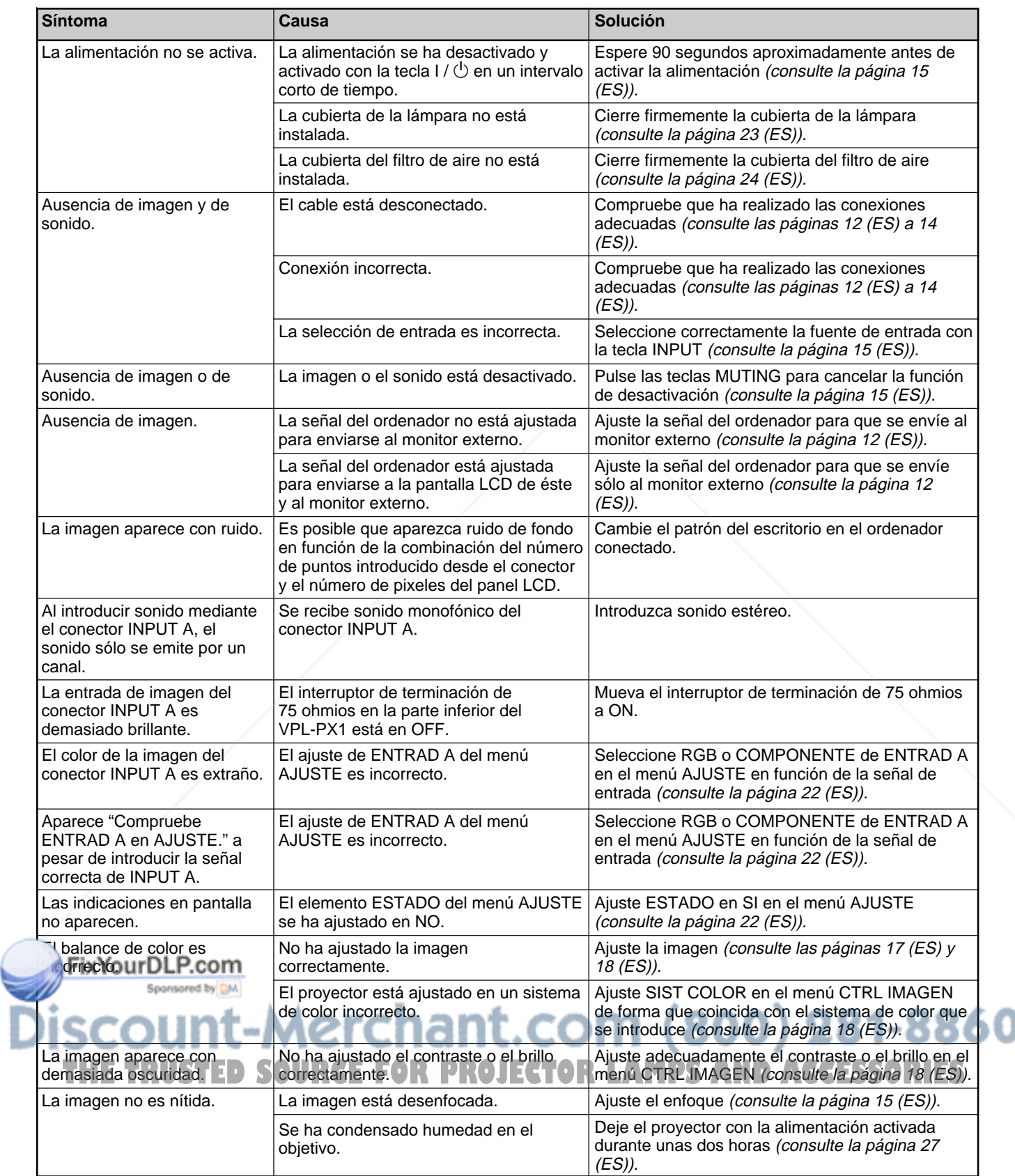

*(Continúa)*

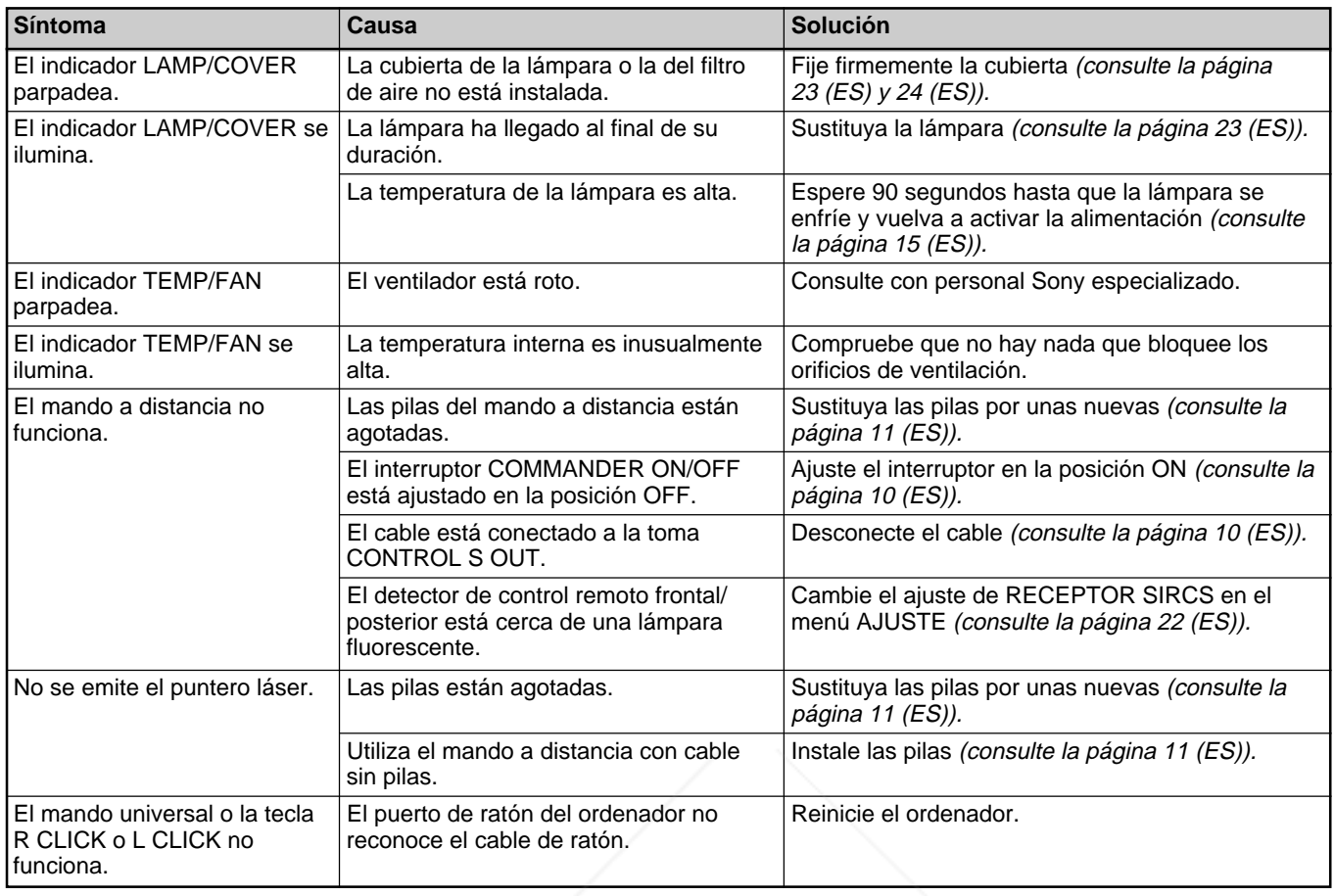

#### **Mensajes de aviso**

Utilice la lista que aparece a continuación para conocer el significado de los mensajes mostrados en pantalla.

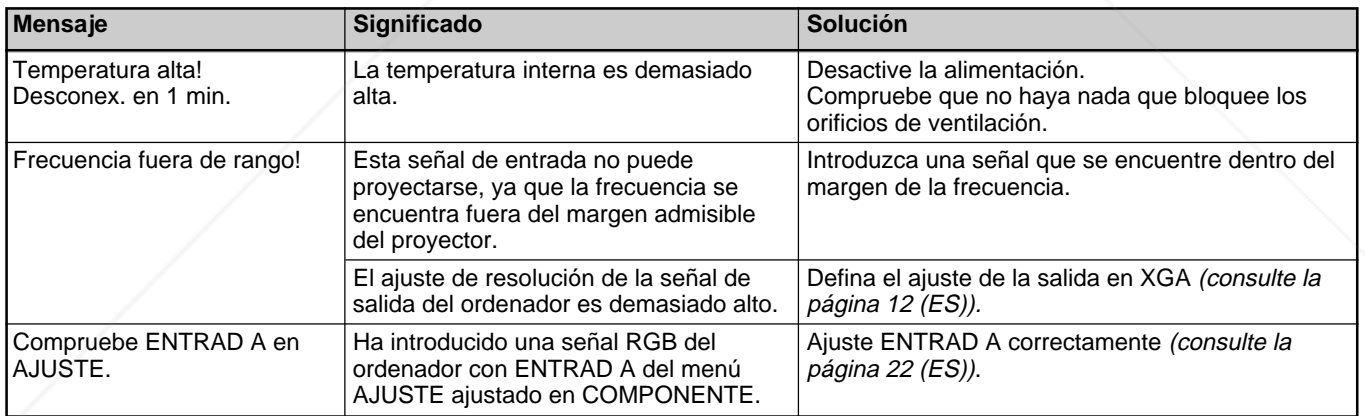

## **Mensajes de precaución**

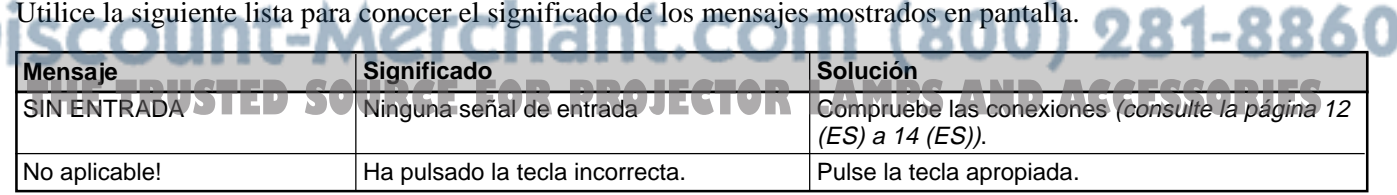

### **Consejos sobre la instalación**

#### **Instalación inadecuada**

No instale el proyector en las siguientes situaciones. Estas instalaciones pueden producir fallos de funcionamiento o daños al proyector.

#### **Falta de ventilación**

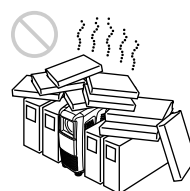

- Con el fin de evitar el recalentamiento interno de la unidad, permita que reciba una ventilación adecuada de aire. No coloque la unidad sobre superficies (mantas, colchas, etc.) ni cerca de materiales (cortinas, tapices) que puedan bloquear los orificios de ventilación. Si se produce recalentamiento interno debido al bloqueo de los orificios, el sensor de temperatura se activará y se mostrará el mensaje "Temperatura alta! Desconex. en 1 min.". La alimentación se desactivará automáticamente transcurrido un minuto.
- Deje un espacio superior a 30 cm (11 7 /8 pulgadas) alrededor de la unidad.
- Procure que los orificios de ventilación no aspiren trozos pequeños de materiales, como trozos de papel.

#### **Calor y humedad excesivos**

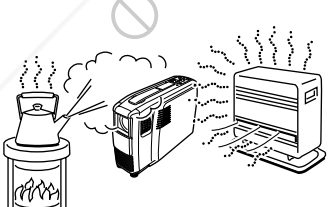

• Evite instalar la unidad en un lugar donde la temperatura o la humedad sea demasiado alta, o donde la temperatura sea muy baja.

• Para evitar la condensación de humedad, no instale la unidad en un lugar donde la temperatura pueda aumentar rápidamente.

THE TRUSTED SOURCE FOR PROJ

#### **Polvo excesivo**

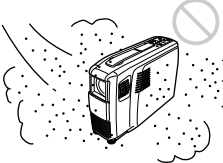

Evite instalar la unidad en un lugar donde haya mucho polvo. En caso contrario, el filtro de aire se obstruirá. Si el polvo bloquea el paso de aire a través del filtro, el calentamiento interno del proyector puede aumentar. Límpielo periódicamente.

#### **Notas sobre la instalación**

Realice lo siguiente.

#### **No utilice la unidad en posición horizontal**

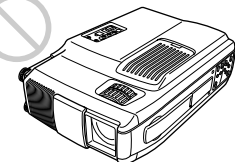

Evite utilizar la unidad mientras se encuentre en posición horizontal, ya que pueden producirse fallos de funcionamiento.

#### **Empléela nivelada**

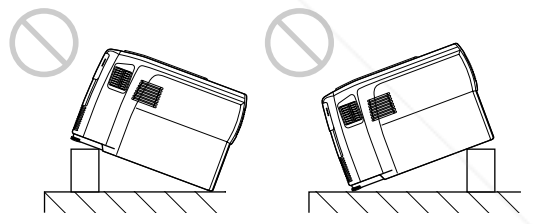

Instale la unidad únicamente en el suelo. No ajuste la altura del proyector, excepto al utilizar el ajustador.

Evite utilizarlo al inclinar la unidad hacia arriba o abajo, ya que pueden producirse fallos de funcionamiento.

#### **No bloquee los orificios de ventilación**

Evite el empleo de algún objeto que cubra los orificios de ventilación, ya que puede producirse recalentamiento interno.

### **Especificaciones**

#### **Características ópticas**

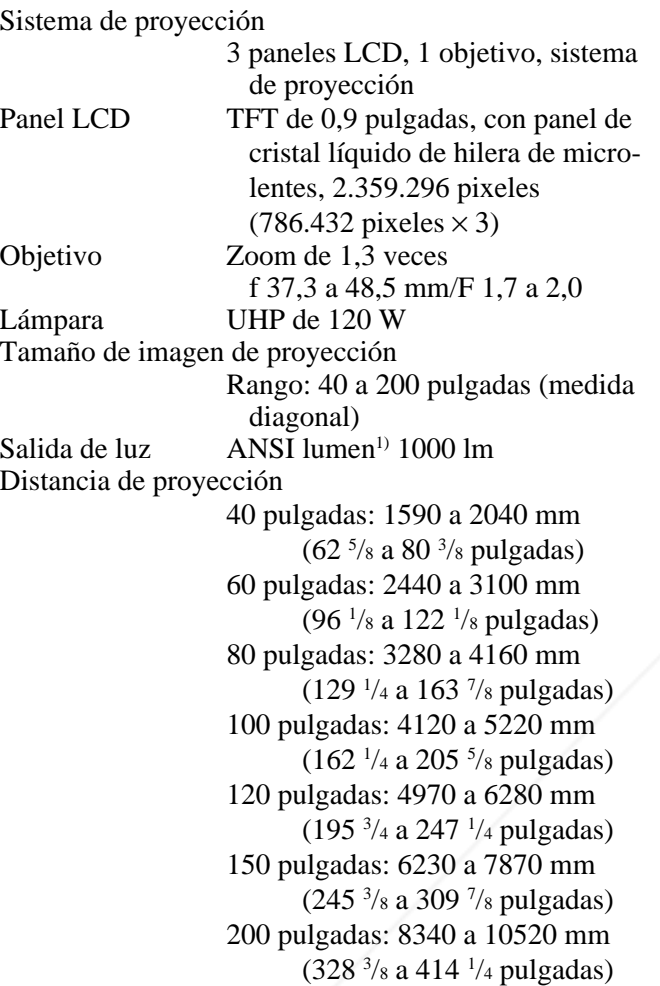

#### **Características eléctricas**

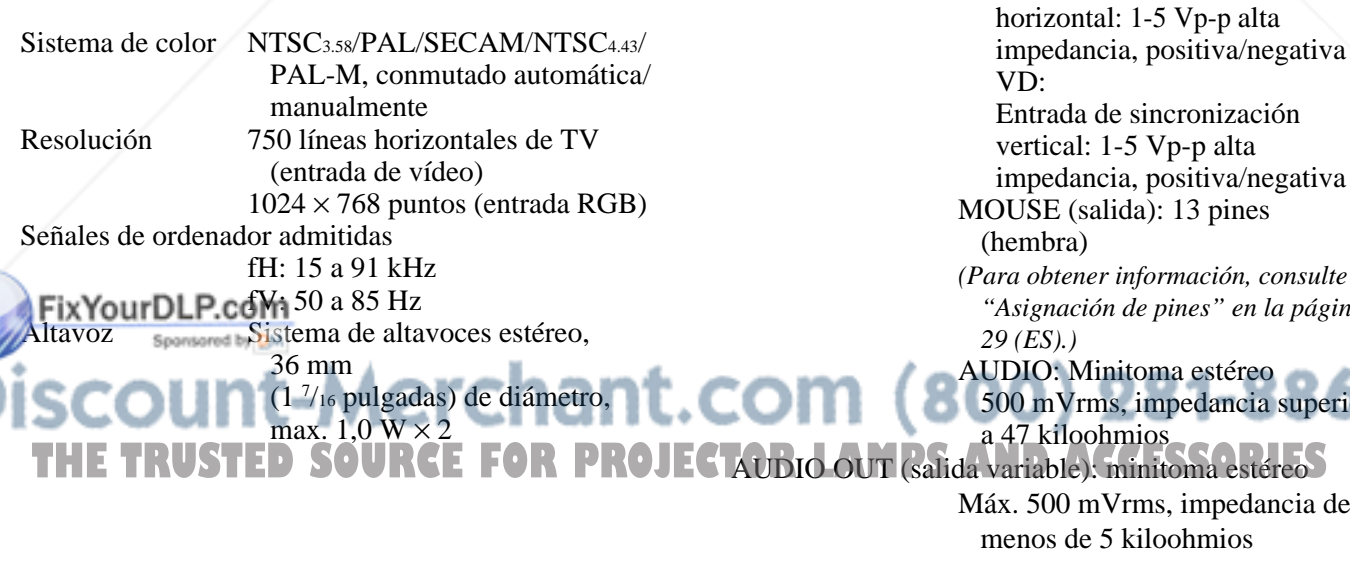

.........................................................................................................................................................................................................

#### **Entrada/salida**

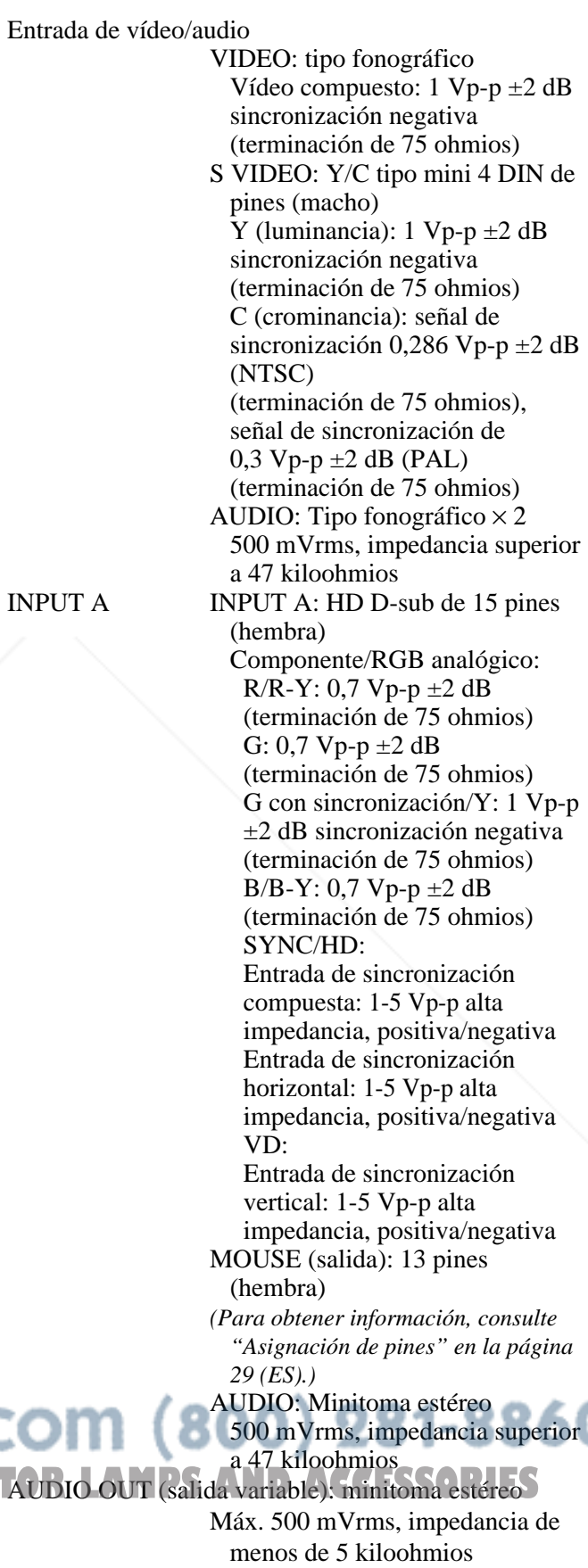

Normas de seguridad:

UL1950, cUL (CSA C22,2 No.950), FCC Clase A, IC Clase A, DHHS, EN60950, EN60825- 1, CE, C-Tick

#### **Haz láser**

Tipo de láser Clase 2 Longitud de onda 645 nm Salida 1 mW

#### **Generales**

Dimensiones  $108 \times 223 \times 337$  mm  $(4\frac{3}{8} \times 8\frac{7}{8} \times$ 13 3 /8 pulgadas) (an/al/prf) Peso Aprox. 4 kg (8 lb 13 oz) Requisitos de alimentación CA 100 a 240 V, 2A/0,9A, 50/60 Hz Consumo de energía Máx. 200 W (modo de espera: 2 W) Disipación del calor 648,37 BTU Temperatura de funcionamiento 0°C a 40°C (32°F a 104°F) Humedad de funcionamiento 35% a 85% (sin condensación) Temperatura de almacenamiento  $-20$ °C a 60°C ( $-4$ °F a 140°F) Humedad de almacenamiento 10% a 90% Accesorios suministrados Mando a distancia RM-PJM600 (1) Pilas tamaño AA (R6) (2) Cable HD D-sub de 15 pines (1) Cable de ratón SIC-S22 (para PS/2) (2 m) (1) Cable de audio/vídeo (1,5 m) (1) Asa para el mando a distancia (1) Cable de alimentación de CA (1) Filtro de aire (para sustitución) (1) FixYourDLP. Manual de instrucciones (1) Tarjeta de referencia rápida (1) Tarjeta de garantía (1)

#### **Accesorios opcionales**

Lámpara de proyector LMP-P1201) (para sustitución) Estuche de transporte VLC-SC501) Selector de señal IFU-SC50 Cable de señal de vídeo SMF-401 (HD D-sub de 15 pines (macho)  $\longleftrightarrow$  HD D-sub de 15 pines (macho)) Cable de señal SMF-402 (HD D-sub de 15 pines (macho)  $\longleftrightarrow$  3  $\times$ tipo fonográfico (macho)) Cable de ratón SIC-S20 (para Macintosh) (2 m) SIC-S21 (para serie) (2 m) SIC-S22 (para PS/2) (2 m) Adaptador de señal ADP-10 (HD D-sub de 15 pines  $\longleftrightarrow$  D-sub de 9 pines (para Cable SIC)) ADP-20 (Macintosh  $\longleftrightarrow$  HD D-sub de 15 pines) Cable SIC SIC-20A/20C/21/22 Pantallas VPS-80C, portátil de 80 pulgadas VPS-100FH, plana de 100 pulgadas VPS-120FH, plana de 120 pulgadas

*Algunos productos pueden no encontrarse disponibles en determinadas zonas. Para más información, póngase en contacto con el proveedor Sony más próximo.*

#### **Asignación de pines**

#### **Conector INPUT A (HD D-sub de 15 pines, hembra)**

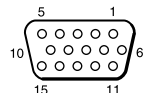

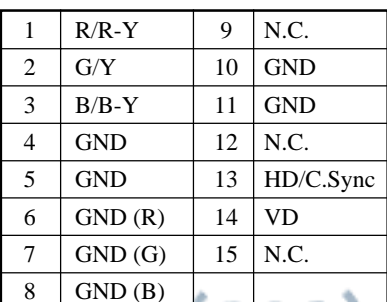

Diseño y especificaciones sujetos a cambios sin previo aviso. <u>t.com (800) 281-8860</u> **TOR LAMPS AND ACCESSORIES** 

29 (ES) 1) La unidad LMP-P120 y VLC-SC50 puede no encontrarse disponible en ciertas zonas. Para más información, póngase en contacto con el proveedor Sony más próximo.

.........................................................................................................................................................................................................

#### **Conector MOUSE (13 pines, hembra)**

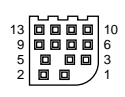

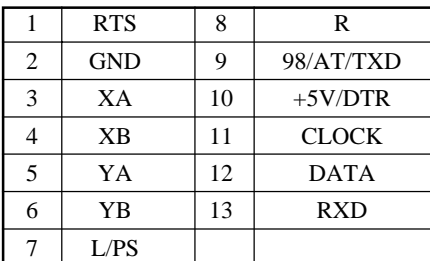

#### **Asignación de pines del cable de ratón**

#### **SIC-S22**

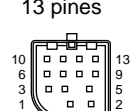

13 pines mini DIN de 6 pines  $5\diagup 6$ 

 $1 - 2$ 

3

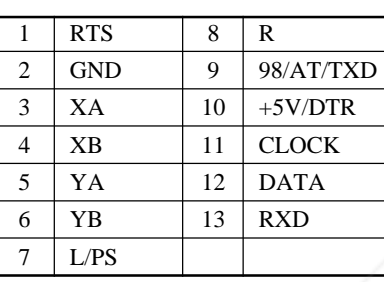

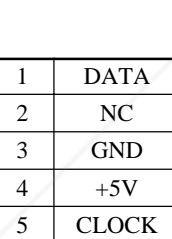

4

 $6 \mid NC$ 

#### **Dimensiones**

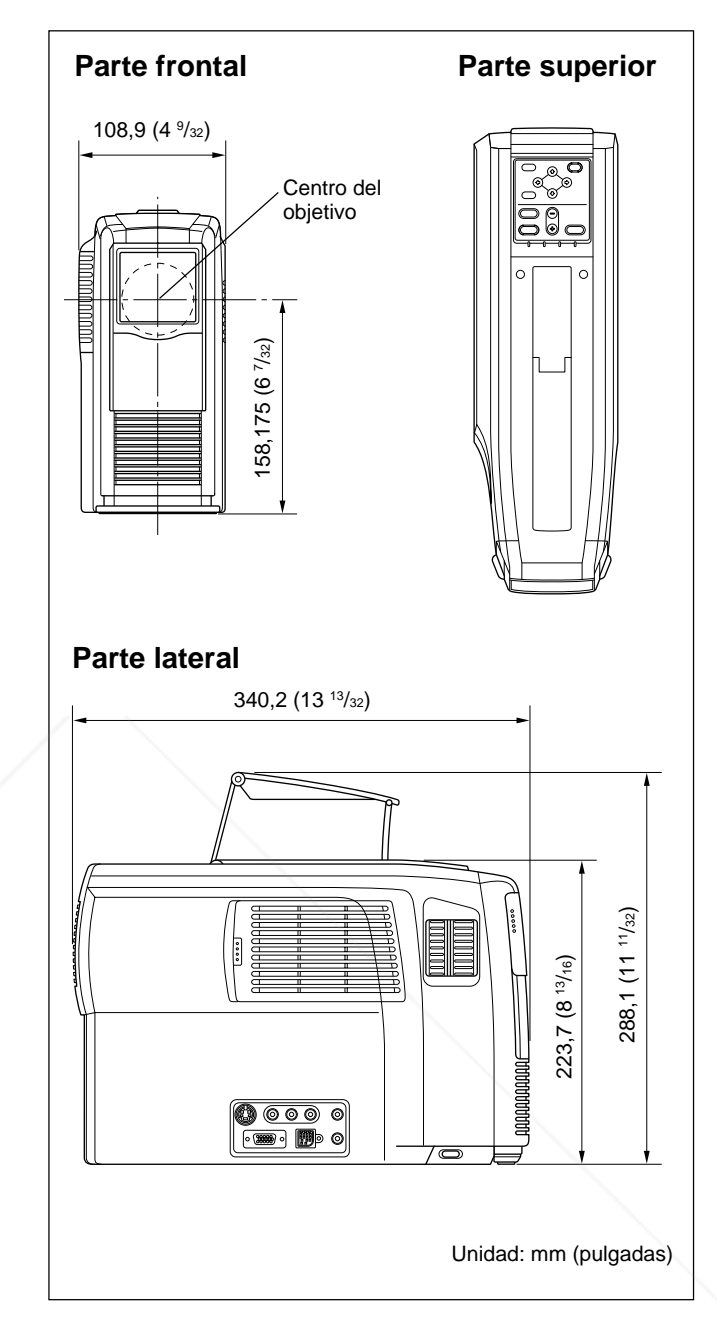

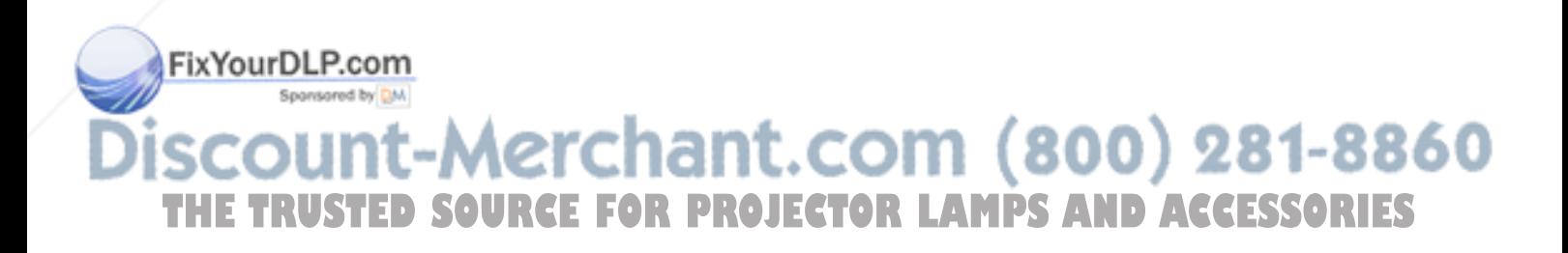

### **Índice alfabético**

#### **A**

Accesorios opcionales 29 (ES) Accesorios suministrados 29 (ES) AHORRO ENERGIA 8 (ES), 22 (ES) Ajustador 7 (ES) Ajuste imagen 17 (ES), 18 (ES) memoria de los ajustes 17 (ES) tamaño/desplazamiento de la imagen 19 (ES) Alimentación activación 15 (ES) desactivación 16 (ES) ALTAVOZ 22 (ES) Asa de transporte 6 (ES) Asignación de pines 29 (ES), 30 (ES) ASPECTO 20 (ES)

#### **B**

BRILLO 18 (ES)

#### **C**

Cable de ratón asignación de pines 30 (ES) conexión 13 (ES) COLOR 18 (ES) Conector de ratón 9 (ES) asignación de pines 30 (ES) Conector INPUT A 9 (ES) asignación de pines 29 (ES) Conexiones equipo componente 14 (ES) ordenador 12 (ES) videograbadora 14 (ES) CONTRASTE 18 (ES) CONV EXPLO (convertidor de exploración) 20 (ES)

#### **D**

Desactivación imagen 15 (ES) sonido 15 (ES) DESPLAZ 19 (ES) Detector de control remoto ajuste 22 (ES) fontal Yours DLP.com posterior 6 (ES) and by **DM** 

Dimensiones 30 (ES)

#### **E**

Ejemplos de instalación 12 (ES) lugares inadecuados 27 (ES) notas 27 (ES) ENTRAD A 22 (ES) Especificaciones 28 (ES) ESTADO (indicación en pantalla) 22 (ES)

#### **F, G, H**

FASE PUNTO 19 (ES) Filtro de aire 24 (ES) Función del puntero láser 10 (ES)

#### **I, J, K, L**

IDIOMA 22 (ES) IMAG DI (dinámica) 18 (ES)

#### **M**

Mando a distancia función de puntero láser 10 (ES) instalación de las pilas 11 (ES) ubicación y función de los controles 10 (ES) Mensaje aviso 26 (ES) precaución 26 (ES) Menú AJUS ENTRAD 19 (ES) AJUSTE 22 (ES) CTRL IMAGEN 17 (ES) desactivación de la pantalla de menú 17 (ES) uso del menú 17 (ES) Menú AJUS ENTRAD 19 (ES) Menú AJUSTE 22 (ES) Menú CTRL IMAGEN 17 (ES) MODO GAMMA 18 (ES)

#### **N**

NITIDEZ 18 (ES)

#### **O**

Orificios de ventilación aspiración 7 (ES) exhaustación 6 (ES)

#### **P, Q**

Pilas instalación 11 (ES) notas 11 (ES) Precauciones 4 (ES)

**THE TRUSTED SOURCE FOR PROJECTOR LAMPS AND ACCESSORIES** 

**\erchant.com (800) 281-8860** 

#### **R**

RECEPTOR SIRCS 6 (ES), 22 (ES) Restauración elementos que pueden restaurarse 17 (ES) restauración de elementos 17 (ES)

#### **S**

SIST (sistema) COLOR 18 (ES) Solución de problemas 25 (ES) Sustitución de la lámpara 23 (ES)

#### **T**

TAMANO 19 (ES) Tamaño de la pantalla 12 (ES), 21 (ES), 28 (ES) TEMP COLOR 18 (ES) TONALIDAD 18 (ES)

#### **U, V, W, X, Y, Z**

Ubicación y función de los controles lado frontal/izquierdo 6 (ES) lado posterior/derecho/inferior 6 (ES) Mando a distancia 10 (ES) panel de conectores 9 (ES) panel de control 8 (ES)

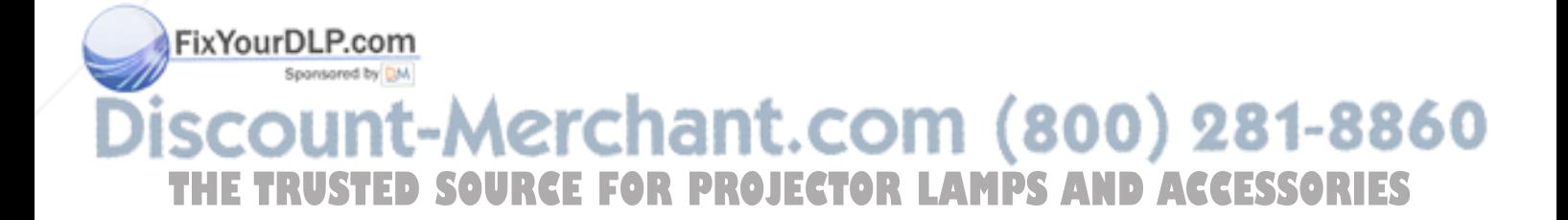

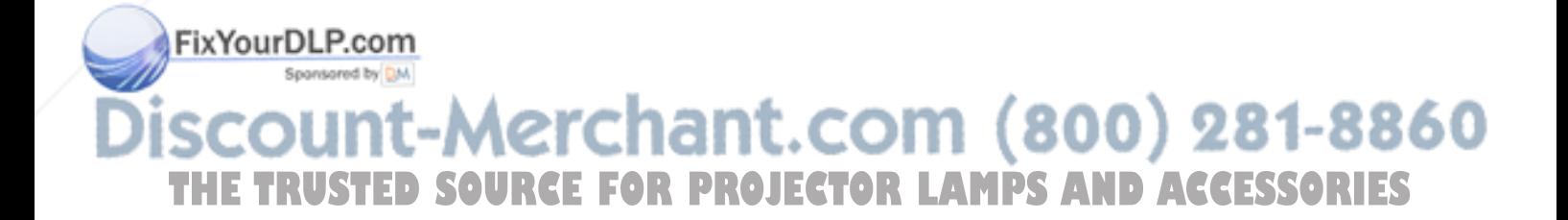

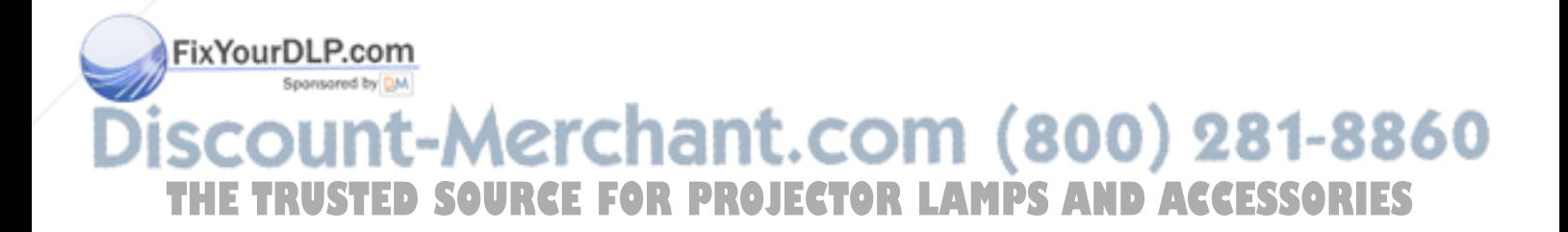

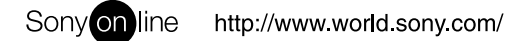

Printed on recycled paper

Sony Corporation Printed in Japan

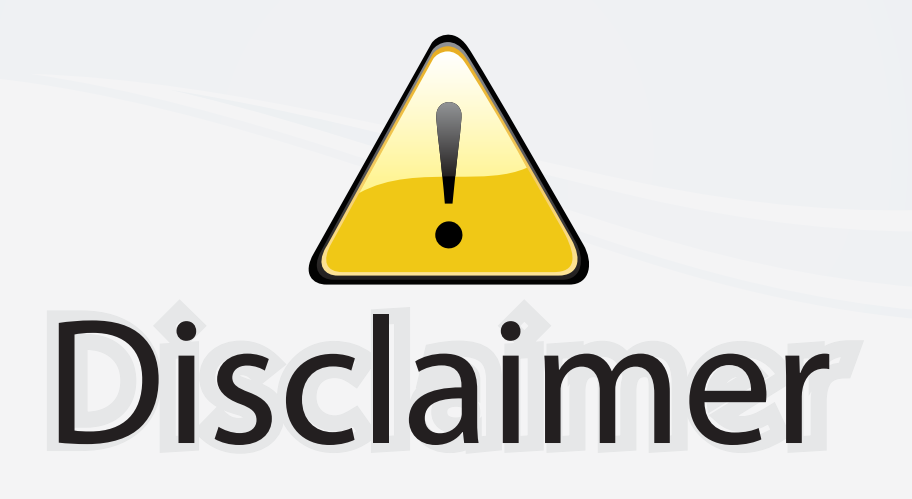

This user manual is provided as a free service by FixYourDLP.com. FixYourDLP is in no way responsible for the content of this manual, nor do we guarantee its accuracy. FixYourDLP does not make any claim of copyright and all copyrights remain the property of their respective owners.

About FixYourDLP.com

FixYourDLP.com (http://www.fixyourdlp.com) is the World's #1 resource for media product news, reviews, do-it-yourself guides, and manuals.

Informational Blog: http://www.fixyourdlp.com Video Guides: http://www.fixyourdlp.com/guides User Forums: http://www.fixyourdlp.com/forum

FixYourDLP's Fight Against Counterfeit Lamps: http://www.fixyourdlp.com/counterfeits

# Sponsors:

RecycleYourLamp.org – Free lamp recycling services for used lamps: http://www.recycleyourlamp.org

Lamp Research - The trusted 3rd party lamp research company: http://www.lampresearch.com

Discount-Merchant.com – The worlds largest lamp distributor: http://www.discount-merchant.com

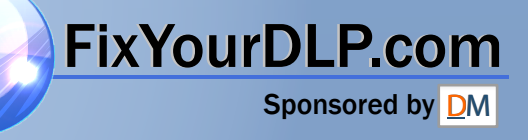